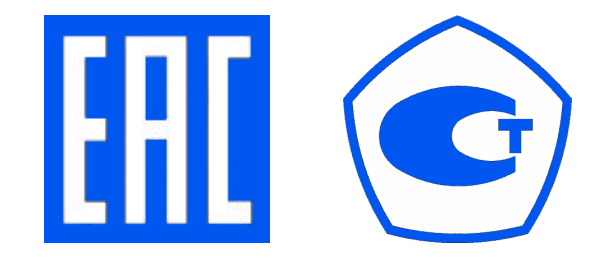

# УСТРОЙСТВО ВЕСОИЗМЕРИТЕЛЬНОЕ

## **CI-400A**

## (ИСПОЛНЕНИЯ СІ-401А, СІ-405А, СІ-407А)

# РУКОВОДСТВО ПО ЭКСПЛУАТАЦИИ

## СОДЕРЖАНИЕ:

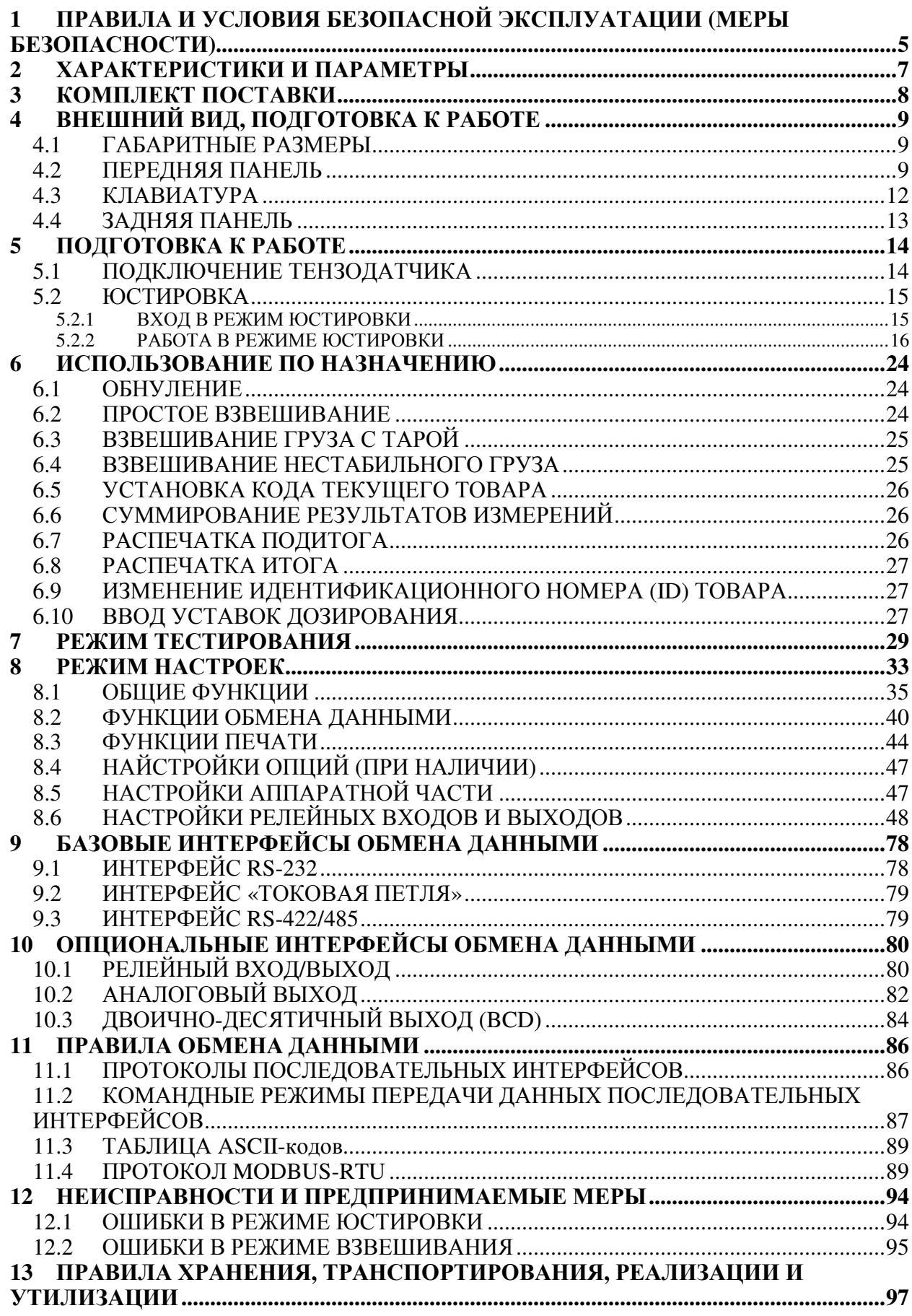

В тексте Руководства введены условные обозначения типовых элементов в виде кружков:

- клавиши и указатели выделены жирным шрифтом;
- надписи, появляющиеся на дисплее, выделены угловыми скобками: <SUM>;

В перечне практических действий, которые Вам необходимо будет выполнять в работе с индикатором, используются значки-прямоугольники:

- $\overline{\mathbf{a}}$  это первый шаг;
- это второй шаг;
- $\Box$  это третий шаг.

Благодарим за покупку устройства весоизмерительного модельного ряда СІ-400. Просим ознакомиться с настоящим руководством по эксплуатации прежде, чем приступить к работе с этим устройством. Обращайтесь нему по мере необходимости.

Устройство весоизмерительное модельного ряда CI-400 (далее – индикатор) предназначено для измерения электрического аналогового сигнала весоизмерительных тензорезисторных датчиков и применяется в качестве составного изделия в весодозирующих и весоизмерительных (силоизмерительных) системах.

Тип весоизмерительных устройств утвержден Федеральным Агентством по техническому регулированию и метрологии, зарегистрирован в Государственном реестре средств измерений за № 50968-12.

Месяц и год изготовления указаны на маркировочной пластине, закрепленной на нижней стенке корпуса индикатора.

Принцип действия индикаторов основан на преобразовании коэффициента передачи одного или нескольких электрических соединений весоизмерительных (силоизмерительных) тензорезисторных датчиков и выводе измерительной информации в единицах массы на цифровое табло (дисплей), а также в виде дискретного и аналогового электрических сигналов. Индикаторы выпускаются в 3-х основных модификациях: CI-401A, CI-405A, CI-407A.

Индикатор обладает следующими особенностями:

- $\bullet$  Питание от сети:
- Сохранение в памяти результатов измерений в случае внезапного отключения питания;
- Подключение весоизмерительных датчиков по 6-ти проводной схеме;
- Цифровая фильтрация;
- Встроенный фильтр для компенсации вибрации;
- Возможность произвольного выбора максимальной нагрузки и дискретности отсчета;
- Независимая юстировка в нулевой точке;
- Юстировка по нескольким точкам (до 5-ти точек);
- Выбор юстировочного груза в диапазоне от 10 до 100 % от максимальной нагрузки;
- Ввод константы силы тяжести:
- Измерение массы нетто, брутто, выборка массы тары (возможен ввод с клавиатуры);
- Блокировка клавиатуры:
- 3 программируемые клавиши;
- Суммирование результатов измерений с последующим выводом на печать подитога и итога:
- Режим дозирования;
- Самодиагностика;
- Последовательный интерфейс (стандартно RS-232 х 2; опционально RS-422/RS-485);
- Интерфейс «Токовая петля»;
- Релейный модуль: 4 входа, 6 выходов (только для CI-405A и CI-407A);
- Аналоговый выход по напряжению или по току (опционально);
- Двоично-десятичный выход (опционально);
- Лвоично-лесятичный вход (опционально):
- Релейный модуль: 4 входа, 6 выходов (опционально).

Наименование и местонахождение уполномоченного изготовителем лица: Московское представительство «КАС КОРПОРЭЙШН» 125080, г. Москва, Волоколамское шоссе, д. 1, оф. 506-2.

Адрес электронной почты: casrussia@globalcas.com

## **1** ПРАВИЛА И УСЛОВИЯ БЕЗОПАСНОЙ ЭКСПЛУАТАЦИИ **(**МЕРЫ БЕЗОПАСНОСТИ**)**

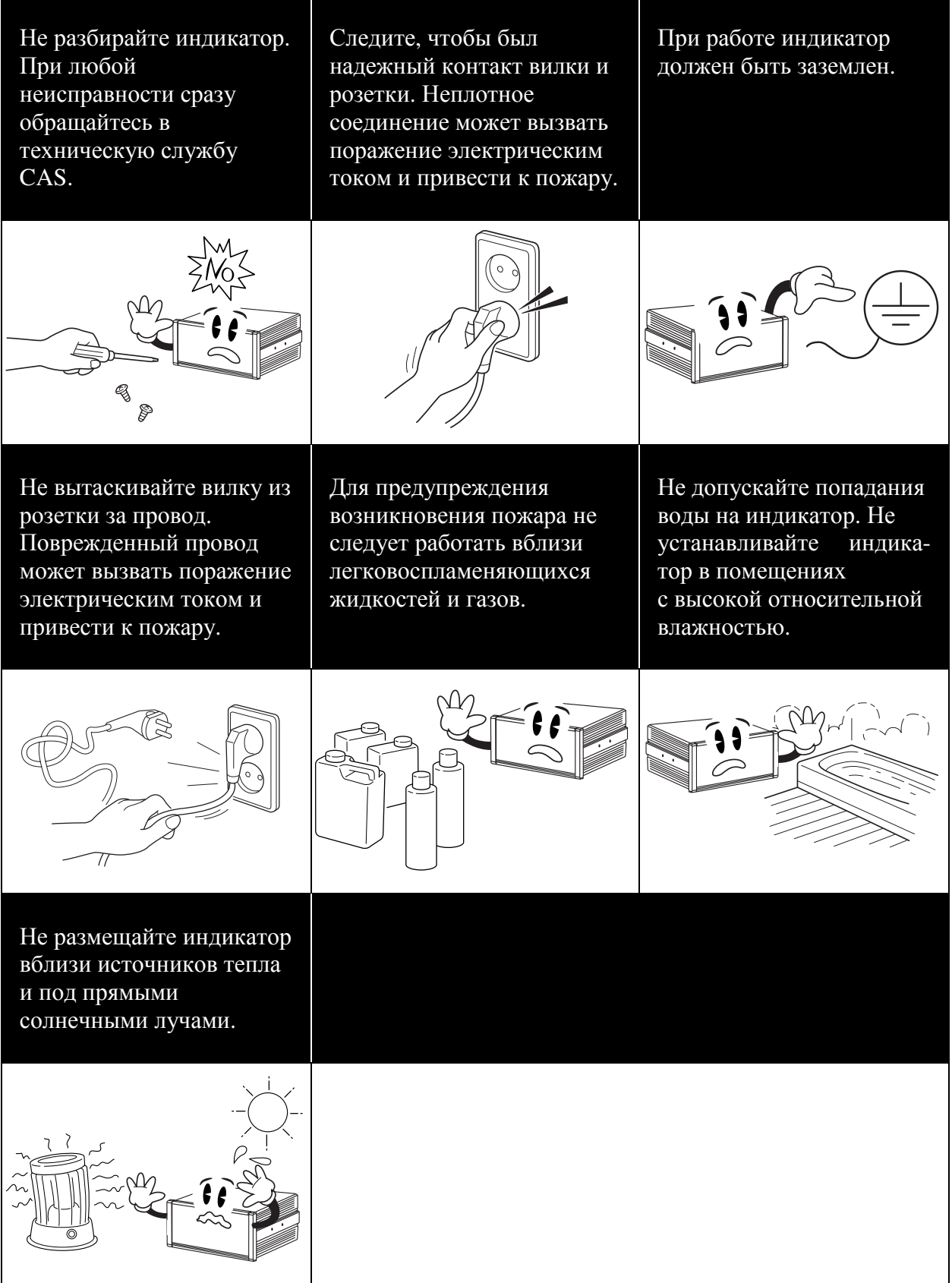

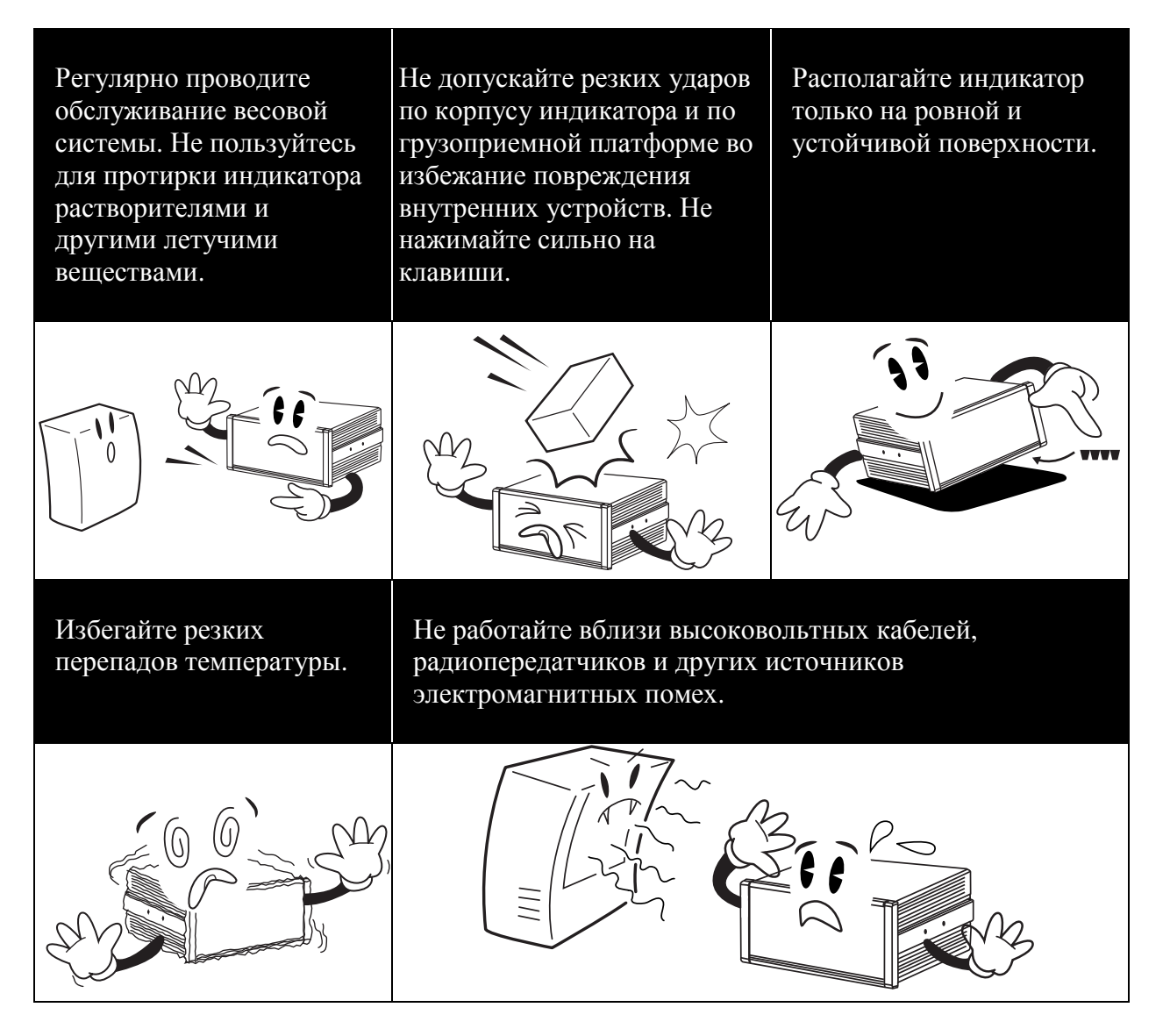

Для получения консультаций, проведения обслуживания и ремонта обращайтесь только к официальным партнерам CAS.

## **2** ХАРАКТЕРИСТИКИ И ПАРАМЕТРЫ

### Таблица **2.1 –** Аналоговая часть и Аналого**-**Цифровой преобразователь **(**АЦП**)**

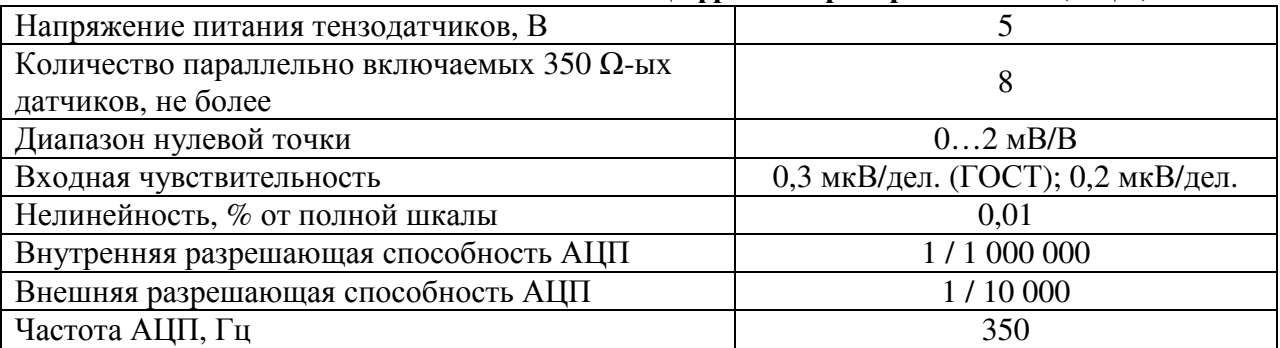

### Таблица **2.2 –** Цифровая часть

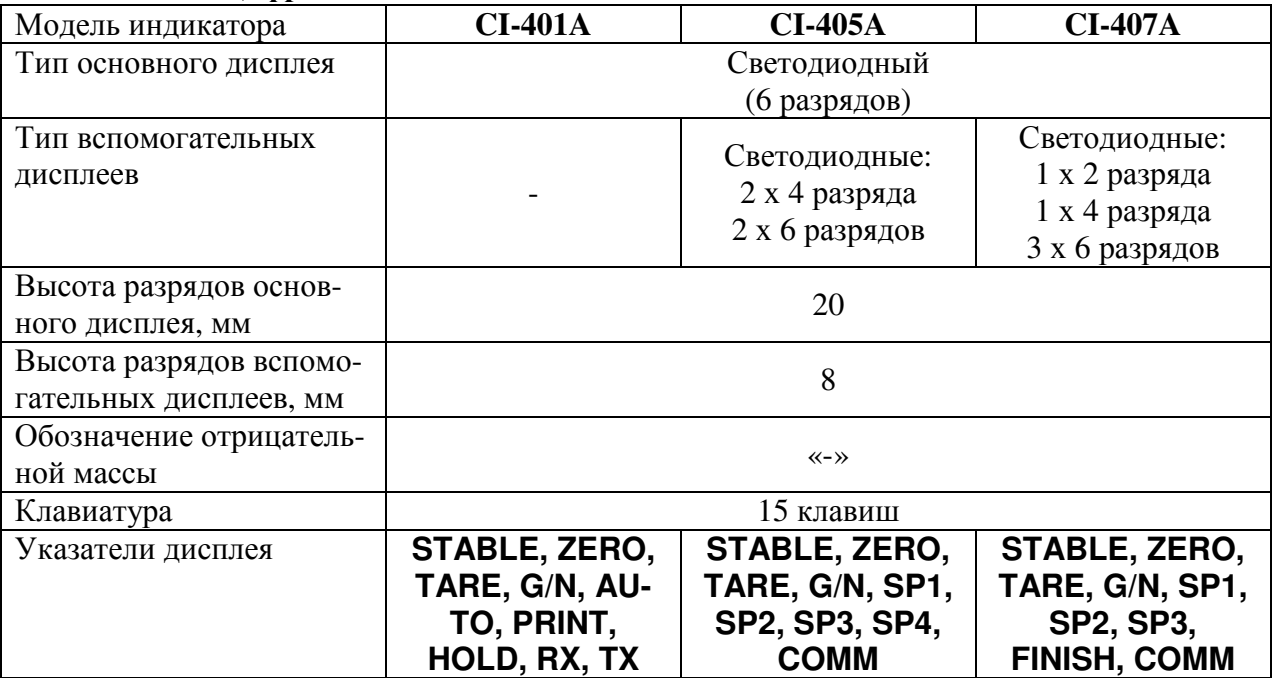

## Таблица **2.3 –** Общие характеристики

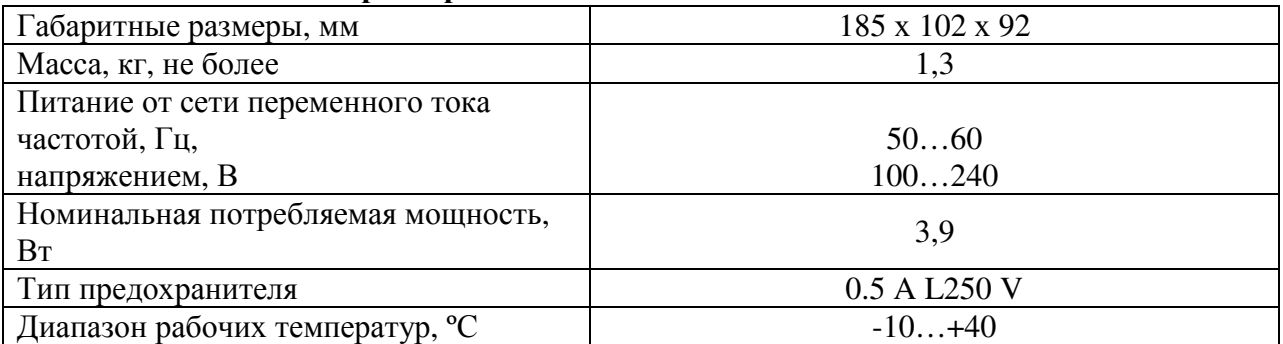

### Таблица **2.4 –** Интерфейсы

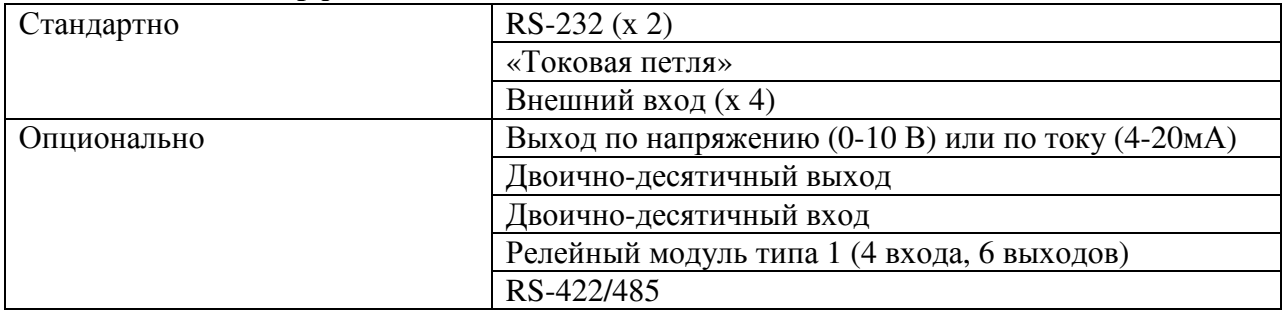

# **3** КОМПЛЕКТ ПОСТАВКИ

Перечень поставляемых компонентов приведен в таблице 3.1.

Таблица 3.1 – Комплект поставки

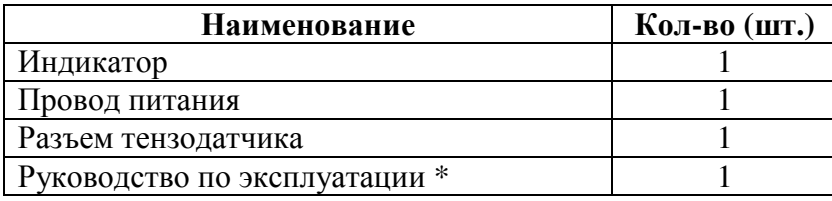

\* Руководство по эксплуатации вместо бумажного носителя может предоставляться в электронном виде.

# **4** ВНЕШНИЙ ВИД**,** ПОДГОТОВКА К РАБОТЕ **4.1** ГАБАРИТНЫЕ РАЗМЕРЫ

Габаритные размеры индикаторов серии CI-400A представлены на рисунке 4.1.

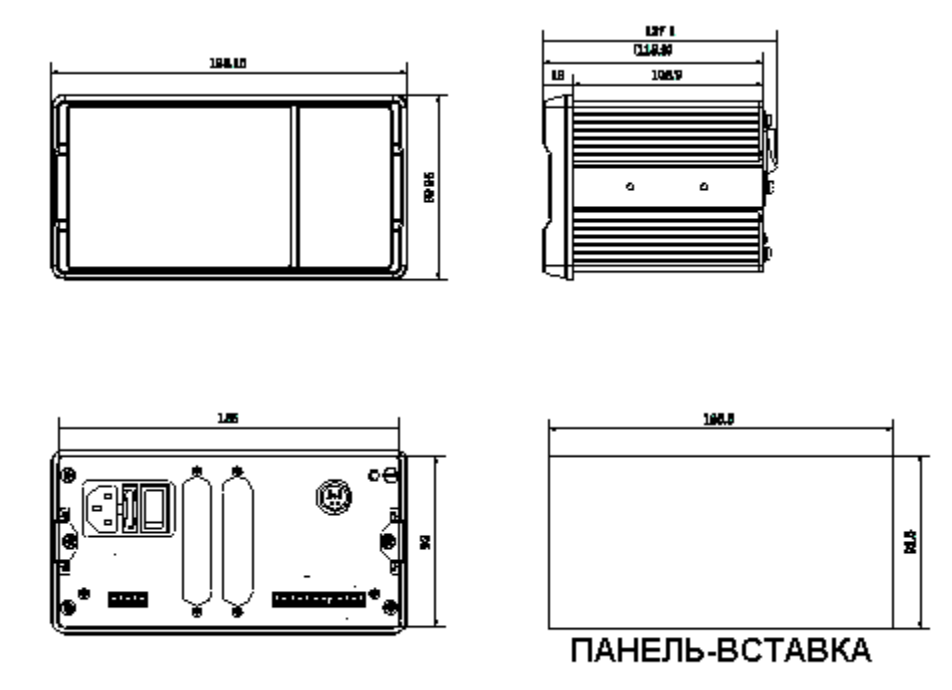

Рисунок 4.1 – Габаритные размеры индикаторов серии CI-400A

## **4.2** ПЕРЕДНЯЯ ПАНЕЛЬ

Общий вид дисплея и клавиатуры, а также расположение указателей и сегментов дисплея представлены на рисунке 4.2 (CI-401A), на рисунке 4.3 (CI-405A) и на рисунке 4.4 (CI-407A).

Кроме этого, информация о работе весовой системы передается с помощью указателей дисплея, включаемых только при определенных условиях (режимах). Описание указателей приведено в таблице 4.1.

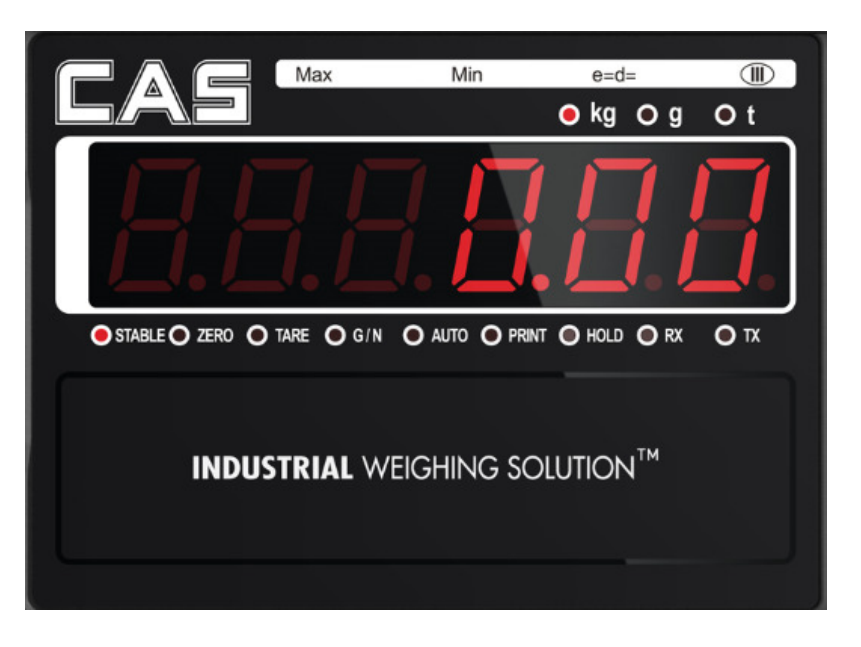

Рисунок 4.2 – Общий вид передней панели (CI-401A)

| ◬            | Max                                | Min             | $e=$ d=<br>o kg O g | ᅋ<br>$\circ$ t |
|--------------|------------------------------------|-----------------|---------------------|----------------|
|              |                                    |                 |                     |                |
|              |                                    |                 |                     |                |
|              | O STABLE O ZERO O TARE O G/N O SP1 | $O$ SP2         | $O$ SP3<br>$O$ SP4  | $O$ COMM       |
| <b>ITEM</b>  | П                                  | SP <sub>1</sub> |                     |                |
| <b>COUNT</b> |                                    | SP <sub>2</sub> |                     |                |
|              |                                    |                 |                     |                |

Рисунок 4.3 – Общий вид передней панели (CI-405A)

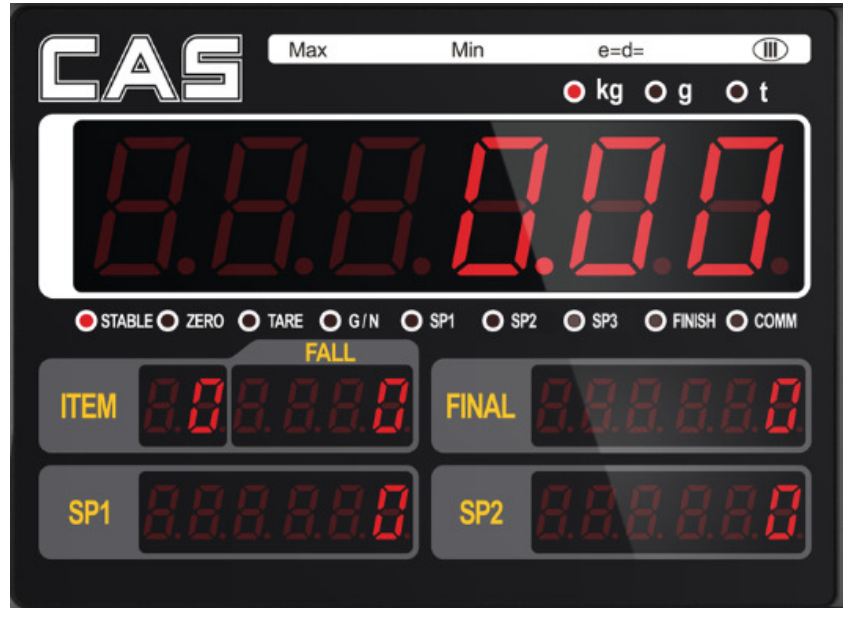

Рисунок 4.4 – Общий вид передней панели (CI-407A)

| Указатель       | Модификация      | Назначение (когда включен)                     |
|-----------------|------------------|------------------------------------------------|
| <b>STABLE</b>   | Bce              | Состояние стабильности                         |
| <b>ZERO</b>     | Bce              | На платформе отсутствует груз                  |
| <b>TARE</b>     | Bce              | Активен режим выборки массы тары               |
| G/N             | Bce              | На дисплее масса нетто                         |
| <b>AUTO</b>     | $CI-401A$        | Автопечать данных (по стабилизации)            |
| <b>PRINT</b>    | $CI-401A$        | Передача данных на принтер                     |
| <b>HOLD</b>     | $CI-401A$        | Активен режим взвешивания нестабильных грузов  |
| <b>RX</b>       | $CI-401A$        | Передача данных во время сеанса связи          |
| <b>TX</b>       | $CI-401A$        | Прием данных во время сеанса связи             |
| SP <sub>1</sub> | CI-405A, CI-407A | Состояние релейного выхода № 1 «Включен»       |
| SP <sub>2</sub> | CI-405A, CI-407A | Состояние релейного выхода № 2 «Включен»       |
| SP <sub>3</sub> | CI-405A, CI-407A | Состояние релейного выхода № 3 «Включен»       |
| SP <sub>4</sub> | CI-405A, CI-407A | Состояние релейного выхода № 4 «Включен»       |
| <b>FINISH</b>   | $CI-407A$        | Состояние финишного релейного выхода «Включен» |
| <b>COMM</b>     | CI-405A, CI-407A | Состояние обмена данными                       |

Таблица 4.1 – Описание указателей

## **4.3** КЛАВИАТУРА

Клавиатура служит для управления работой весовой системы. Основное назначение клавиш описано в таблице 4.2. После нажатия на клавишу звучит короткий сигнал, подтверждающий ее срабатывание, или три коротких сигнала, если клавиша заблокирована.

| Клавиша                     | Назначение                                                                                                    |  |  |
|-----------------------------|----------------------------------------------------------------------------------------------------|--|--|
| F <sub>1</sub>              | • Программируемая клавиша (см. подраздел 8.1, функция Fn1.20).                                                                                                    |  |  |
| F <sub>2</sub>              | • Программируемая клавиша (см. подраздел 8.1, функция Fn1.21).<br>Изначально клавиша запрограммирована на ввод значения ус-<br>тавки SP-1.                                                                                                    |  |  |
| F <sub>3</sub>              | • Программируемая клавиша (см. подраздел 8.1, функция Fn1.22).<br>Изначально клавиша запрограммирована на ввод значения ус-<br>тавки SP-2.                                                                                                    |  |  |
| <b>ZERO</b>                 | • В рабочем режиме: Устранение увода от нулевой точки (обнуле-<br>ние) при пустой платформе (можно установить относительную<br>величину увода, в пределах которого можно компенсировать:<br>2%, 5%, 10%, 20% или 100% от максимальной нагрузки).<br>• В режиме ввода значения: Ввод цифры «1». |  |  |
| G/N<br>$\mathbf{2}$         | • В рабочем режиме: Переключение между показаниями массы<br>нетто и массы брутто (в режиме выборки массы тары).<br>• В режиме ввода значения: Ввод цифры «2».                                                                                                    |  |  |
| TARE<br>3                   | • В рабочем режиме: Ввод массы тары.<br>• В рабочем режиме: Очистка памяти от массы тары (при пустой<br>платформе).<br>• В режиме ввода значения: Ввод цифры «3».                                                                                                    |  |  |
| <b>PRINT</b><br>4           | • Вывод текущих данных на печать.<br>• В режиме ввода значения: Ввод цифры «4».                                                                                                    |  |  |
| <b>I.SUM</b><br>5           | • В рабочем режиме: Печать частного результата суммирования<br>всех (ID) товаров (см. подраздел 6.7).<br>• В режиме ввода значения: Ввод цифры «5».                                                                                                    |  |  |
| <b>G.SUM</b><br>6           | • В рабочем режиме: Печать общего результата суммирования<br>всех (ID) товаров (см. подраздел 6.8).<br>• В режиме ввода значения: Ввод цифры «6».                                                                                                    |  |  |
| ID<br>7                     | • В рабочем режиме: Смена текущего товара.<br>• В режиме ввода значения: Ввод цифры «7».                                                                                                    |  |  |
| <b>I.CODE</b><br>8          | В рабочем режиме: Ввод кода товара.<br>• В режиме ввода значения: Ввод цифры «8».                                                                                                    |  |  |
| <b>ITEM</b><br>9            | • В рабочем режиме: Изменение значения уставок.<br>• В режиме ввода значения: Ввод цифры «9».                                                                                                    |  |  |
| <b>CLEAR</b><br><b>HOME</b> | В режиме ввода значения:<br>Очистка неправильно введенных данных.<br>Установка позиции децимальной точки<br>(в режиме взвешивания и в режиме юстировки).<br>Выход из режима установки числового значения.                                                                                      |  |  |
| <b>HOLD</b><br>0            | • В рабочем режиме: Взвешивание нестабильного груза.                                                                                                    |  |  |

Таблица 4.2 – Основное назначение клавиш

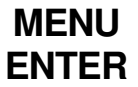

• В рабочем режиме: Вход в меню.

• В режиме ввода значения: Сохранение введенного значения и выход.

## **4.4** ЗАДНЯЯ ПАНЕЛЬ

Контурный вид задней панели представлен на рисунке 4.5. Назначение элементов приведено таблице 4.3.

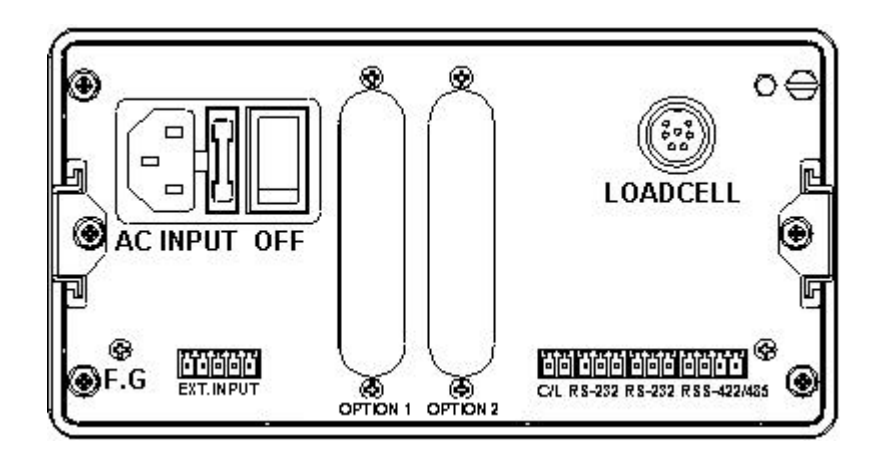

Рисунок 4.5 – Контурный вид задней панели с элементами для моделей

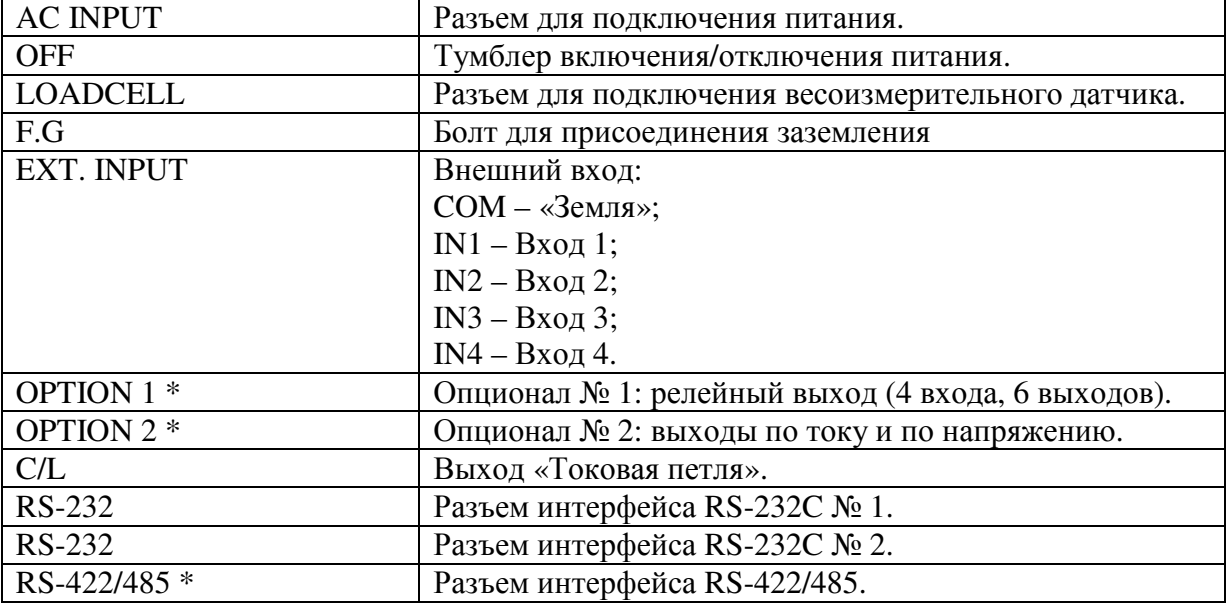

Таблица – 4.3 Назначение элементов, расположенных на задней панели

\* Данный функционал доступен только по дополнительному заказу

# **5** ПОДГОТОВКА К РАБОТЕ **5.1** ПОДКЛЮЧЕНИЕ ТЕНЗОДАТЧИКА

Схема подключения тензодатчика к индикатору представлена на рисунке 5.1

 Подключите разъем провода тензодатчика к разъему, расположенному на задней панели.

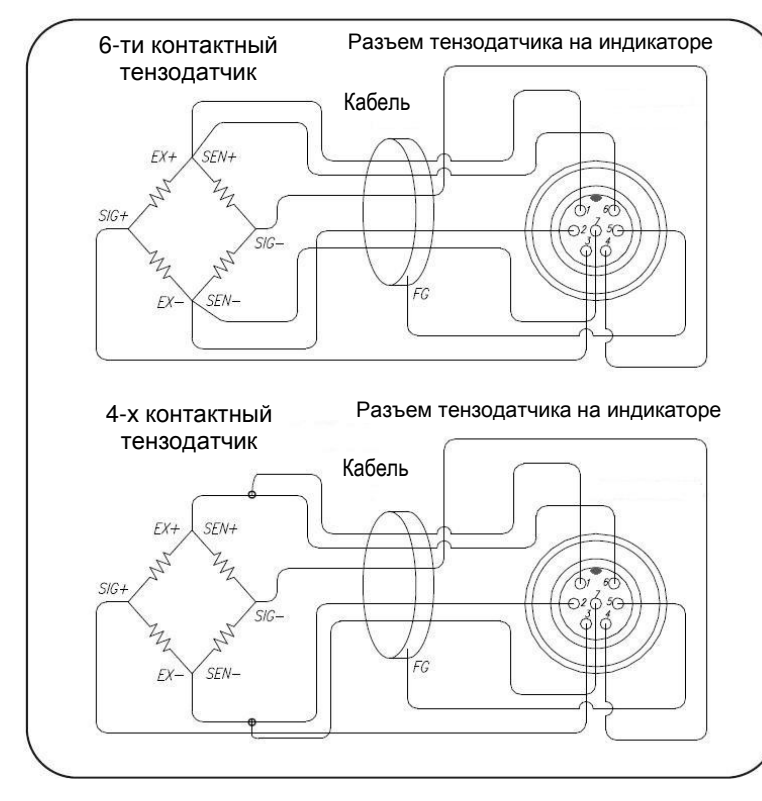

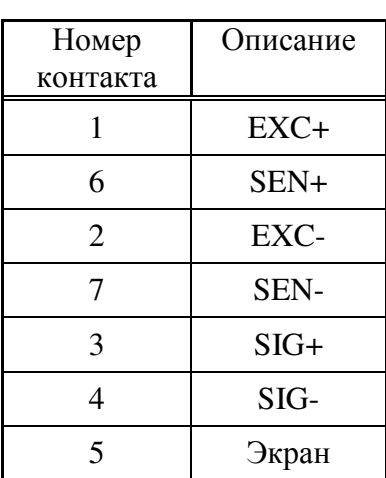

Рисунок 5.1 – Схема подключения 4-х и 6-ти контактного тензодатчика к индикатору

Примечание**.** При использовании 4-х контактного тензодатчика следует подключить контакты EXC+ и SEN+ к «+» питания входа тензодатчика, а контакты EXC- и SEN- к «-» питания входа тензодатчика.

Минимальная входная чувствительность индикатора составляет 0,2 мкВ/деление. Ниже приведено соответствующее уравнение:

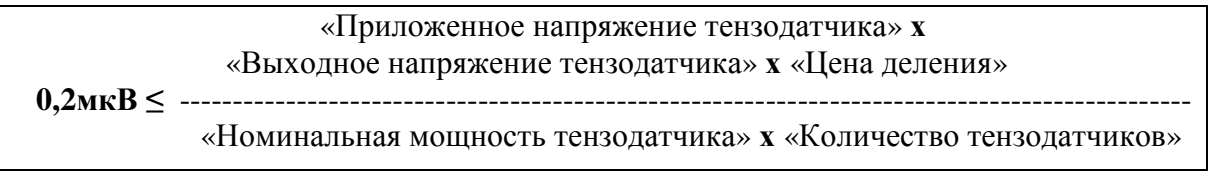

Рассмотрим пример 1): Количество тензодатчиков: 4 Максимальная нагрузка тензодатчика: 500 кг Номинальная мощность тензодатчика: 2 мВ/В Цена деления: 0,10 кг Приложенное напряжение тензодатчика: 5 В (=5 000 мВ)

Исходя их этого, получаем следующее уравнение:

 $(5000 \text{ mB} * 2 \text{ mB} * 0.1 \text{ kT}) / (500 \text{ kT} * 4) = 0.5 \ge 0.2 \text{ mB}$ 

Поскольку полученное значение больше 0,2 мВ, такая система работоспособна.

Примечание**.** Также возможно проверить значение мВ/В в режиме тестирования № 3.

### **5.2** ЮСТИРОВКА

Основная процедура юстировки (CAL 1 - CAL 3) состоит из 6-ти этапов: установка единиц измерения массы, ввод значения мксимальной нагрузки, ввод значения действительной цены деления шкалы, установка количества точек юстировки, юстировка в нулевой точке, установка массы юстировочного груза i-ой точки, юстировка в i-ой точке.

Помимо этого предусмотрены дополнительные режимы юстировки.

Для юстировки понадобятся гири класса точности, соответствующего метрологическим характеристикам весовой системы. Для достижения максимально-возможного качества юстировки для последней точки рекомендуется использовать гири, масса которых равна максимальной нагрузке весовой системы. Кроме этого, юстировку рекомендуется проводить при температуре, близкой к средней температуре эксплуатации весовой системы. Колебания, вибрация, неустойчивое состояние элементов весовой системы, а также воздействие на нее воздушных потоков и электромагнитных полей при юстировке не допускаются.

### **5.2.1** ВХОД В РЕЖИМ ЮСТИРОВКИ

Внимание! Доступ в режим юстировки ограничен и защищен в связи с тем, что данная настройка оказывает прямое влияние на метрологически значимые характеристики. Защита от несанкционированного доступа обеспечивается защитной пломбой, предотвращающей доступ к переключателю юстировки. В случае повреждения защитной пломбы, для дальнейшей эксплуатации весовой системы в сфере государственного обеспечения единства измерений, необходимо представить весовую систему на государственную поверку с обязательным последующим опломбированием.

- Выкрутите все винты задней стенки индикатора, включая опломбированный винт, вытяните из корпуса плату вместе с задней индикатора.
- $\Box$  Замкните контакты JP1 (см. рисунок 5.2).

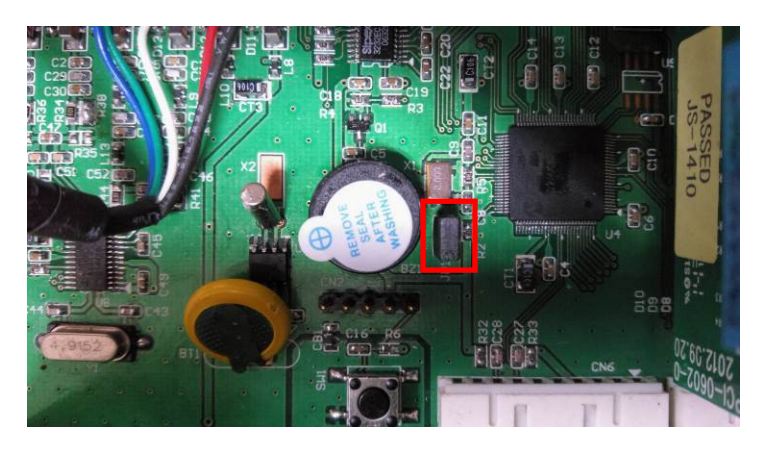

Рисунок 5.2 – Контакты переключателя JP1

 При отключенном питании: нажмите клавишу **TARE** и, удерживая ее, включите питание индикатора тумблером, расположенным на задней стенке. На дисплее кратковременно высветится <С А L>, а затем индикатор перейдет в режим юстировки  $\mathbb{N}$ ° 1. Все режимы юстировки и их описание приведены в таблице 5.1.

Таблица – 5.1 Режимы юстировки

| Режим            | Описание                                                  |
|------------------|-----------------------------------------------------------|
| CAL <sub>1</sub> | Установка единиц измерения массы и максимальной нагрузки  |
| CAL <sub>2</sub> | Установка действительной цены деления шкалы               |
| CAL <sub>3</sub> | Юстировка по точкам (обычная весовая система)             |
| CAL <sub>4</sub> | Юстировка по точкам (бункерная система)                   |
| CAL <sub>5</sub> | Прямая юстировка (вводом значений входного сигнала)       |
| CAL <sub>6</sub> | Дополнительная юстировка в нулевой точке                  |
| CAL <sub>7</sub> | Установка фактора юстировки                               |
| CAL <sub>8</sub> | Ввод константы гравитации                                 |
| CAL <sub>9</sub> | Установка интервальности (одинарный или двойной интервал) |

## **5.2.2** РАБОТА В РЕЖИМЕ ЮСТИРОВКИ

После входа в режим юстировки необходимо последовательно пройти выполнение режимов CAL 1 и CAL 2 (основные настройки). После этого необходимо выбрать требуемый тип юстировки. Как правило, основная юстировка выполняется в режиме CAL 3.

Работа в дополнительных режимах выполняется при необходимости.

Если требуется перейти непосредственно к определенному режиму, следует ввести его номер в двузначном формате и нажать клавишу **MENU/ENTER**. Например, если требуется перейти к режиму CAL 4, следует ввести 04 и нажать клавишу **MENU/ENTER**.

Ниже приведено описание каждого режима.

### Режим **«CAL 1-1»**

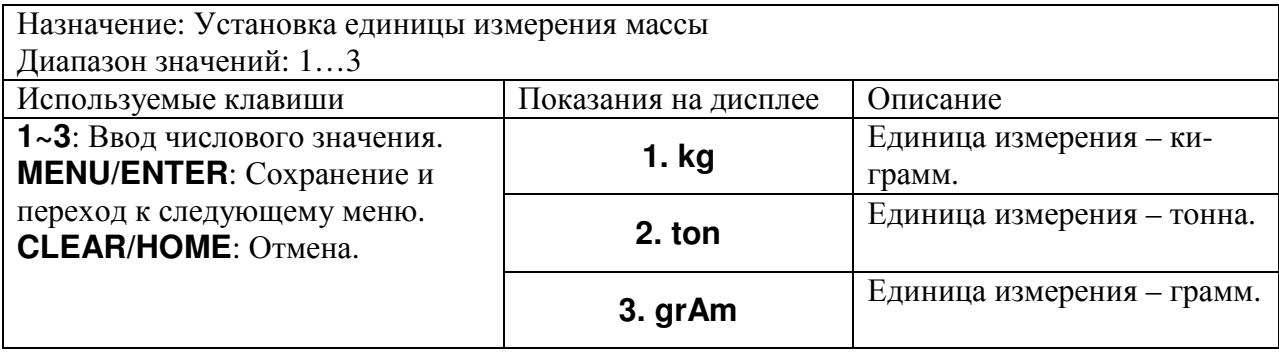

### Режим **«CAL 1-2»**

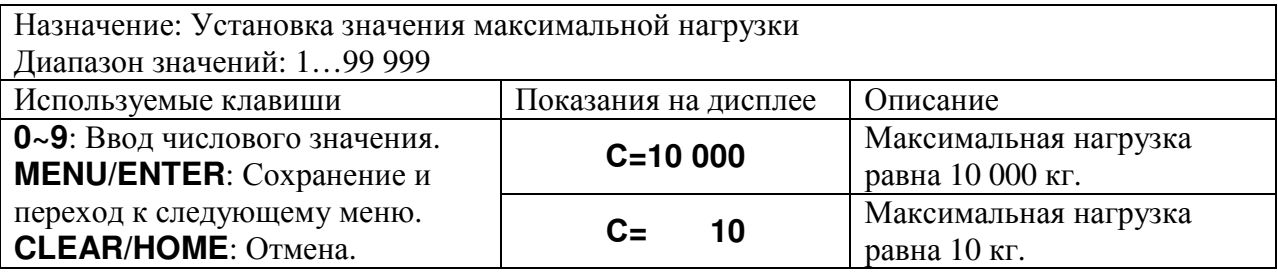

Примечание**.** Данное значение определяет максимальную нагрузку весовой системы.

### Режим **«CAL 2»**

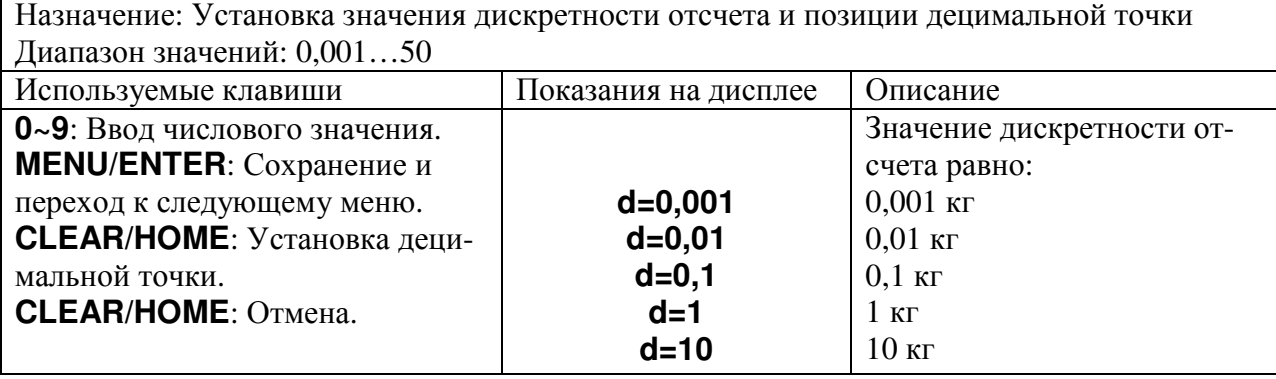

Примечание **1.** Если позиция децимальной точки установлена, нажатие клавиши выполнит выход из режима **«CAL2»** .

Примечание **2.** Внешняя разрешающая способность равна отношению максимальной нагрузки к дискретности отсчета. Она должна быть в пределах 30 000. Если внешнее разрешение равно 1/30 000 или больше, высветится сообщение об ошибке <Err 20>.

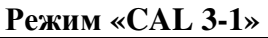

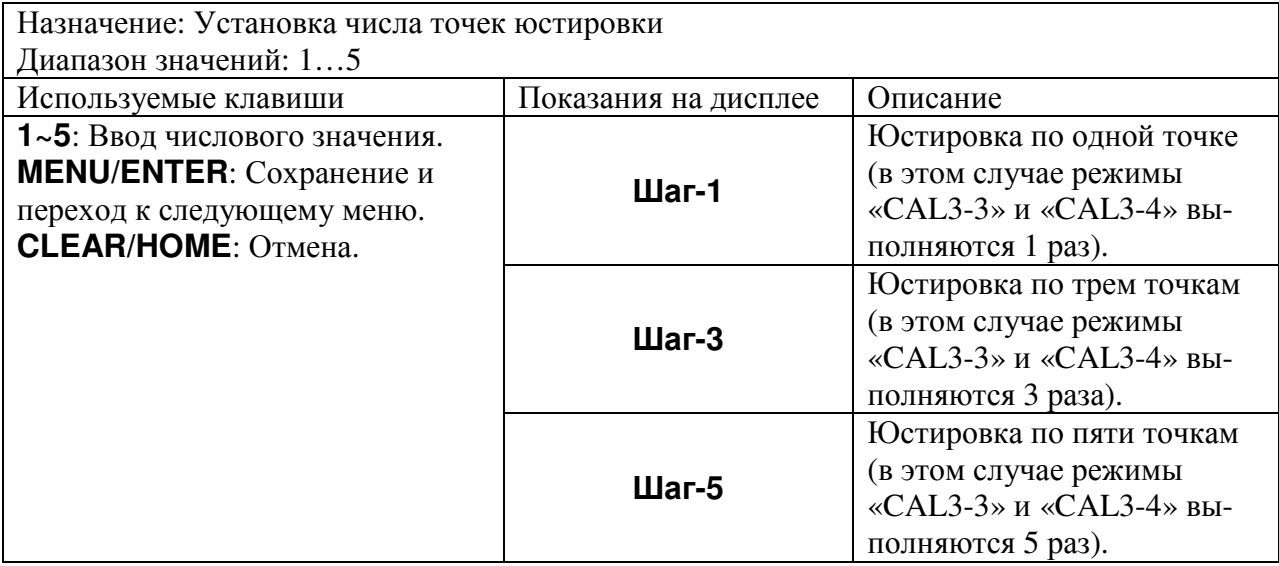

Примечание**.** Промежуточные точки частично компенсируют нелинейность выходного сигнала. Если кривая показаний датчика стремится быть прямой, достаточно одной точки. В другом случае установите большее число юстировочных точек. На рисунке 5.3 представлена схема юстировки по нескольким точкам.

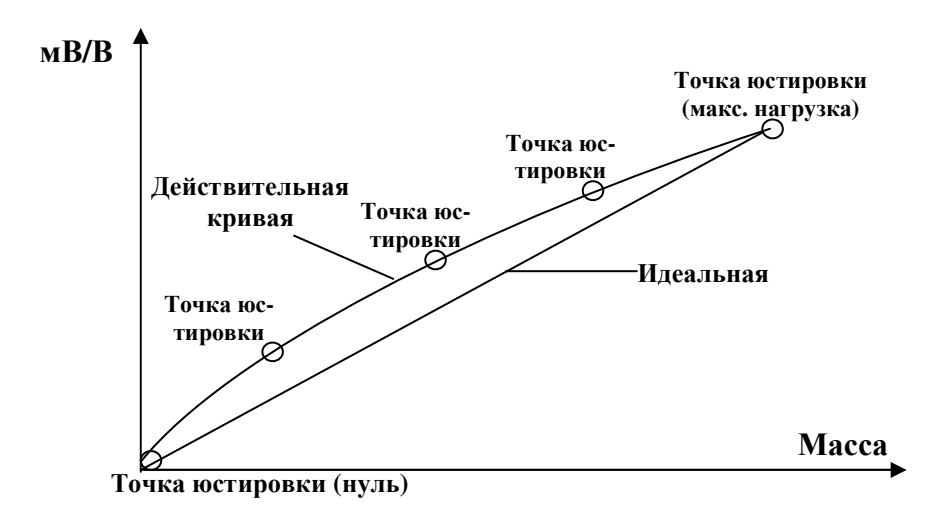

Рисунок 5.3 - Схема юстировки по нескольким точкам

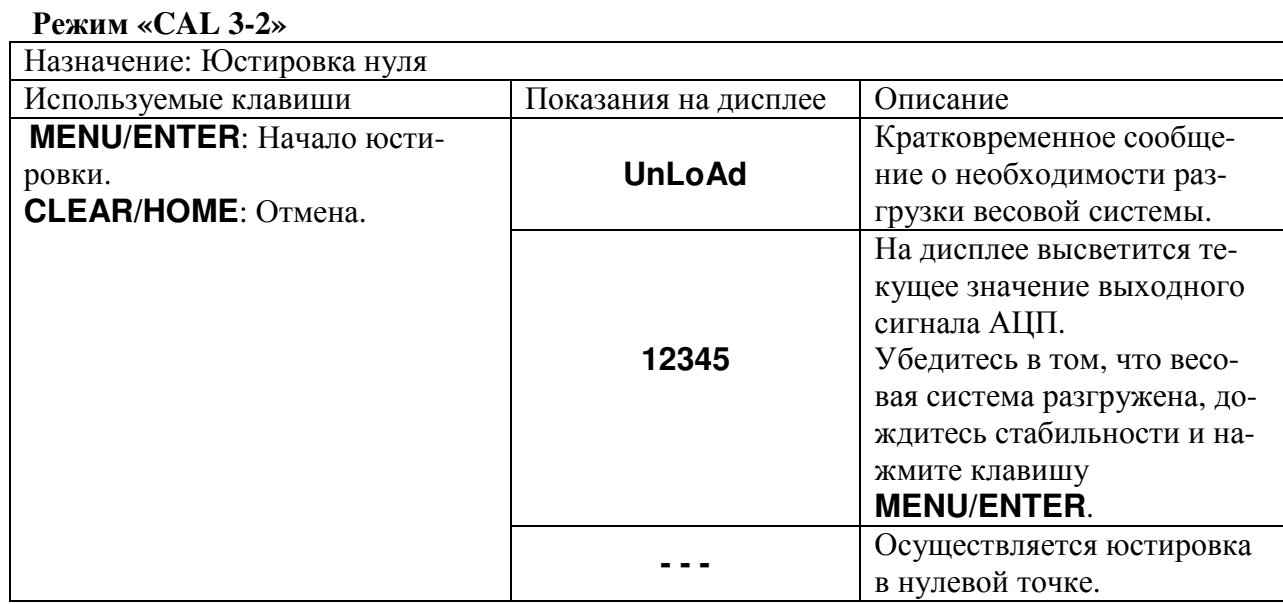

Примечание. Если юстировка нуля прошла успешно, индикатор перейдет к следующему режиму - «CAL3-3».

### Режим «САL 3-3»

 $\mathbf{r}$ 

Назначение: Установка значения массы юстировочного груза и юстировка. Единицы измерения соответствуют установленным в режиме CAL1-1. После ввода значения каждой точки индикатор будет переходить непосредственно к юстировке в ней (режим CAL3-4). Диапазон значений: 1...99 999

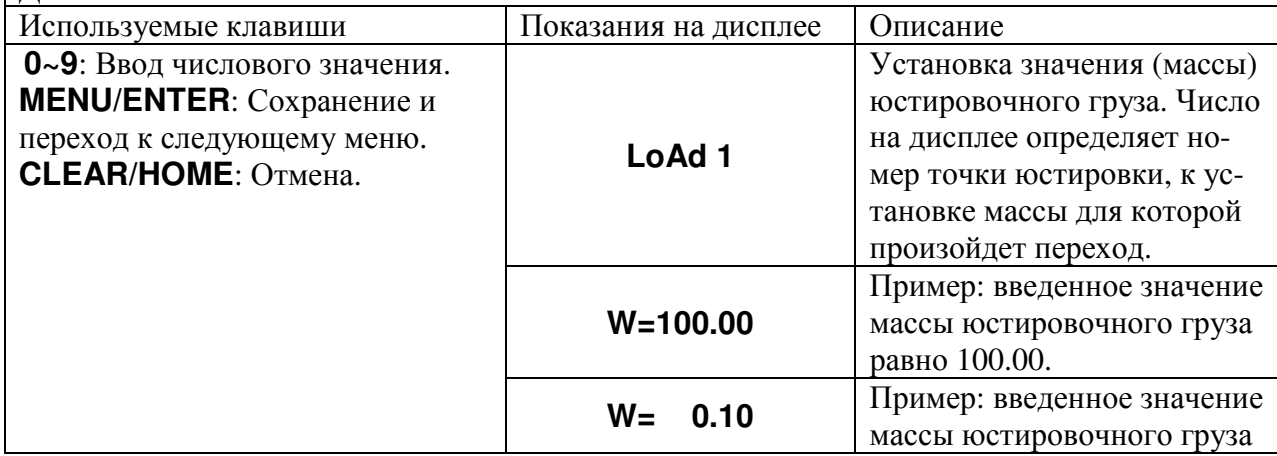

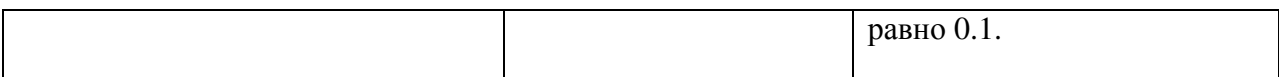

Примечание. Масса юстировочного груза должна быть в диапазоне от 10 % до 100 % от максимальной нагрузки. Если масса юстировочного груза отличается от установленного значения максимальной нагрузки, необходимо ввести ее значение, используя числовую клавиатуру. Если введенное значение превышает максимальную нагрузку, на дисплее высветится сообщение об ошибке <Err 23>. Если введенное значение равно или меньше 10 % от максимальной нагрузки, на дисплее высветится сообщение об ошибке <Err 22>.

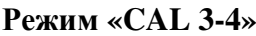

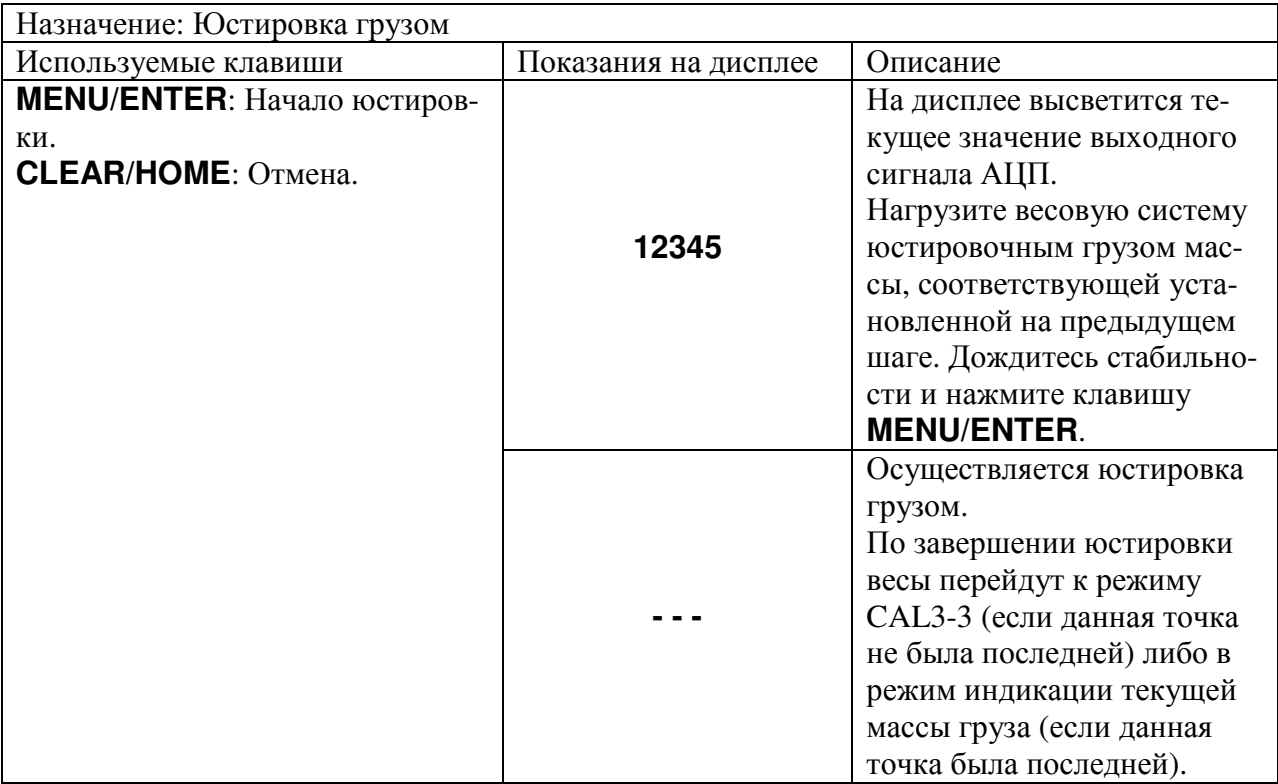

Примечание 1. Повторение режимов «САL3-3» и «САL3-4» зависит от количества точек юстировки, заданного в режиме «САL3-1».

Примечание 2. Если юстировка грузом прошла успешно, на дисплее высветится сообщение <SUCCES> и индикатор перейдет в режим индикации текущей массы груза. Для возврата в режим юстировки следует нажать клавишу **CLEAR/HOME**. Для перехода в режим взвешивания следует дополнительно нажать клавишу CLEAR/HOME дважды.

Примечание 3. Если выходной сигнал тензодатчика слишком низкий, на дисплее высветится сообщение об ошибке <Err 24>.

Примечание 4. Если выходной сигнал тензодатчика слишком высокий, на дисплее высветится сообщение об ошибке <Err 25>.

### Режим **«CAL 4-1»**

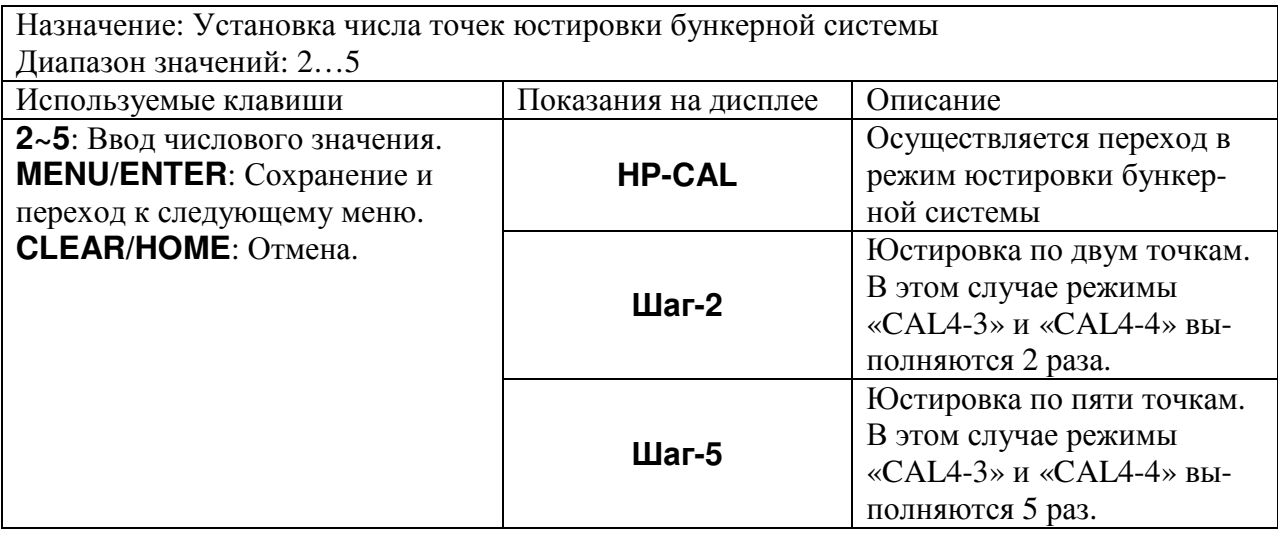

### Режим **«CAL 4-2»**

Назначение: Установка значения массы юстировочного груза и юстировка. Единицы измерения соответствуют установленным в режиме CAL1-1. После ввода значения каждой точки индикатор будет переходить непосредственно к юстировке в ней (режим CAL4-3). Диапазон значений: 1…99 999

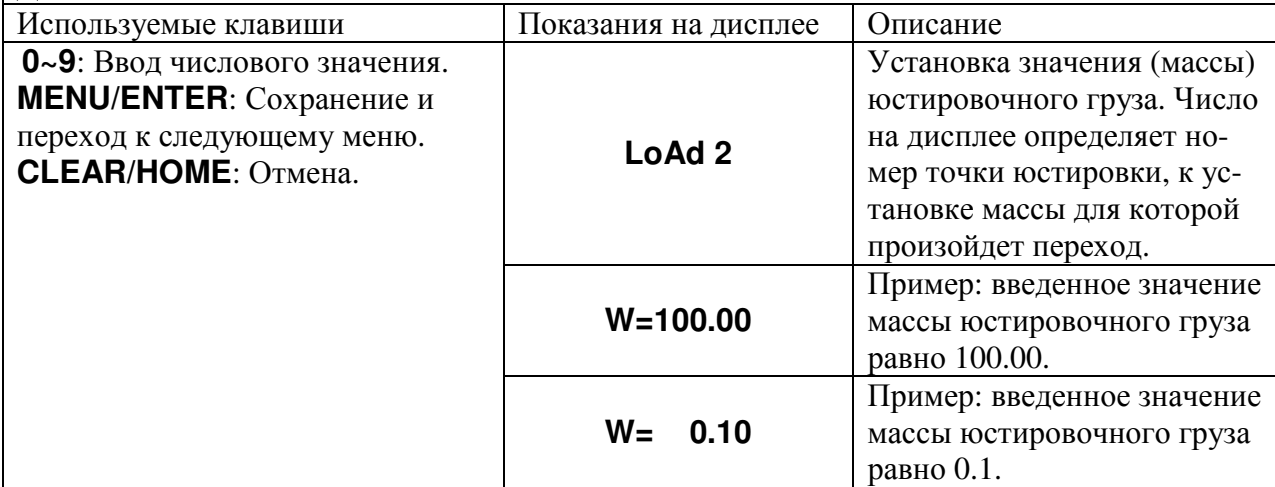

Примечание**.** Масса юстировочного груза должна быть в диапазоне от 10 % до 100 % от максимальной нагрузки. Если введенное значение равно или меньше 10 % от максимальной нагрузки, на дисплее высветится сообщение об ошибке <Err 22>. В этом случае следует пройти всю процедуру юстировки заново, установив корректно массы юстировочных грузов.

#### Режим **«CAL 4-3»**

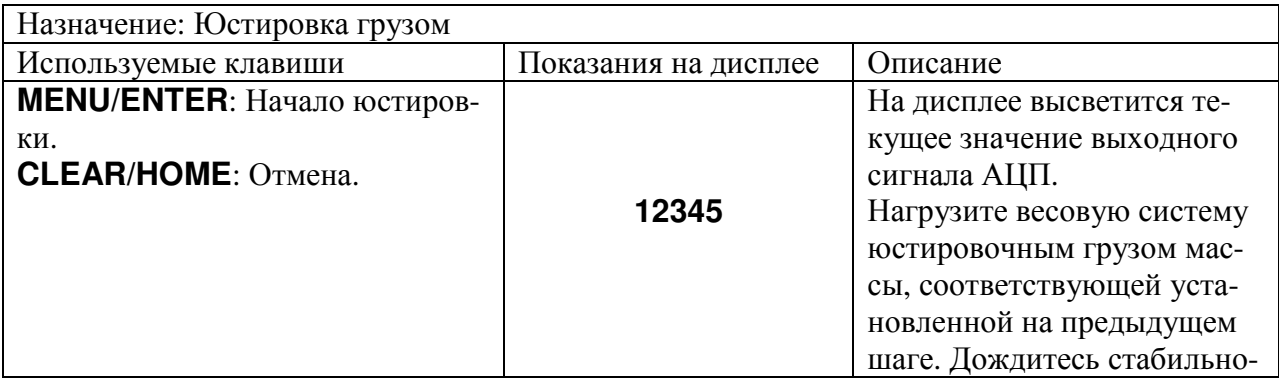

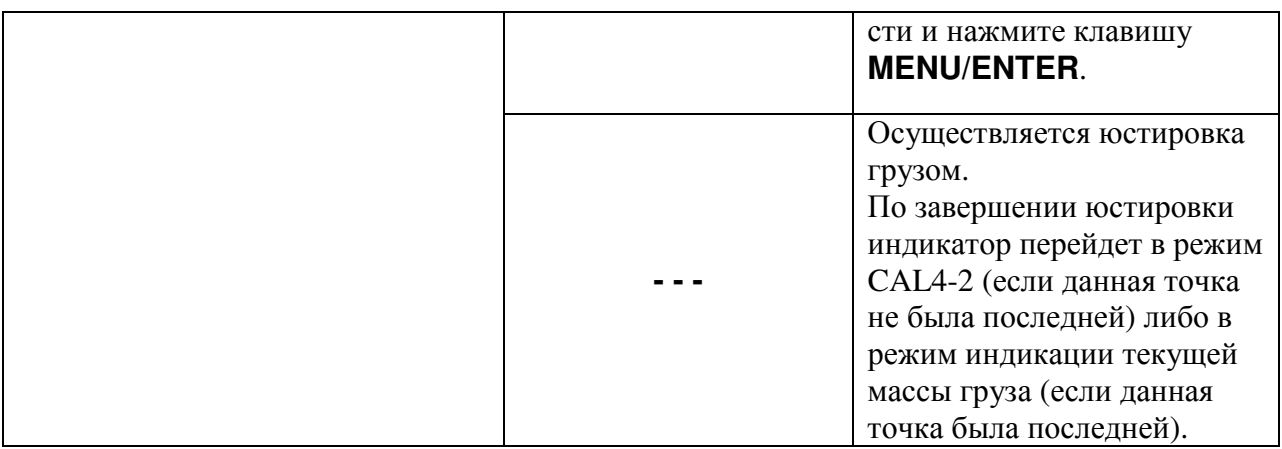

Примечание **1.** Повторение режимов **«CAL4-2»** и **«CAL4-3»** зависит от количества точек юстировки, заданного в режиме **«CAL4-1»**.

Примечание **2.** Если юстировка грузом прошла успешно, на дисплее высветится сообщение <SUCCES> и индикатор перейдет в режим индикации текущей массы груза. Для возврата в режим юстировки следует нажать клавишу **CLEAR/HOME**. Для перехода в режим взвешивания следует дополнительно нажать клавишу **CLEAR/HOME** дважды.

Примечание **3.** Если выходной сигнал тензодатчика слишком низкий, на дисплее высветится сообщение об ошибке <Err 24>.

Примечание **4.** Если выходной сигнал тензодатчика слишком высокий, на дисплее высветится сообщение об ошибке <Err 25>.

### Режим **«CAL 5-1»**

Назначение: Прямая юстировка путем ввода абсолютного значения выходного сигнала, соответствующего нулевой точке.<br>
Ширгерски анализий: 1 00 000  $\frac{1}{2}$ 

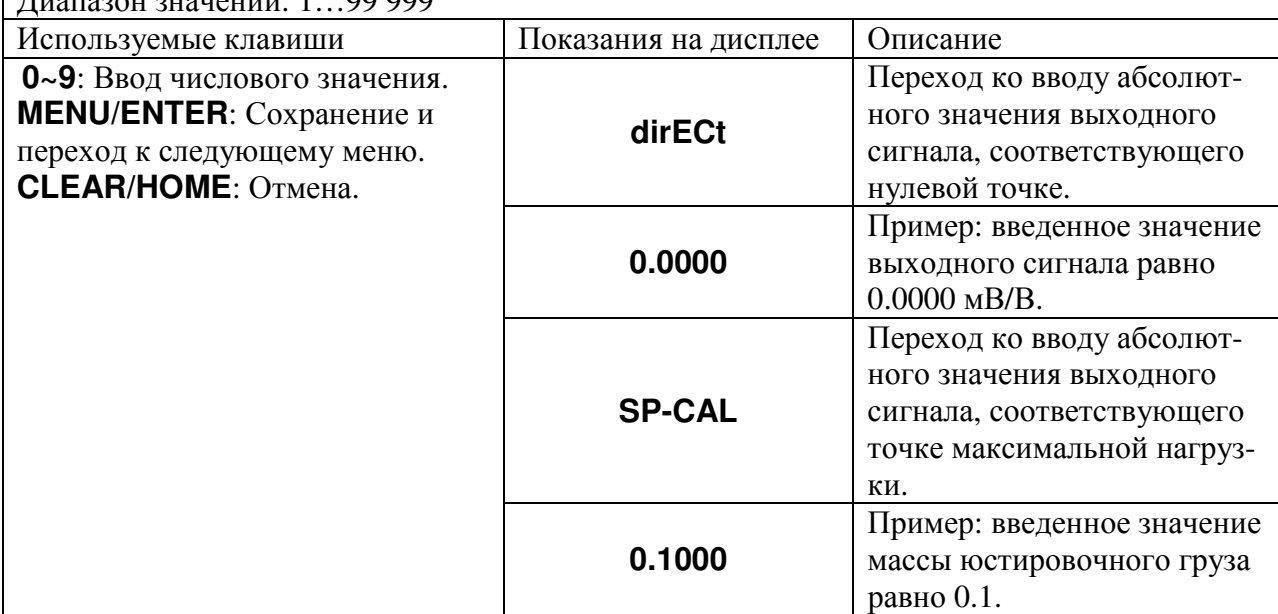

### Режим **«CAL 5-2»**

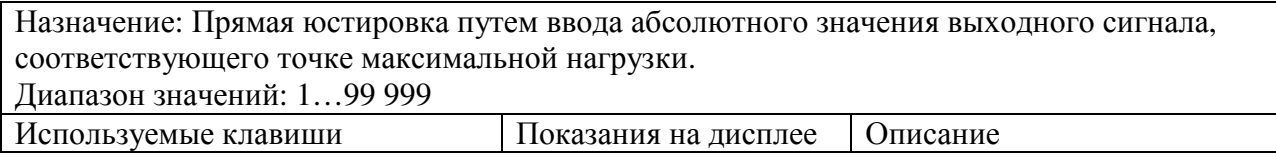

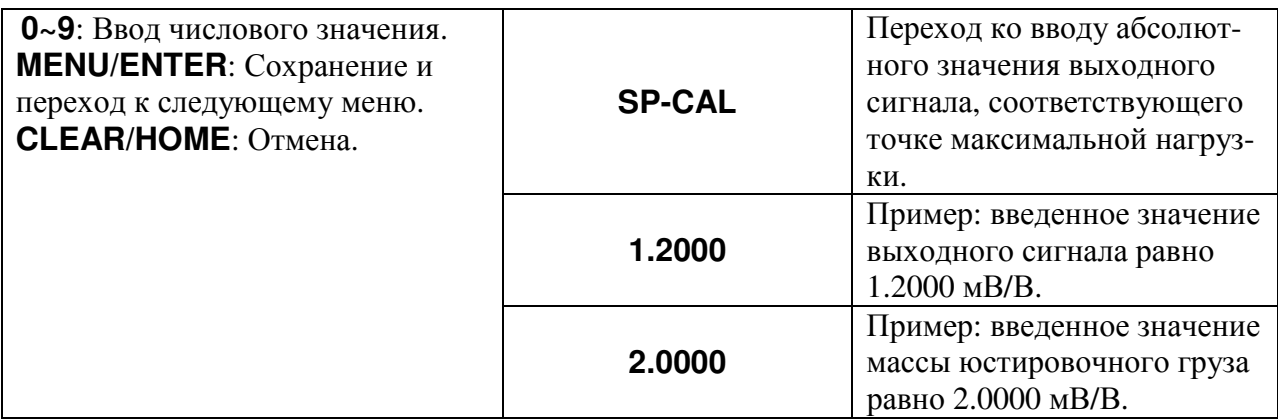

### Режим **«CAL 6»**

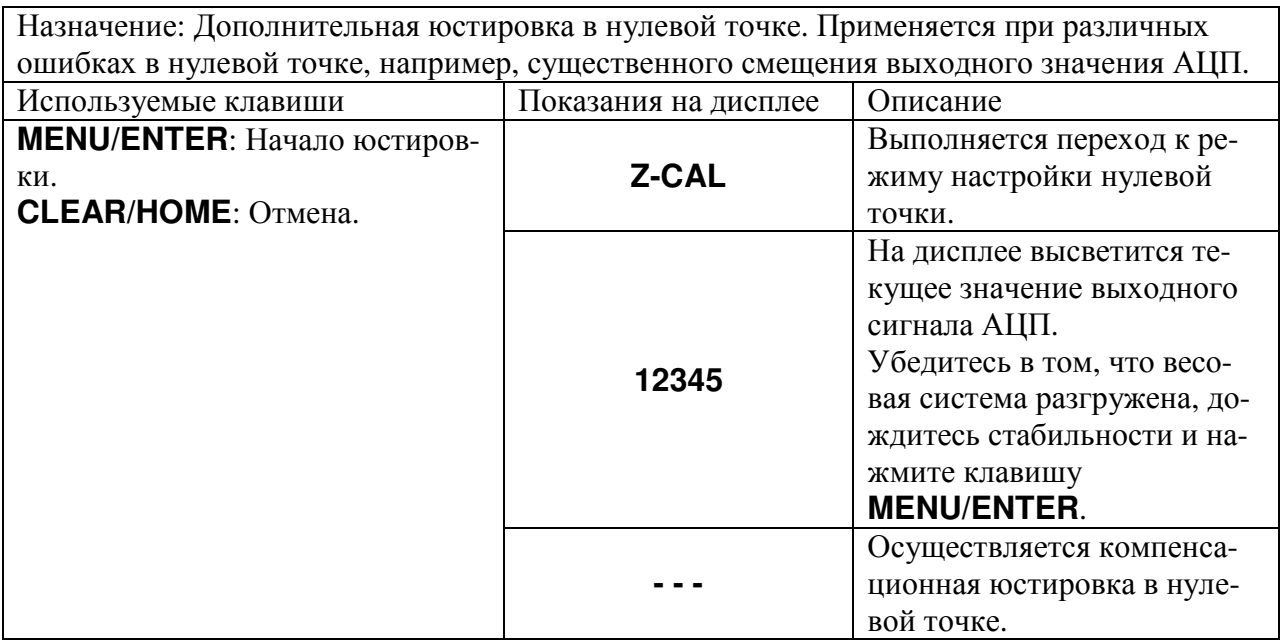

Примечание**.** Если в данном режиме удалось выполнить настройку без ошибок, перейдите к режиму **«CAL 1»**.

### Режим **«CAL 7»**

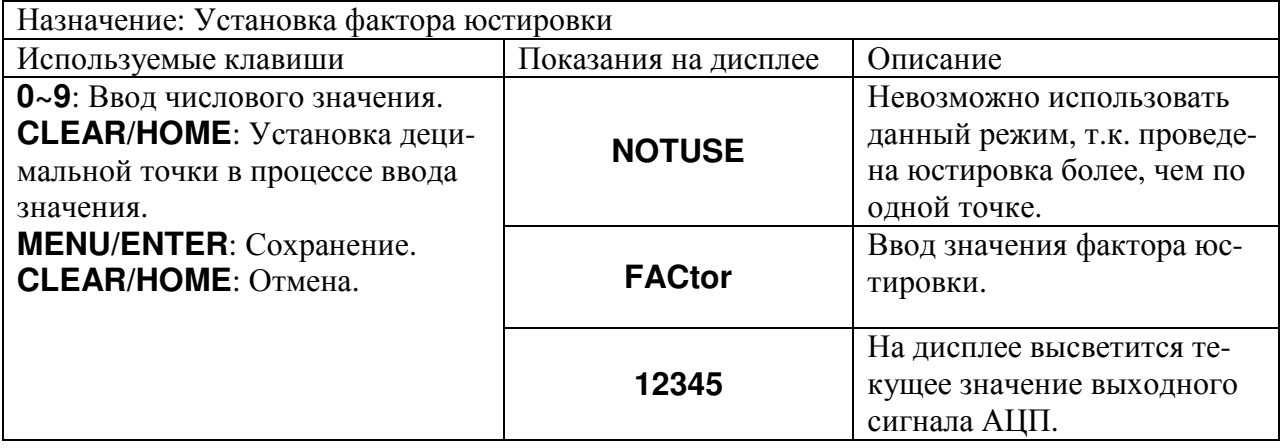

Примечание **1.** Пользователи не имеют доступа к этому режиму юстировки. Для входа в режим редактирования фактора юстировки требуется ввести пароль.

Примечание **2.** Если юстировка осуществляется более чем по одной точке (режим **«CAL3-1»**), настройка фактора невозможна.

### Режим **«CAL 8»**

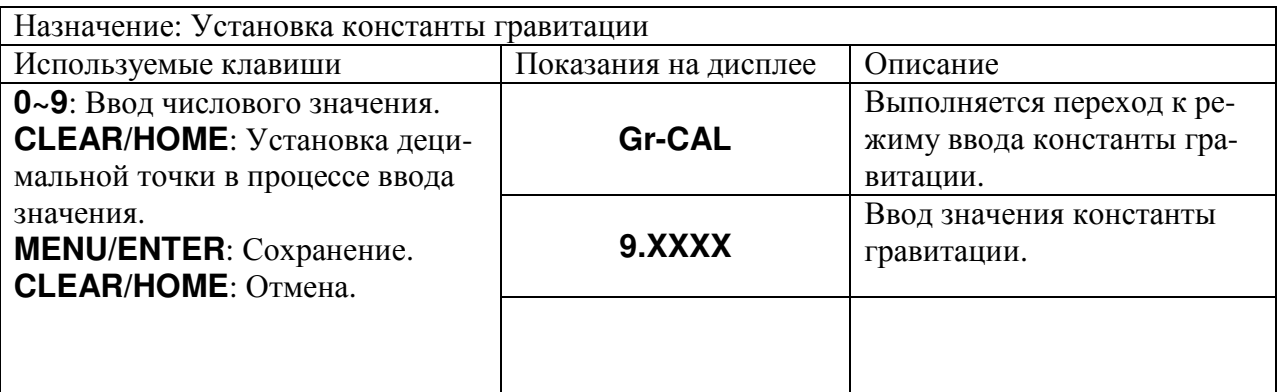

Примечание **1.** С помощью константы гравитации можно скоррестировать проведенную юстировку в месте производства для корректной работы весовой системы в месте использования.

## **6** ИСПОЛЬЗОВАНИЕ ПО НАЗНАЧЕНИЮ

## **6.1** ОБНУЛЕНИЕ

Обнуление используется для компенсации незначительного ухода массы от нулевой точки при пустой платформе.

Возможна настройка диапазона обнуления в интервале от 1% до 99%. Данная настройка выполняется в режиме настроек (функция Fn1.15). Также возможно настроить безусловную возможность обнуления (вне зависимости от состояния стабильности) либо только при условии стабильности. Это можно сделать в режиме настроек (см. подраздел 8.1, функция Fn1.14).

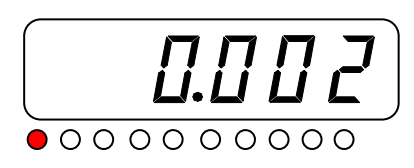

 При пустой платформе и ненулевых показаниях для обнуления нажмите клавишу **ZE-RO**. Показания обнулятся и включится указатель **ZERO**.

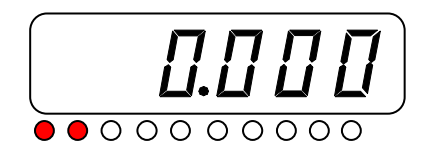

## **6.2** ПРОСТОЕ ВЗВЕШИВАНИЕ

 Проверьте установку нуля на дисплее индикатора при пустой грузоприемной платформе. Указатели **STABLE** и **ZERO** должны быть включены.

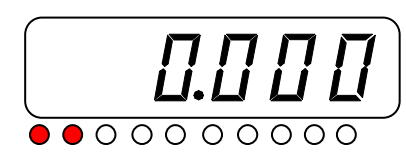

 Положите взвешиваемый груз на платформу. Например, масса груза равна 1 кг. Указатели **STABLE** и **ZERO** выключатся, а после стабилизации груза указатель **STABLE** вновь включится.

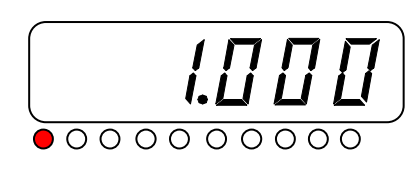

 Считайте показания массы и снимите груз с платформы. Показания массы обнулятся. Указатель **ZERO** включится.

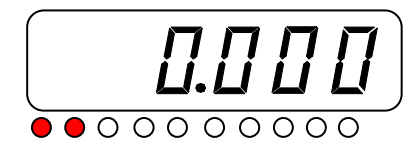

## **6.3** ВЗВЕШИВАНИЕ ГРУЗА С ТАРОЙ

Режим взвешивания с использованием тары (выборка массы тары) удобен тем, что при взвешивании груза с тарой ее масса будет вычитаться из общей массы, и на дисплее будет отображаться масса груза нетто. Допускается взвешивать грузы лишь меньшей массы, так чтобы сумма массы нетто и массы тары, т.е. масса брутто, не превышала максимальной нагрузки (Max).

Положите тару на платформу. Например, масса тары равна 1 кг.

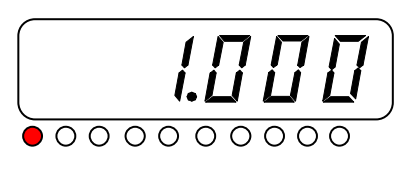

 Нажмите клавишу **TARE**. На дисплее установятся нулевые показания и включатся указатели **TARE** и **G/N**.

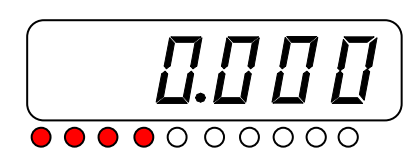

Положите груз в тару. Например, масса груза равна 1 кг (нетто).

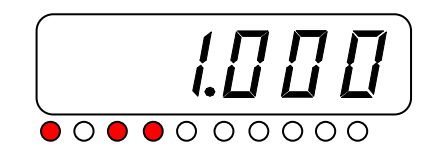

- Если требуется узнать сумму массы нетто и массы тары (массу брутто), нажмите клавишу **G/N**. На дисплее высветится масса брутто. Указатель **G/N** выключится. Для возврата к показаниям массы нетто вновь нажмите клавишу **G/N**.
- Для выхода из режима взвешивания груза с тарой уберите все с платформы и нажмите клавишу **TARE**. Показания массы обнулятся. Указатели **TARE** и **G/N** выключатся, а указатель **ZERO** включится.

## **6.4** ВЗВЕШИВАНИЕ НЕСТАБИЛЬНОГО ГРУЗА

Режим взвешивания нестабильного груза используется, когда груз на платформе нестабилен и показания изменяются от раза к разу. Поэтому следует учитывать, что при последовательном повторении измерений одного и того же груза в этом режиме, результаты взвешиваний могут не совпадать. Кроме этого, пределы погрешности при взвешивании в этом режиме не установлены, в связи с чем полученные показания не допускается использовать при проведении измерений в сфере государственного обеспечения единства измерений.

Результат измерения массы в различные моменты времени усредняется за определенный интервал времени и выводится на дисплей как среднее показание. При последующем взвешивании процедура повторяется.

 Положите груз на платформу и нажмите клавишу **HOLD**. Через несколько секунд на дисплее высветится масса груза. Например, масса груза равна 1 кг.

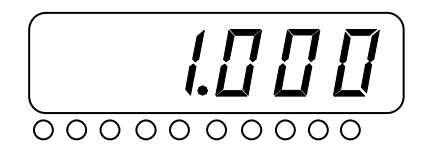

• Для возврата в исходное состояние снимите груз с платформы и, при необходимости, нажмите клавишу сброса результатов измерений нестабильных грузов (в зависимости от настройки функции Fn1.11).

Примечание. С помощью функций Fn1.09-Fn1.13 (см. подраздел 8.1) можно настроить параметры работы режима взвешивания нестабильных грузов.

## 6.5 УСТАНОВКА КОДА ТЕКУЩЕГО ТОВАРА

В индикаторе предусмотрена возможность установки кода текущего товара. Код товара используется, в частности, для идентификации товара в режиме суммирования.

• Нажмите клавишу **I.CODE**. На дисплее высветится <CodE.XX>, где XX – текущий установленный код товара.

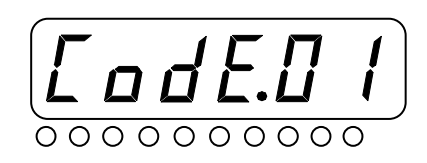

• Установите требуемый кол товара с помошью числовых клавиш и нажмите клавишу **ENTER** для подтверждения. После этого индикатор вернется в исходное состояние.

#### 6.6 СУММИРОВАНИЕ РЕЗУЛЬТАТОВ ИЗМЕРЕНИЙ

Для получения суммарных данных по различным взвешиваниям в индикаторе предусмотрена процедура суммирования. Это предполагает добавление результатов каждого измерения в общую сумму с одновременным выводом на печать. Суммирование возможно проводить раздельно по каждому товару. Для идентификации товаров служит код товара.

Режим суммирования непосредственно связан с настройками последовательного порта СОМ1. В связи с этим для суммирования результатов измерений и вывода их на печать предварительно необходимо настроить функцию Fn2.07 (см. подраздел 8.2) «Режим передачи данных COM1» - установить для нее значение «1».

Также предварительно следует выбрать код товара в соответствии с подразделом 6.5, под которым товар будет добавляться в общую сумму.

П Для распечатки результатов измерений и добавления их в общую сумму, при нахождении груза на платформе весов, нажмите клавишу **PRINT**. После этого произойдет добавление и вывод результатов на печать.

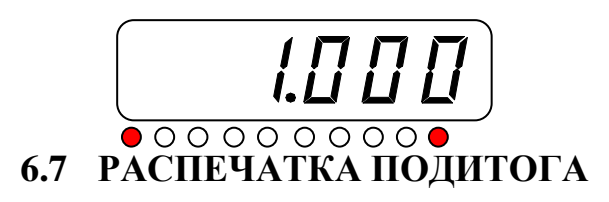

- Установите код товара, для которого требуется произвести печать суммарных результатов, в соответствии с подразделом 6.5.
- Нажмите клавишу I.SUM, а затем клавишу PRINT. После этого произойдет распечатка подитога для установленного кода товара в соответствии с нижеприведенной формой.

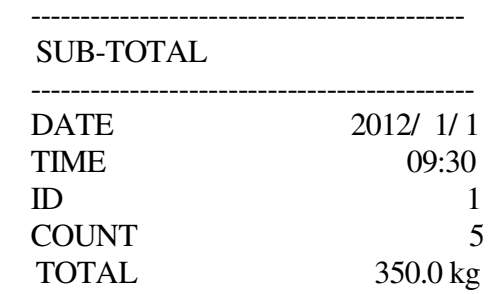

Накопленные данные удаляются автоматически или вручную в соответствии с настройкой функции Fn3-03.

### **6.8** РАСПЕЧАТКА ИТОГА

Итог предполагает общую распечатку по всем товарам.

 Нажмите клавишу **G.SUM**, а затем клавишу **PRINT**. После этого произойдет распечатка итога по всем товарам в соответствии с нижеприведенной формой.

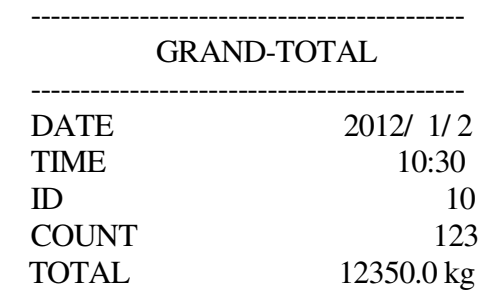

### **6.9** ИЗМЕНЕНИЕ ИДЕНТИФИКАЦИОННОГО НОМЕРА **(ID)** ТОВА**-**РА

Идентификационный номер используется для учета количества взвешиваний после включения питания по каждому товару.

Для изменения текущего идентификационного номера взвешиваемого товара выполните следующие действия:

 $\Box$  Нажмите клавишу **ID**. На дисплее высветится <id -XX>.XX, где XX – текущий установленный идентификационный номер товара.

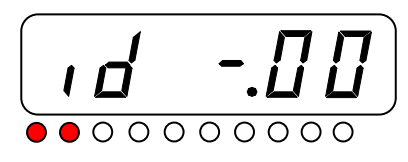

 Установите требуемый идентификационный номер товара с помощью числовых клавиш и нажмите клавишу **ENTER** для подтверждения. После этого индикатор вернется в исходное состояние.

### **6.10** ВВОД УСТАВОК ДОЗИРОВАНИЯ

В рабочем режиме допускается задать до 4-х уставок дозирования (SP-1…SP-4).

Для изменения текущих значений уставок выполните следующие действия: Нажмите клавишу **ITEM**. На дисплее кратковременно высветится номер уставки, к редактированию которой переходит индикатор < SP-1>, после чего индикатор перейдет к установке ее значения. При этом будет отображатся текущее установленное значение данной уставки, а разряд, цифру которого в настоящий момент можно изменить, будет мигать.

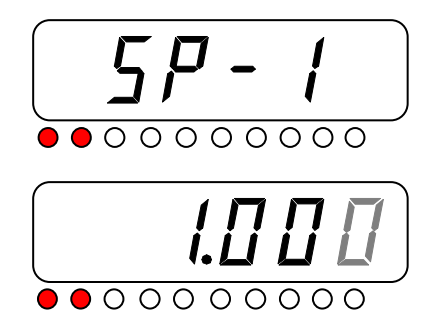

- Используя числовые клавиши, введите требуемое значение уставки и нажмите клавишу **ENTER** для подтверждения. После этого индикатор перейдет в режим ввода значения следующей уставки.
- Аналогичным образом произведите установку значений всех устанок. После подтверждения ввода значения последней уставки клавишей **ENTER** индикатор вернется в исходный режим.

# **7** РЕЖИМ ТЕСТИРОВАНИЯ

Для входа в режим тестирования выполните следующие действия:

 Если индикатор отключен, нажав и удерживая клавишу **ZERO**, включите питание индикатора. Если индикатор включен, нажмите дважды клавишу **ENTER**. После этого на дисплее кратковременно высветятся версия микропрограммы и модификация индикатора, а затем индикатор перейдет в режим тестирования с отображением на дисплее номера теста.

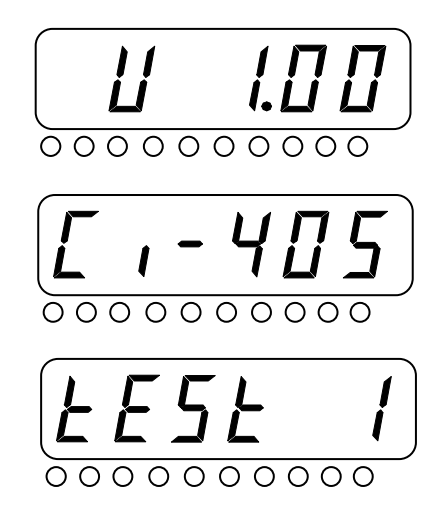

 Выберите необходимый режим тестирования нажатием соответствующей числовой клавиши (см. таблицу 7.1) и для подтверждения выбора нажмите клавишу **ENTER**. Описание каждого режима см. ниже.

Для выхода из режима тестирования выполните следующие действия:

 После прохождения тестирования нажмите и удерживайте клавишу **CLEAR**. Индикатор перейдет в рабочий режим.

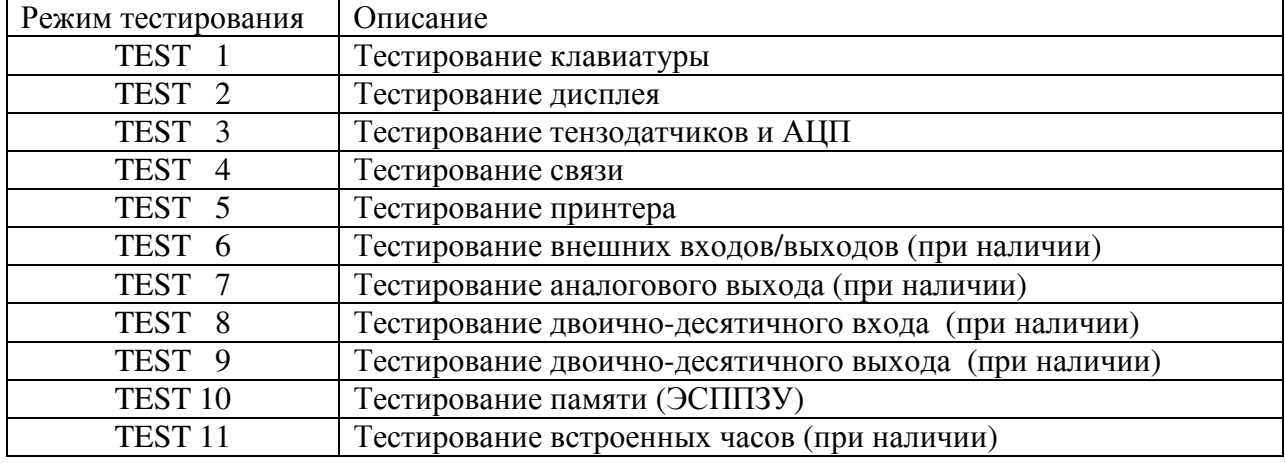

Таблица 7.1 – Режимы тестирования

#### **«TEST 1»**

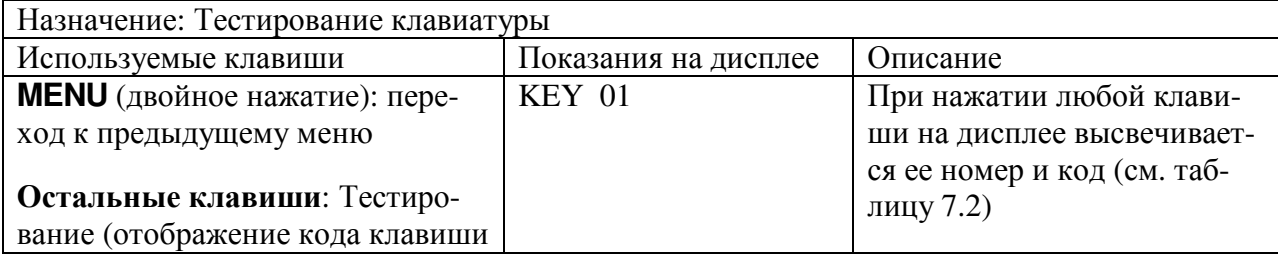

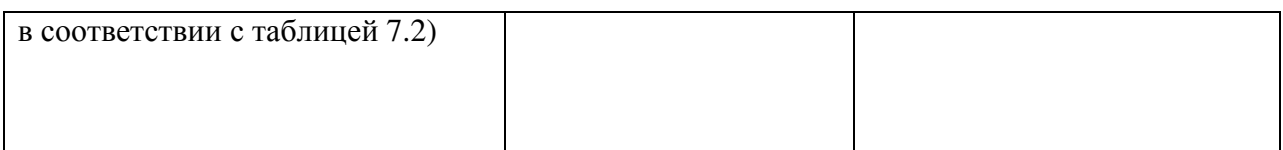

## Таблица 7.2 – Клавиши и соответствующие им номер и код в режиме **«TEST 1»**

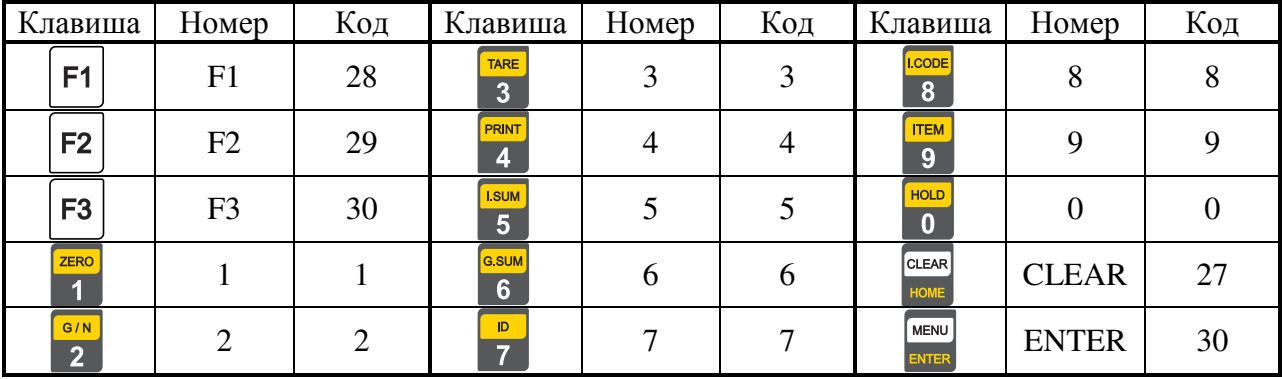

### **«TEST 2»**

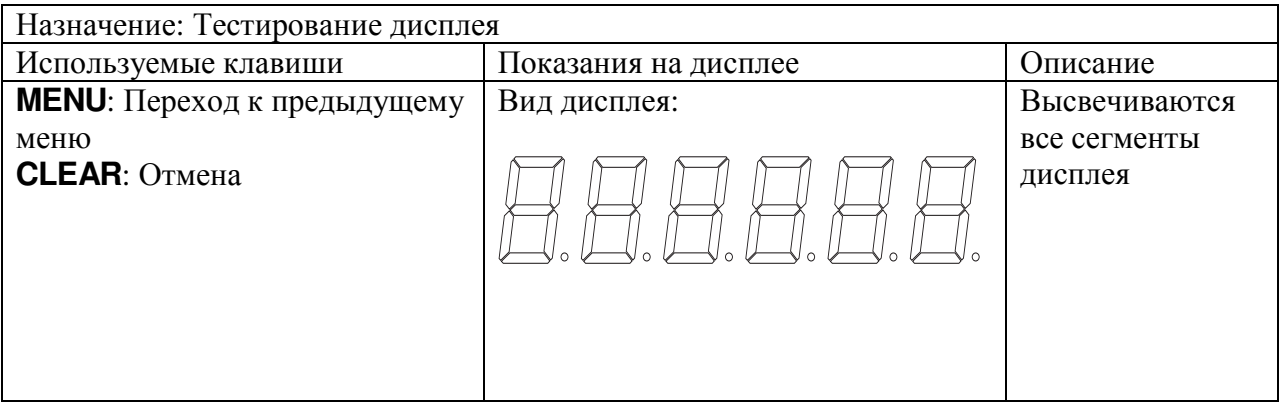

### **«TEST 3»**

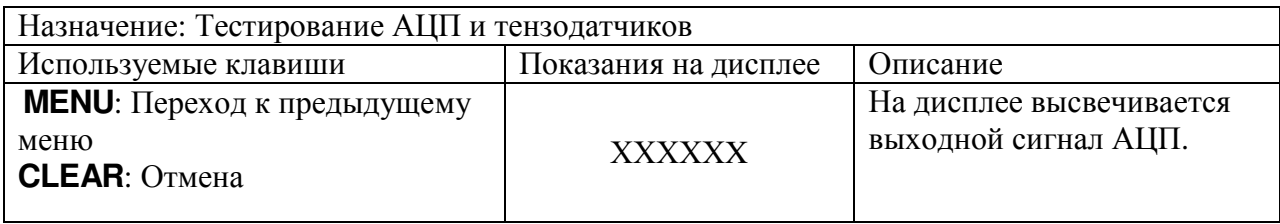

Примечание **1.** Для индикации выходного напряжения тензодатчика (мВ/В) нажмите клавишу **ITEM**.

### **«TEST 4»**

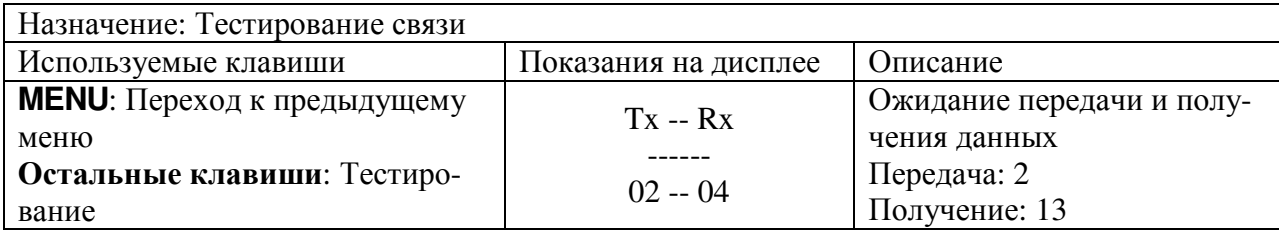

Примечание **1.** Используйте данный режим тестирования при подключении к компьютеру через интерфейс (например, с помощью программы «Hyper Terminal»). Убедитесь в надлежащем подключении, работоспособности и настройках порта также и со стороны компьютера.

Примечание 2. Выполните посылку данных (например, «1») с клавиатуры компьютера для определения корректного отображения данных на дисплее индикатора. Затем выполните посылку данных (например, «1») с клавиатуры индикатора. Отправленные и полученные данные должны совпадать.

### «TEST  $5$ »

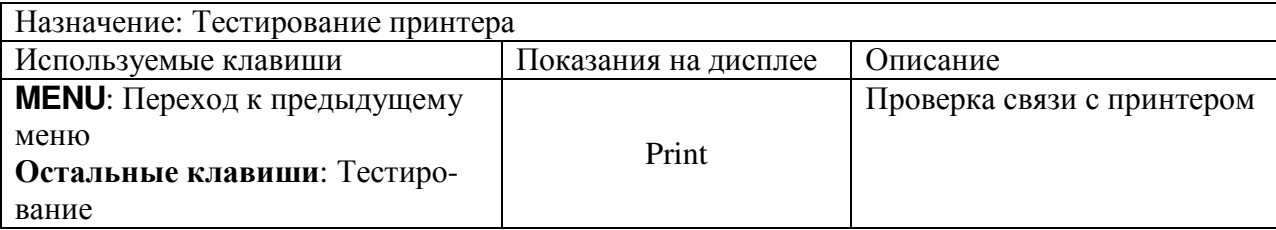

Примечание 1. Используйте интерфейс СОМ2.

Примечание 2. Если подключение и настройка принтера выполнены правильно, принтер распечатает данные по нижеприведенной форме:

### **TEST OK**

«TEST  $6$ »

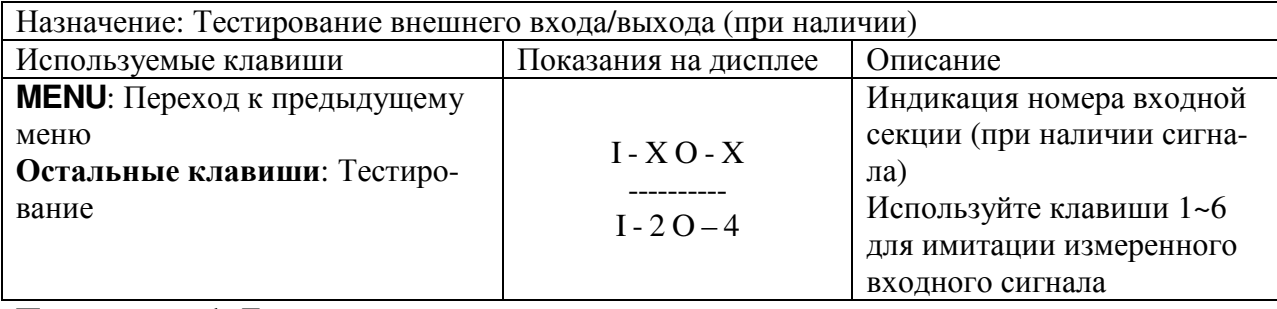

Примечание 1. Данный тест доступен только при наличии соответствующего опционала.

#### $\star$ TEST 7»

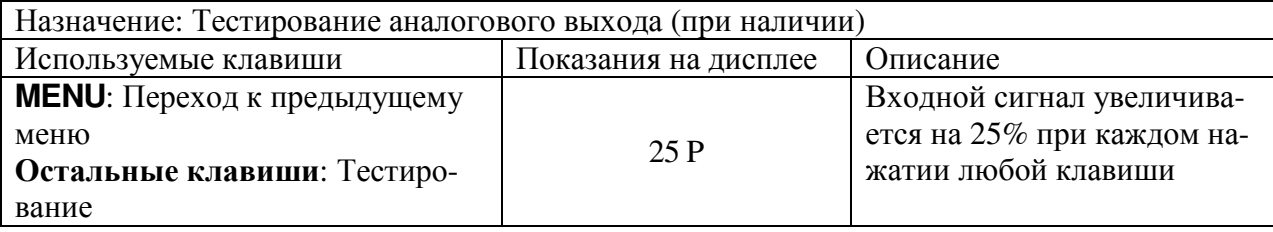

Примечание 1. Данный тест доступен только при наличии соответствующего опционала.

 $\star$ TEST 8»

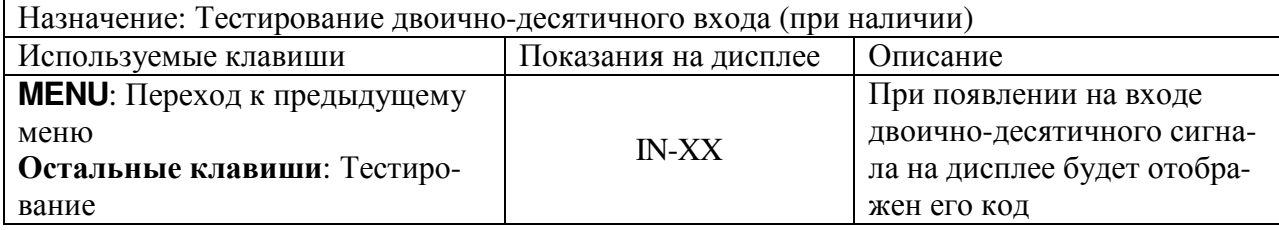

Примечание 1. Данный тест доступен только при наличии соответствующего опционала.

#### «TEST  $9$ »

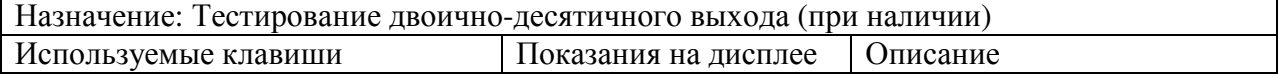

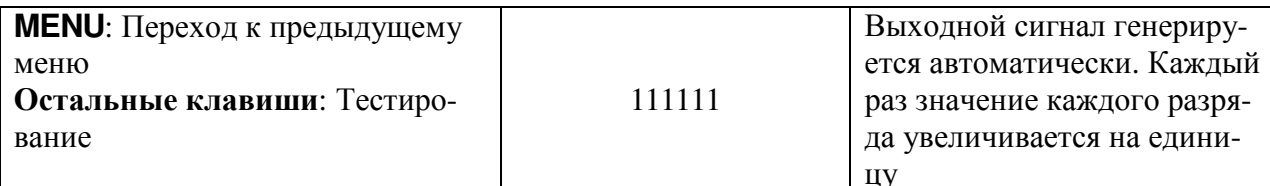

Примечание 1. Данный тест доступен только при наличии соответствующего оборудования.

### «TEST 10»

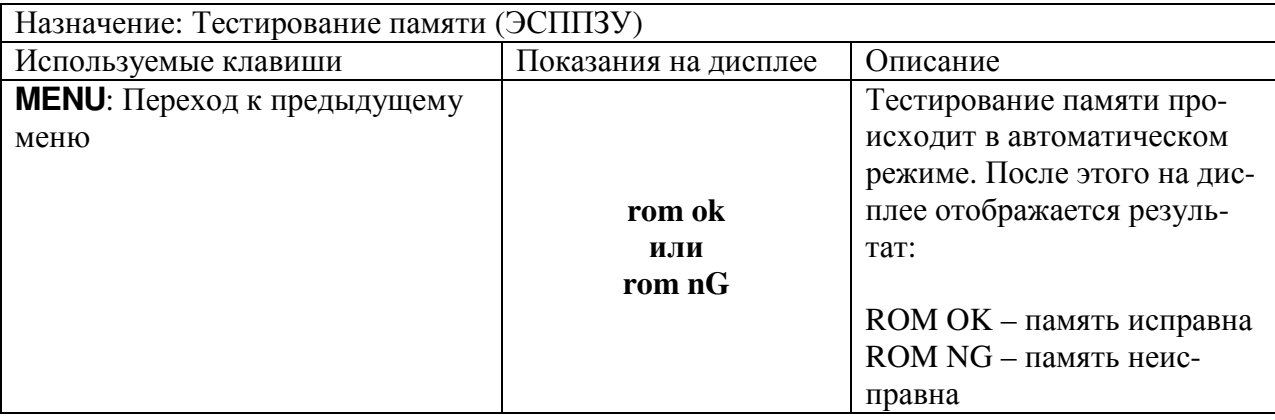

### «TEST 11»

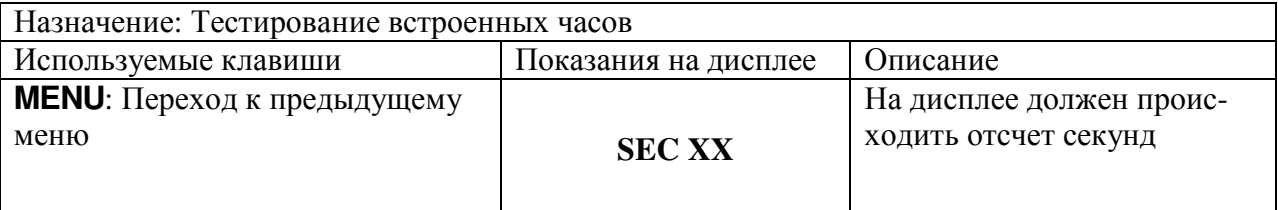

Примечание 1. Если нажать клавишу CLEAR, секундомер обнулится и отсчет начнется с нуля.

## 8 РЕЖИМ НАСТРОЕК

Режим настроек позволяет производить настройку множества функций, влияющих на работу индикатора и весовой системы. Функции разделены на группы: общие настройки (1), настройки обмена данными (2), настройки печати (3), настройки опций (4), дополнительные настройки (5), настройки релейных входов и выходов (6).

Работа в режиме настроек осуществляется следующим образом:

 $\Box$  Для входа в режим настроек, если индикатор отключен, нажав и удерживая клавишу G / N, включите питание индикатора. Если индикатор включен, нажмите клавишу MENU, затем клавишу G / N и подтвердите вход в режим настроек нажатием клавиши **ENTER**. После этого индикатор перейдет в режим настроек с отображением на дисплее номера группы настраиваемых функций.

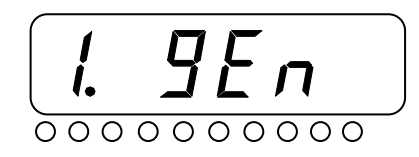

• Выберите номер группы функций (см. таблицу 8.2) нажатием соответствующей числовой клавиши и подтвердите выбор нажатием клавиши **ENTER**. Например, для выбора функций обмена данными нажмите клавиши 2 и **ENTER**. На дисплее высветится номер группы функций и номер текущей функции, к изменению значения которой можно перейти.

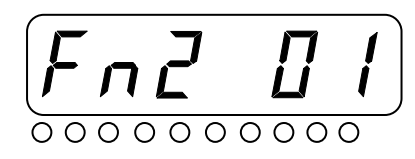

- С помощью числовой клавиатуры введите номер функции, к настройке которой требуется перейти, и подтвердите ввод нажатием клавиши ENTER. На дисплее высветится номер группы функций с номером текущей функции, а также установленное значение для данной функции (либо только значение для данной функции).
- С помощью числовых клавиш установите необходимое значение настриваемой функции и подтвердите ввод нажатием клавиши **ENTER**. Если изменять значение функции не требуется, используйте клавишу CLEAR для возврата на предыдущий шаг.
- Для возврата в основной режим из режима настроек нажимайте клавишу CLEAR до тех пор. пока на лисплее не высветится <SAVE>.

В таблице 8.1 приведено описание клавиш, используемых в режиме настроек. В таблице 8.2 приведен перечень настраиваемых функций в режиме настроек.

| Клавиша                     | Описание                                                                                                    |
|-----------------------------|----------------------------------------------------------------------------------------------------|
| $0 \sim 9$                  | Ввод числового значения (номера функции).                                                                                                    |
| <b>MENU</b><br><b>ENTER</b> | Выбор функции для изменения ее параметров.<br>Сохранение изменений и возврат к предыдущему меню.                                                                                                    |
| <b>CLEAR</b>                | В состоянии редактирования значения функции: отмена сохранения<br>введенного значения и возврат к предыдущему меню.<br>В люом другом состоянии меню настроек: возврат к предыдущему<br>уровню меню, а также выход из режима настроек. |

Таблица 8.1 – Используемые клавиши в режиме настроек

| Функция                              | Описание                                                       |  |  |
|--------------------------------------|----------------------------------------------------------------|--|--|
| Общие функции (1. GEn)               |                                                                |  |  |
| Fn1.01                               | Частота АЦ-преобразования                                      |  |  |
| Fn1.02                               | Фильтр усреднения                                              |  |  |
| Fn1.03                               | Фильтр нижнего предела                                         |  |  |
| Fn1.04                               | Полосовой заграждающий фильтр                                  |  |  |
| Fn1.05                               | Не используется                                                |  |  |
| Fn1.06                               | Полоса стабилизации                                            |  |  |
| Fn1.07                               | Автоматическая компенсация нулевой точки                       |  |  |
| Fn1.08                               | Восстановление показаний массы                                 |  |  |
| Fn1.09                               | Алгоритм усреднения при взвешивании нестабильных грузов        |  |  |
| Fn1.10                               | Длительность обработки сигнала для вычисления массы нестабиль- |  |  |
|                                      | ного груза                                                     |  |  |
| Fn1.11                               | Условие сброса индикации массы нестабильных грузов             |  |  |
| Fn1.12                               | Условие автостарта режима взвешивания нестабильных грузов      |  |  |
| Fn1.13                               | Условие завершения режима взвешивания нестабильных грузов      |  |  |
| Fn1.14                               | Условие работы клавиш ZERO и TARE                              |  |  |
| Fn1.15                               | Предельный диапазон увода для принудительной компенсации ну-   |  |  |
|                                      | левой точки                                                    |  |  |
| Fn1.16                               | Предельный диапазон увода для компенсации массы тары           |  |  |
| Fn1.17                               | Предельный диапазон компенсации нулевой точки при включении    |  |  |
| Fn1.18                               | Диапазон допустимого перегруза для индикации показаний         |  |  |
| Fn1.19                               | Блокировка клавиатуры                                          |  |  |
| Fn1.20                               | Назначение клавиши F1                                          |  |  |
| Fn1.21                               | Назначение клавиши F2                                          |  |  |
| Fn1.22                               | Назначение клавиши F3                                          |  |  |
| Fn1.23                               | Верхняя граница нулевой полосы при печати и работе релейных    |  |  |
|                                      | выходов                                                        |  |  |
|                                      | Функции обмена данными (2. Conn)                               |  |  |
| Fn2.01                               | Идентификационный номер (ID) индикатора                        |  |  |
| Fn2.02                               | Скорость передачи данных                                       |  |  |
| Fn2.03                               | Настройки обмена данными порта СОМ1                            |  |  |
| Fn2.04                               | Скорость обмена данными СОМ1                                   |  |  |
| Fn2.05                               | Передаваемые данные СОМ1                                       |  |  |
| Fn2.06                               | Протокол обмена данными СОМ1                                   |  |  |
| Fn2.07<br>Fn2.08                     | Режим передачи данных СОМ1                                     |  |  |
| Fn2.09                               | Настройки порта СОМ2<br>Скорость обмена данными СОМ2           |  |  |
| Fn2.10                               | Передаваемые данные СОМ2                                       |  |  |
| Fn2.11                               | Формат передачи данных СОМ2                                    |  |  |
| Fn2.12                               | Режим передачи данных СОМ2                                     |  |  |
| Fn2.13                               | Настройки обмена данными порта RS-422/485                      |  |  |
| Fn2.14                               | Скорость обмена данными RS-422/485                             |  |  |
| Fn2.15                               | Передаваемые данные RS-422/485                                 |  |  |
| Fn2.16                               | Протокол обмена данными RS-422/485                             |  |  |
| Fn2.17                               | Режим передачи данных RS-422/485                               |  |  |
|                                      | Функции печати (3. Prt)                                        |  |  |
| Fn3.01<br>Тип используемого принтера |                                                                |  |  |
| Fn3.02                               | Формат печати                                                  |  |  |
|                                      |                                                                |  |  |

Таблица 8.2 - Перечень настраиваемых функций (функции Fn1.01~Fn6.13).

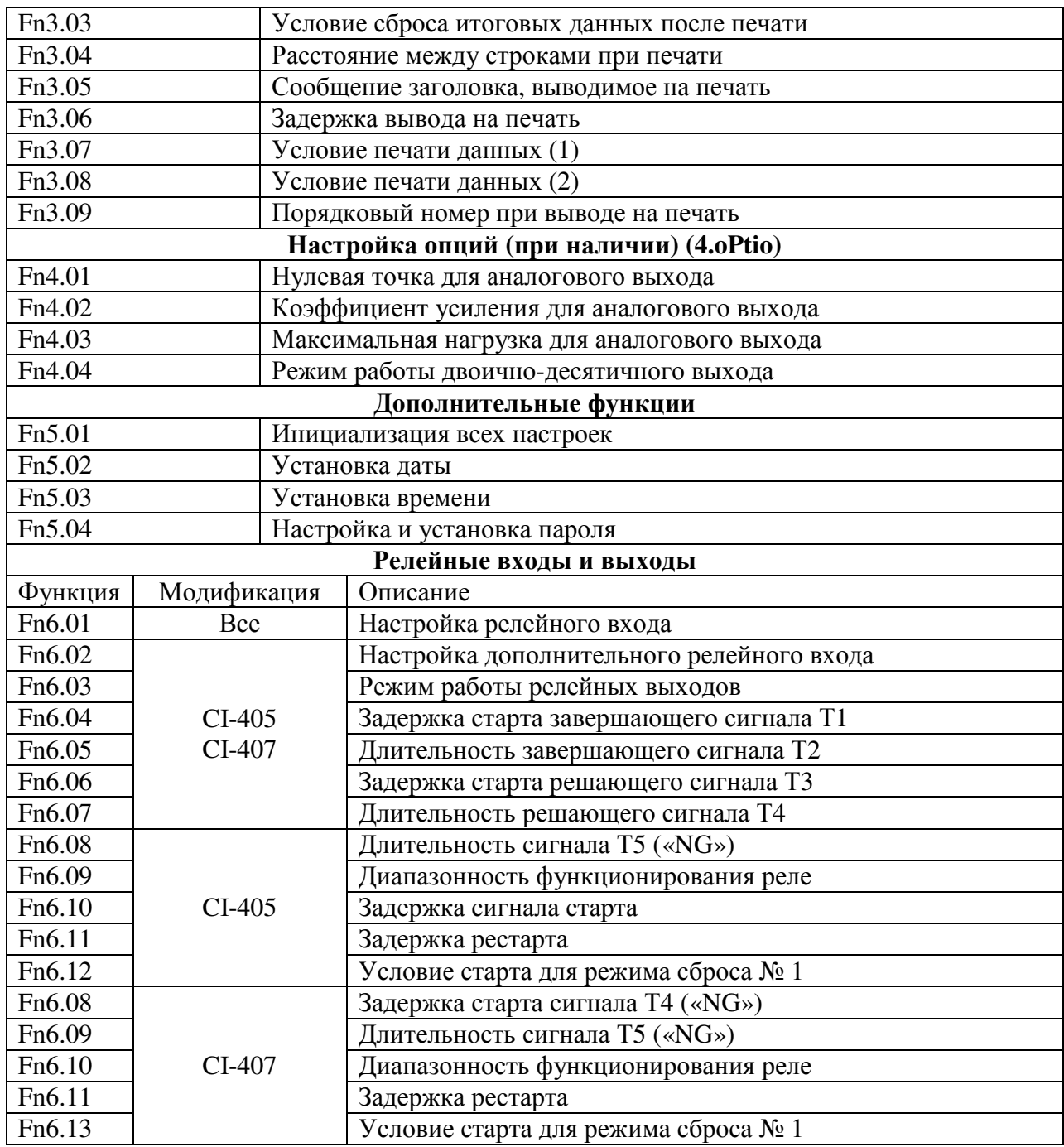

# **8.1** ОБЩИЕ ФУНКЦИИ

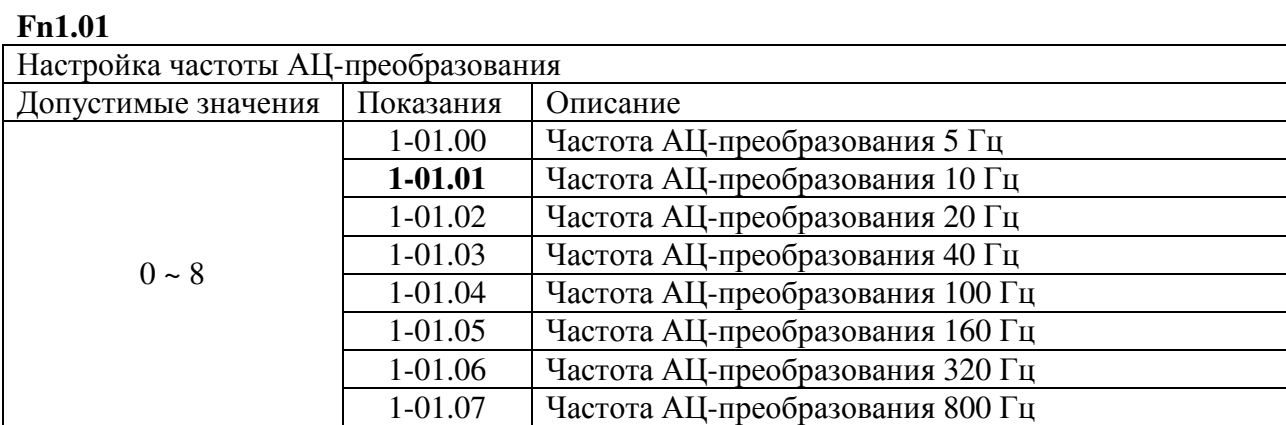

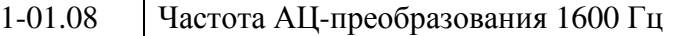

Примечание **1.** После смены частоты АЦ-преобразования нажмите клавишу **MENU** для применения нового значения.

### **Fn1.02**

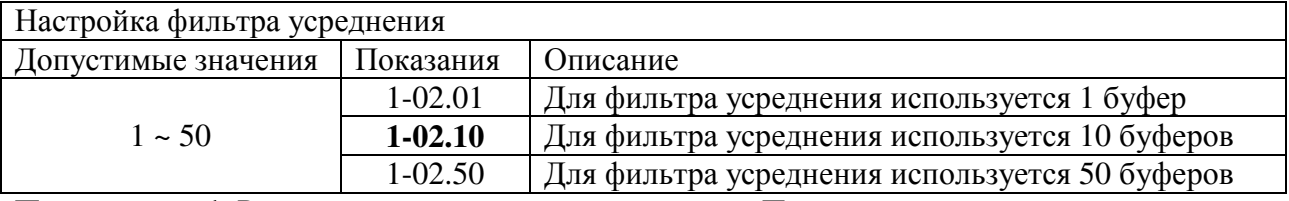

Примечание **1.** Рекомендуется стандартное значение. При других значениях возможна слишком малая скорость изменения показаний.

#### **Fn1.03**

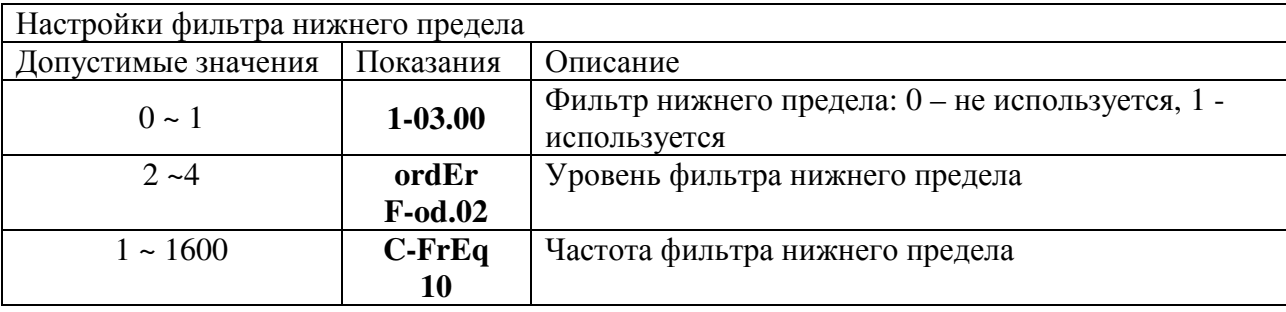

Примечание **1.** Уровень и частота фильтра нижнего предела доступны только в этом режиме.

Примечание **2.** Настройки фильтра нижнего предела производятся в соответствии с используемым оборудованием.

### **Fn1.04**

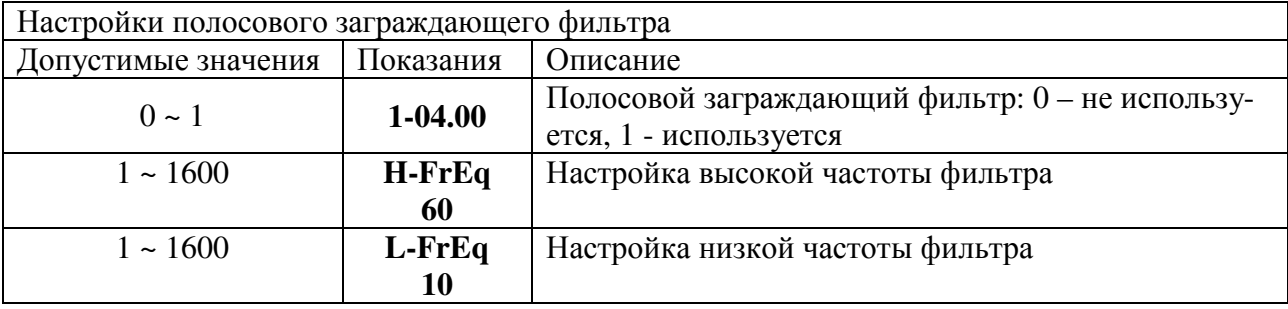

Примечание **1.** Настройки высокой и низкой частот полосового заграждающего фильтра доступны только в этом режиме.

Примечание **2.** Настройки полосового заграждающего фильтра производятся в соответствии с используемым оборудованием.

### **Fn1.06**

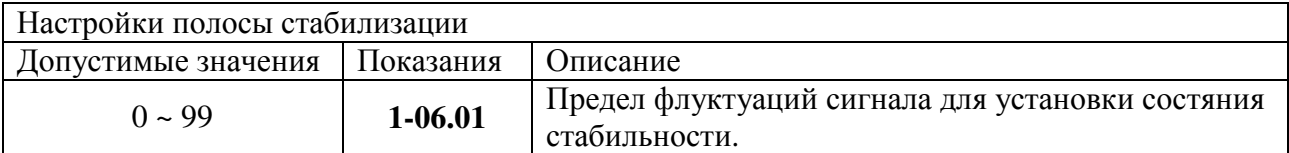

Примечание **1.** Данная функция предназначена для настройки условия для включения индикатора стабилизации. Состояние стабильности устанавливается в том случае, если флуктуации сигнала не превысят значение данной настройки, умноженное на 0,5d, в течение заданного времени.

Примечание **2.** Значение должно быть подобрано с учетом присутствующих вибраций таким образом, чтобы состояние стабильности устанавливалось достаточно быстро.
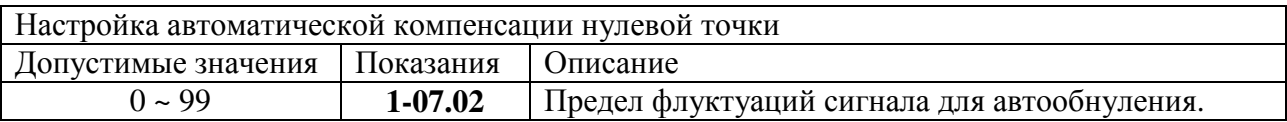

Примечание **1.** Данная функция предназначена для настройки условия для включения индикатора нулевой точки. Обнуление происходит в том случае, если флуктуации сигнала не превысят значение данной настройки, умноженное на 0,5d, в течение заданного времени. Ниже приведен пример.

Допустим, значение функции **Fn1.07** равно «2» при максимальной нагрузке 120 кг и d=0,05 кг;

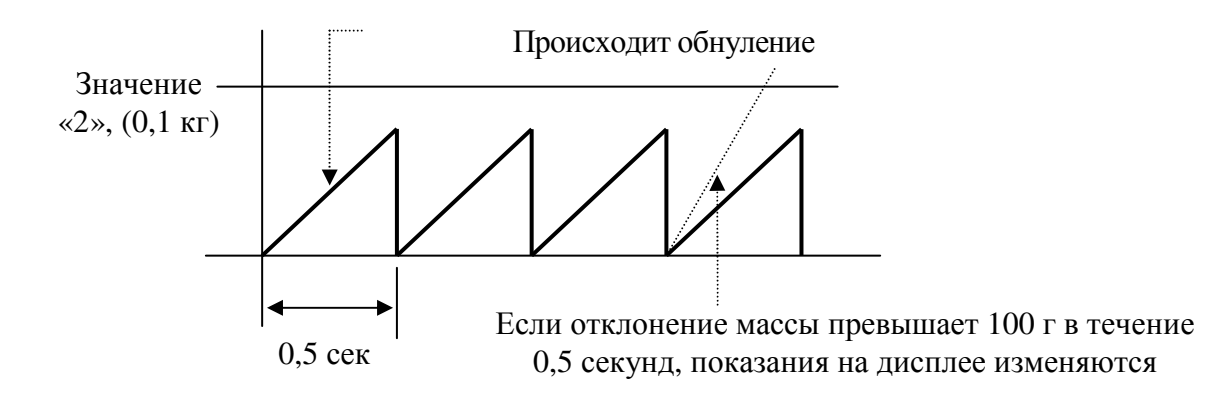

#### **Fn1.08**

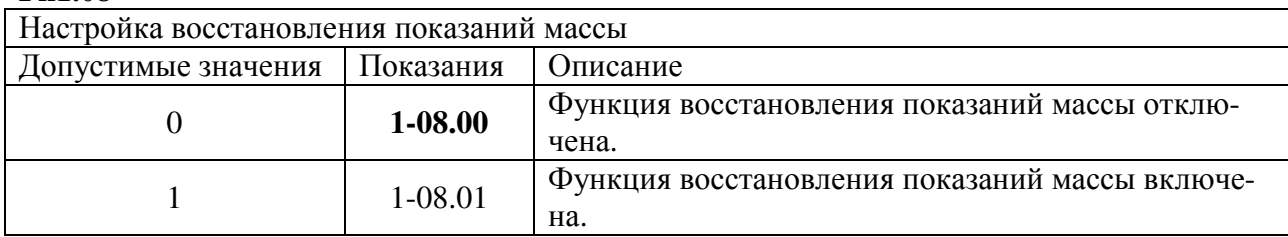

#### **Fn1.09**

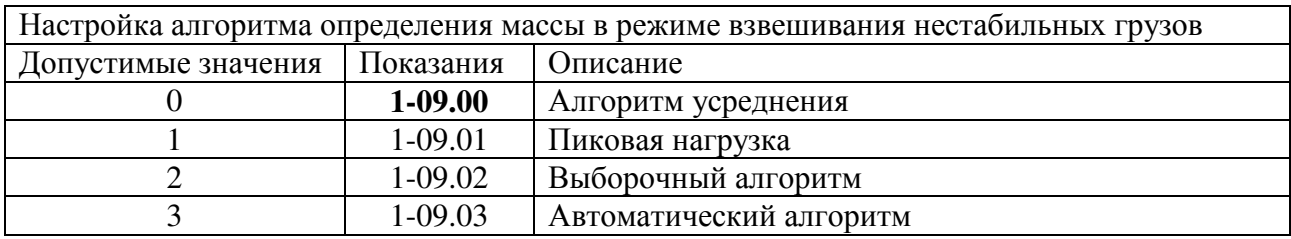

# **Fn1.10**

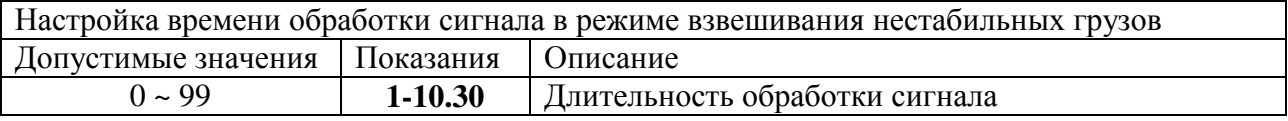

#### **Fn1.11**

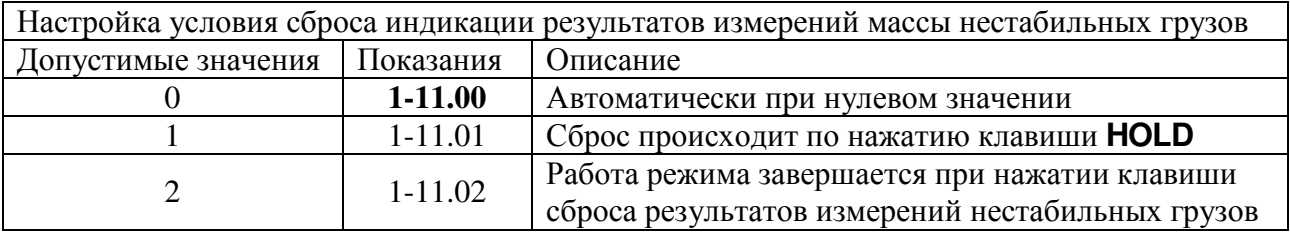

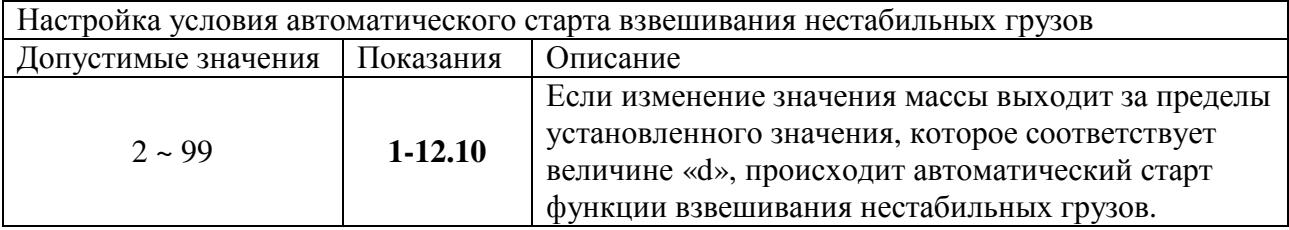

# **Fn1.13**

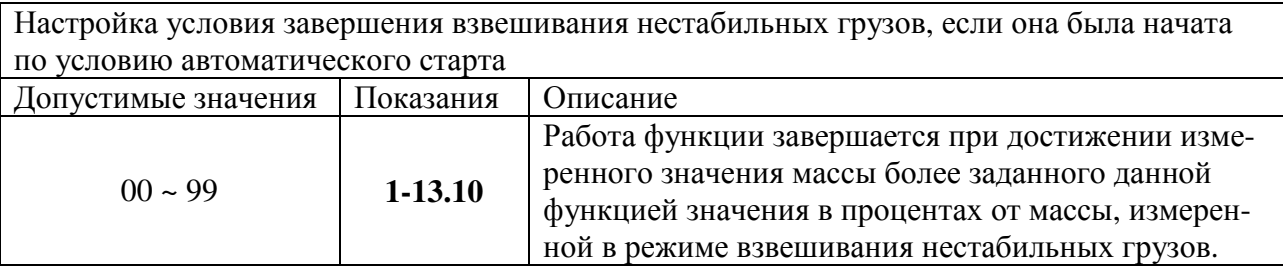

# **Fn1.14**

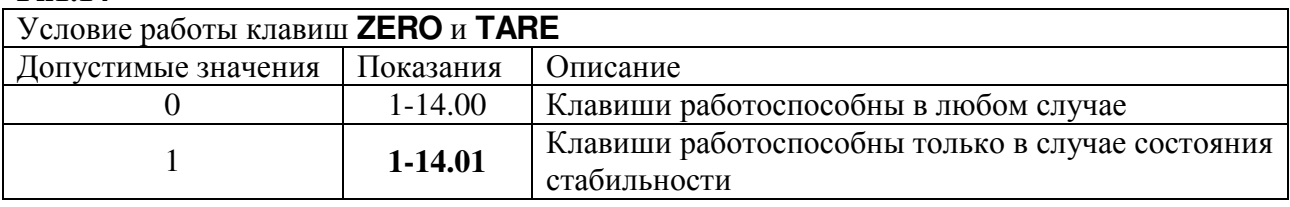

# **Fn1.15**

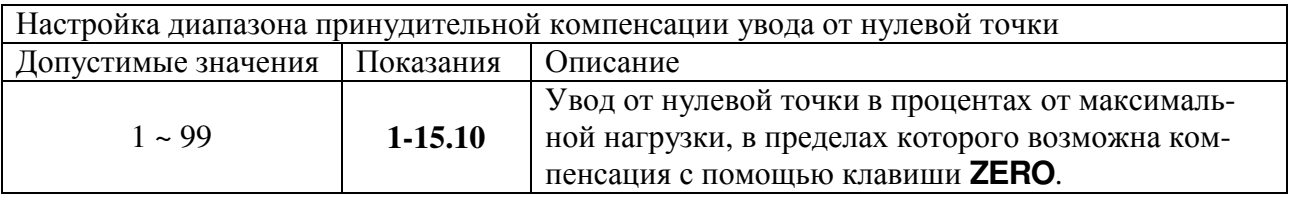

# **Fn1.16**

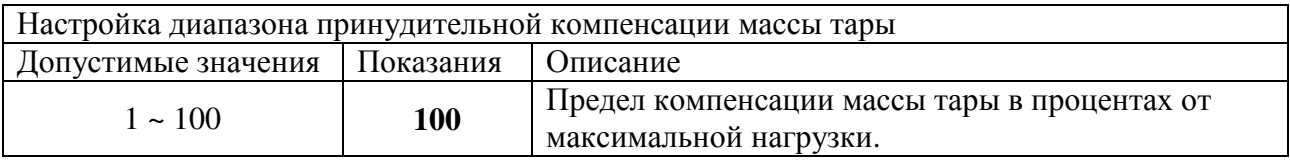

# **Fn1.17**

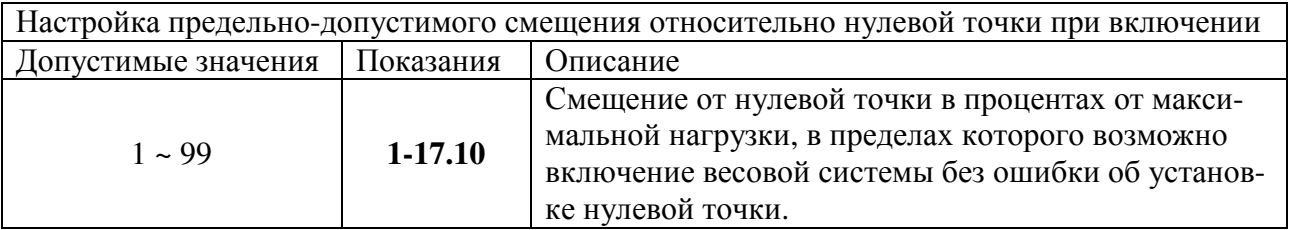

# **Fn1.18**

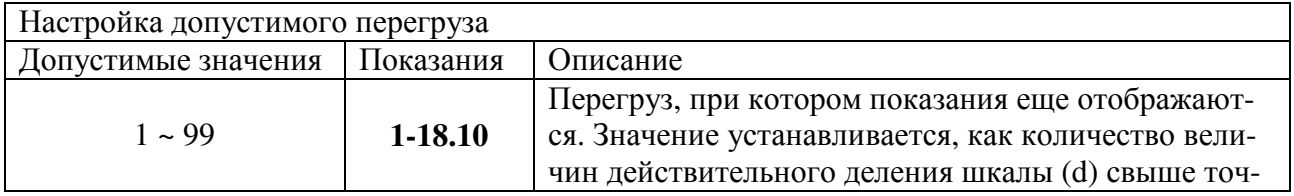

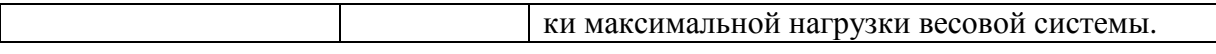

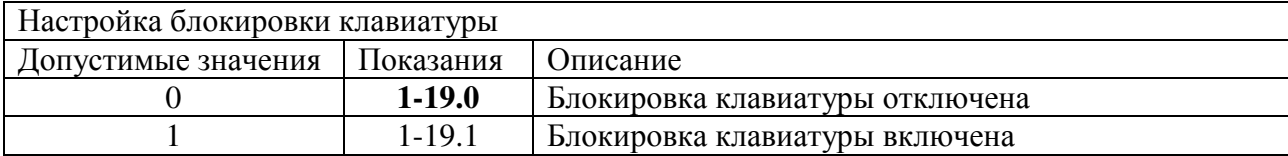

### **Fn1.20**

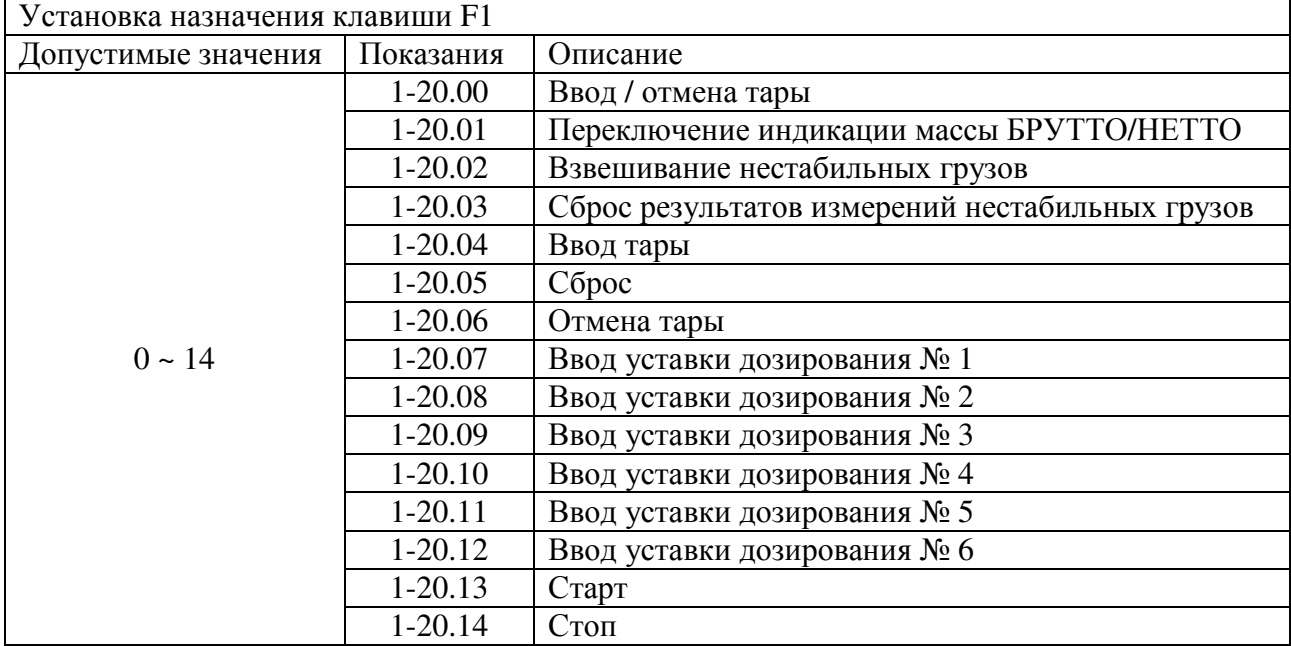

#### **Fn1.21**

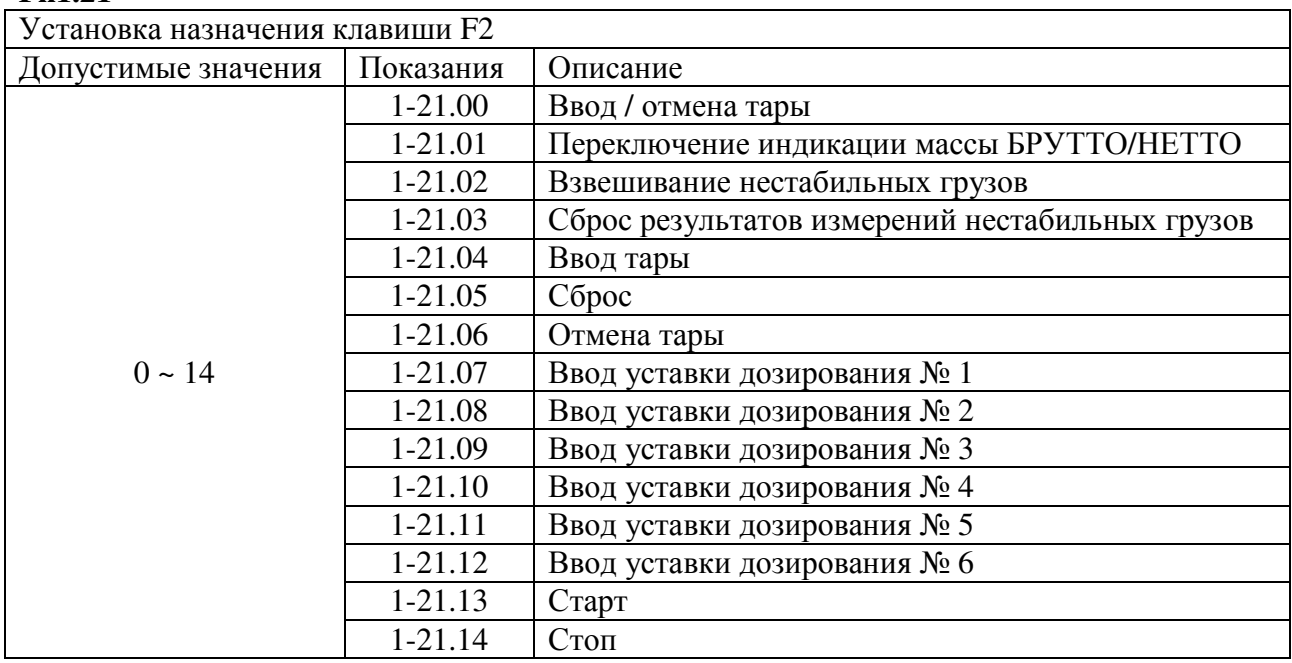

# **Fn1.22**

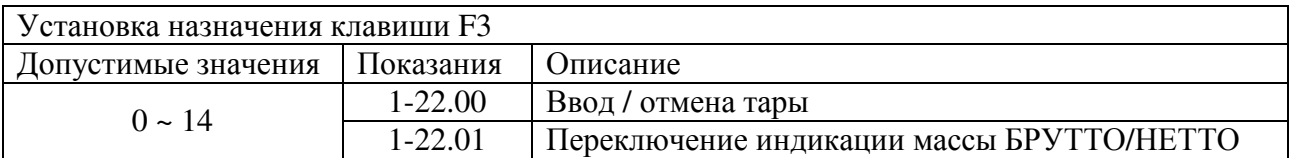

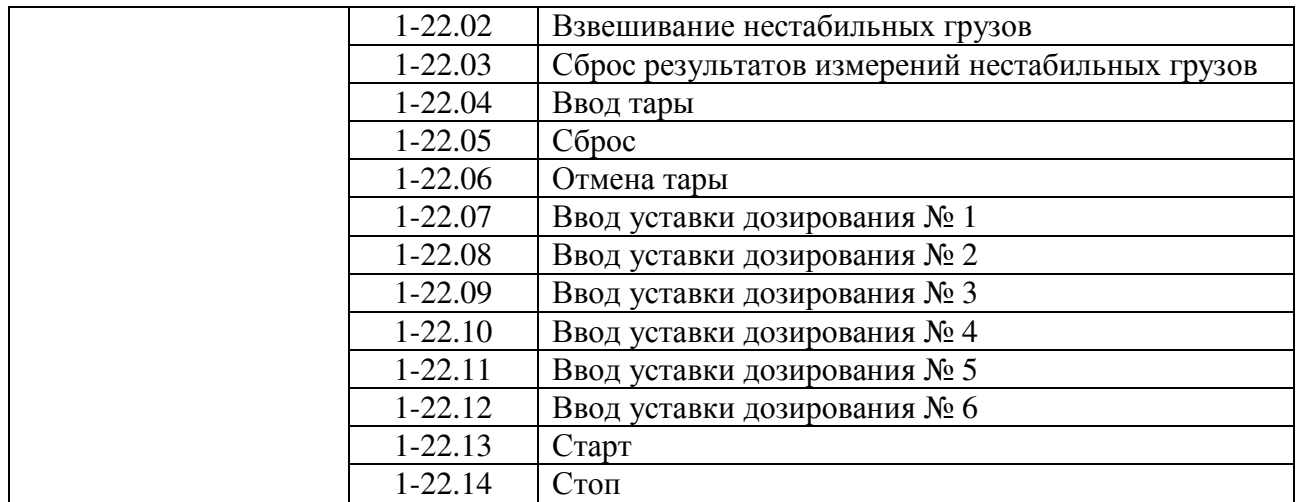

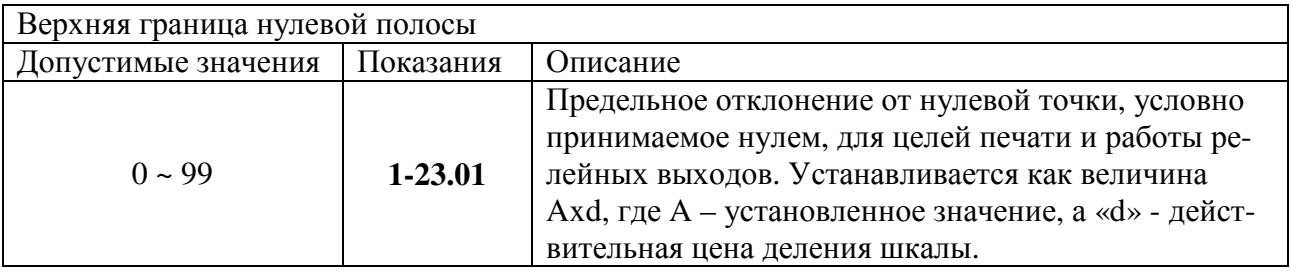

# **8.2** ФУНКЦИИ ОБМЕНА ДАННЫМИ

#### **Fn2.01**

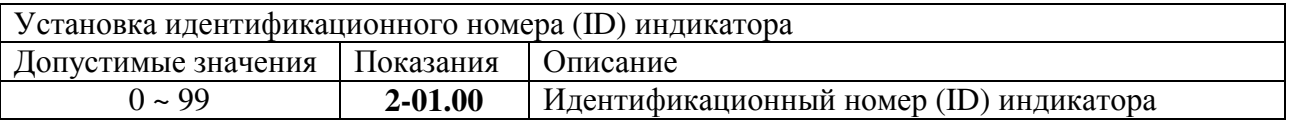

Примечание**.** Данная функция позволяет установить идентификационный номер (ID) индикатора для его использования в командном режиме.

#### **Fn2.02**

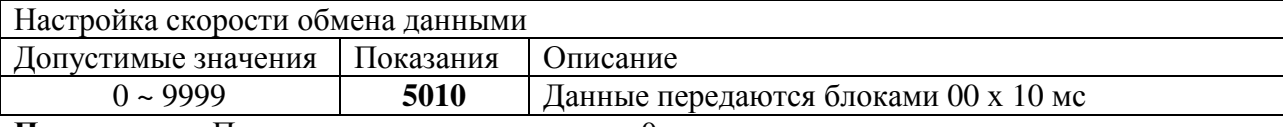

Примечание**.** При установленном значении «0» данные передаются в режиме реального времени.

#### **Fn2.03**

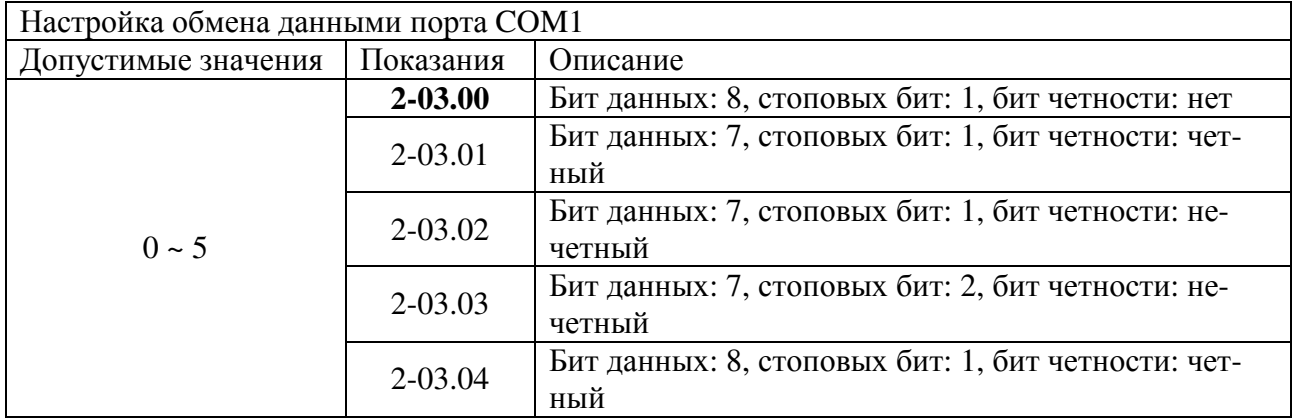

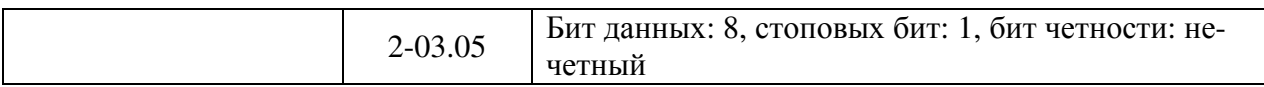

#### **Fn2.04**

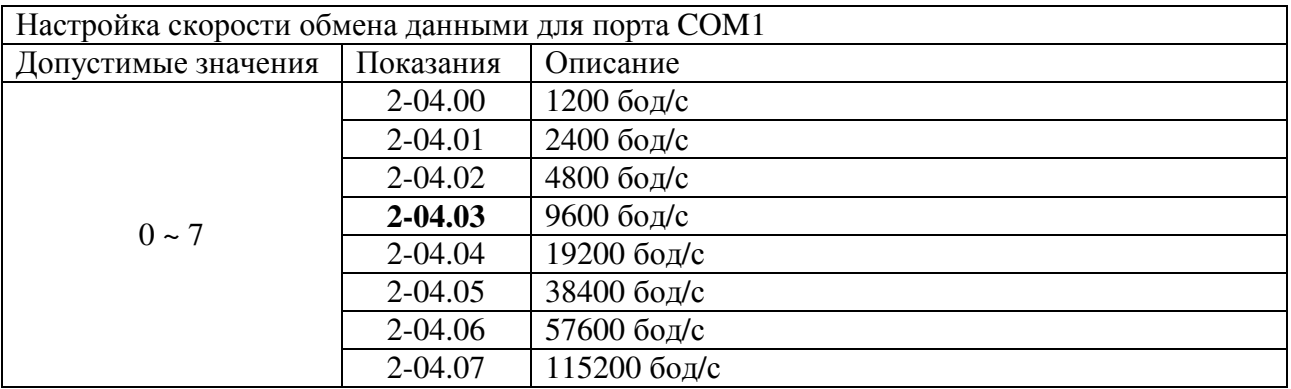

#### **Fn2.05**

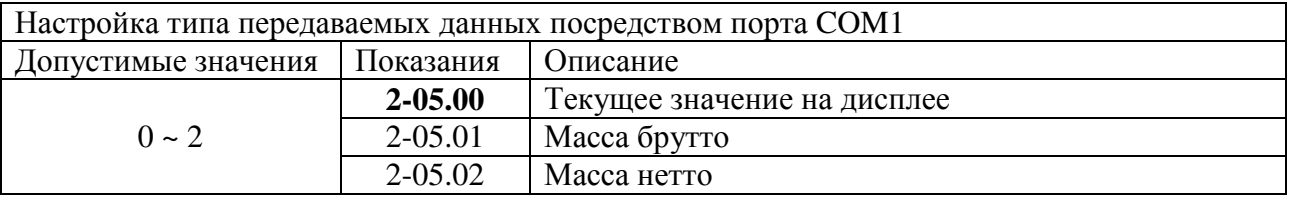

#### **Fn2.06**

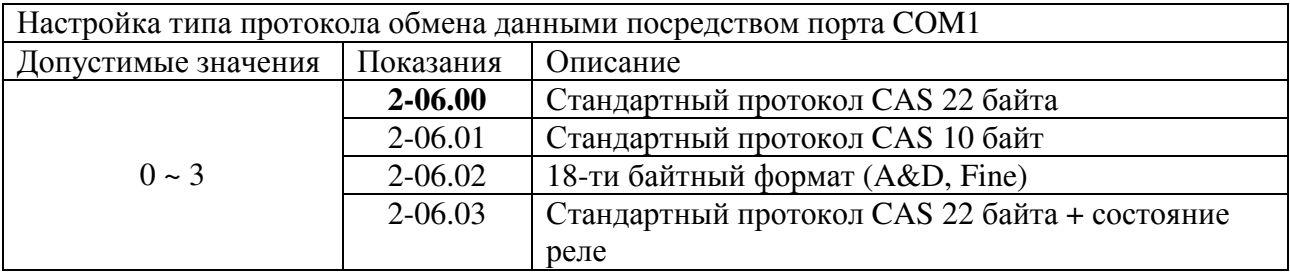

Примечание**.** Для получения детальной информации по протоколам обмена данными см. подраздел 11.1.

#### **Fn2.07**

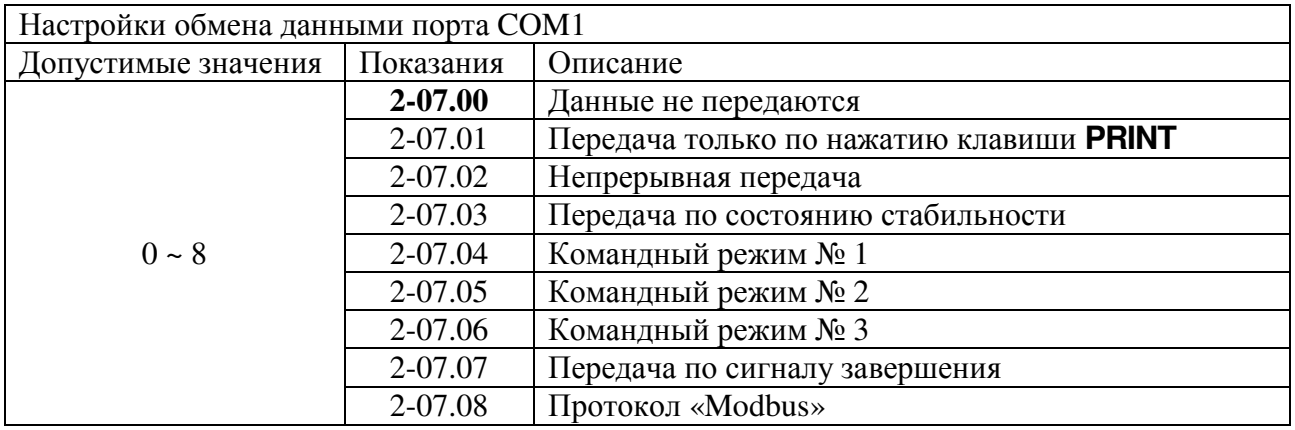

Примечание**.** Для получения детальной информации по командным режимам передачи данных см. подраздел 11.2.

#### **Fn2.08**

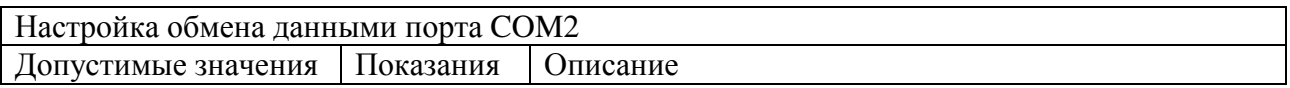

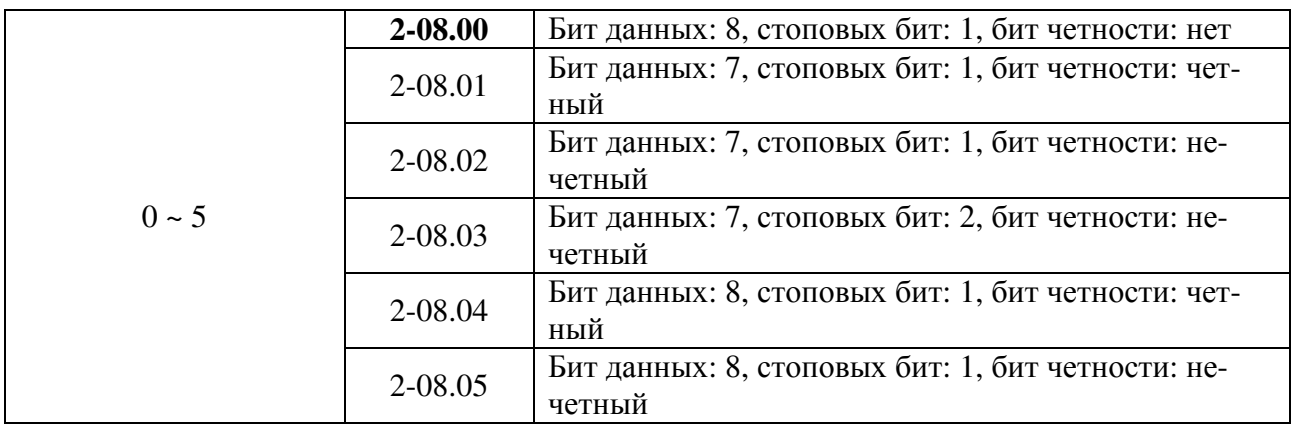

### **Fn2.09**

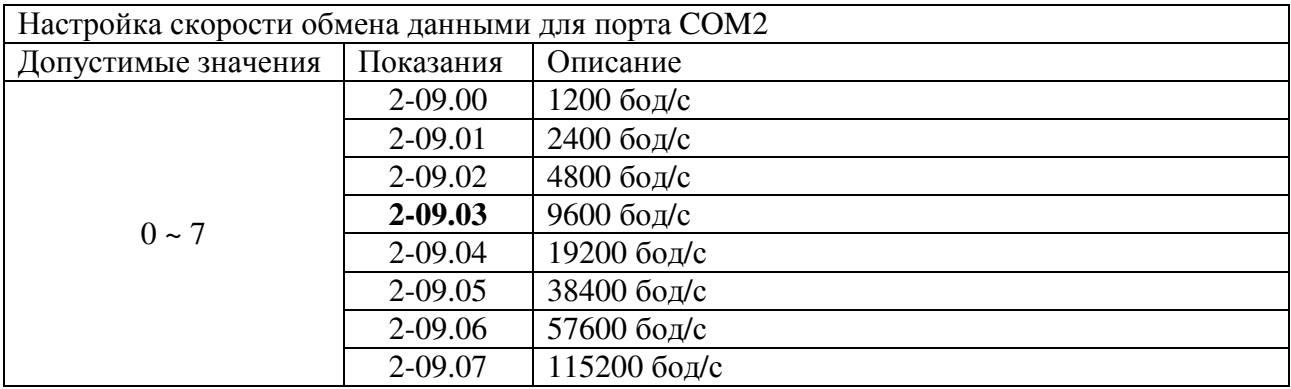

### **Fn2.10**

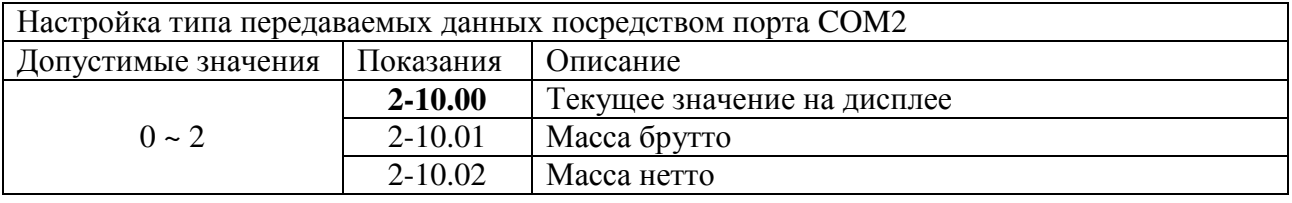

# **Fn2.11**

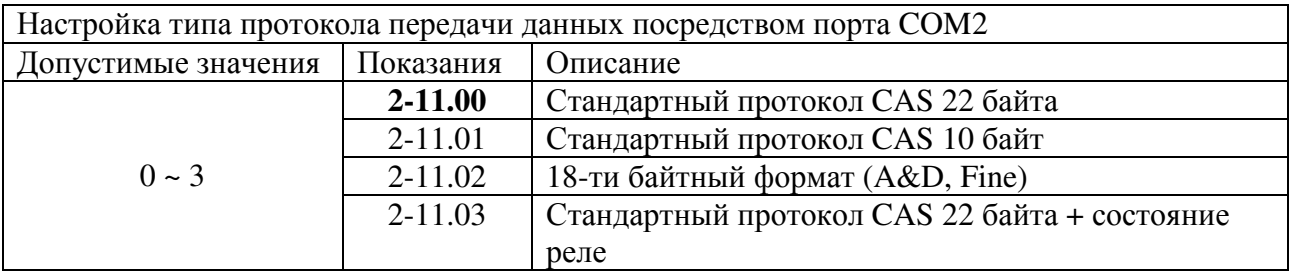

Примечание**.** Для получения детальной информации по протоколам обмена данными см. подраздел 11.1.

#### **Fn2.12**

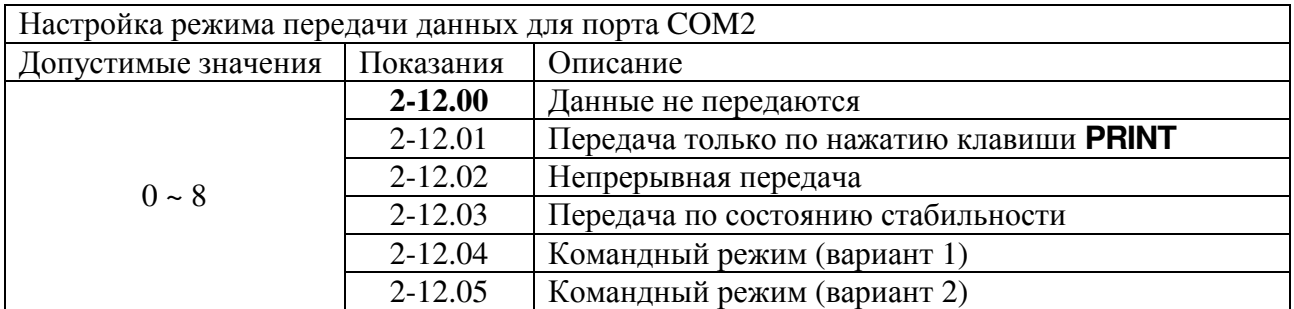

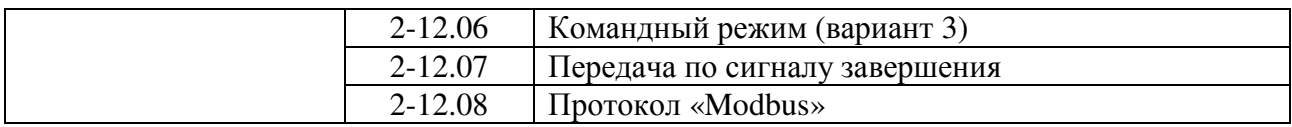

Примечание**.** Для получения детальной информации по командным режимам передачи данных см. подраздел 11.2.

#### **Fn2.13**

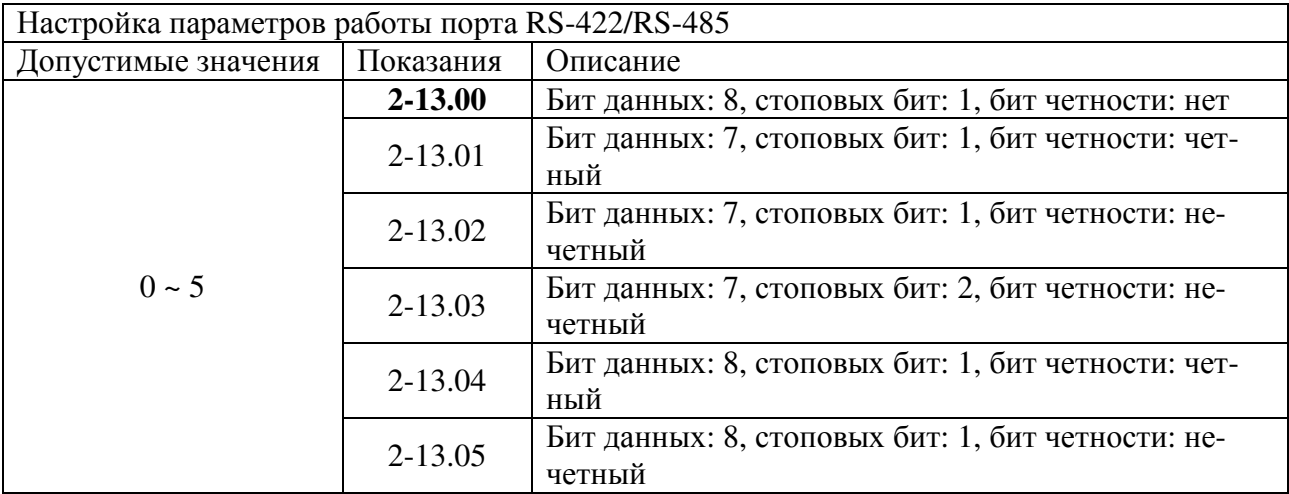

#### **Fn2.14**

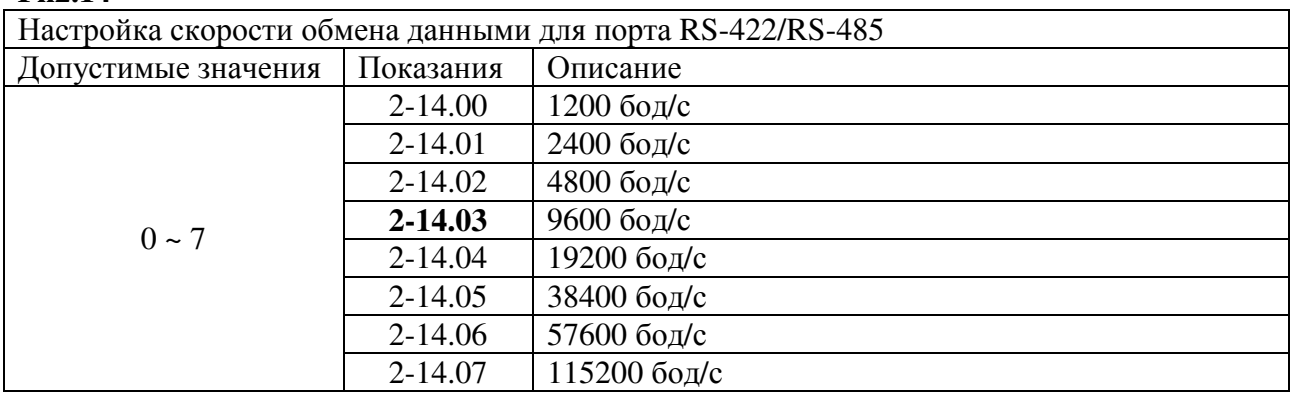

#### **Fn2.15**

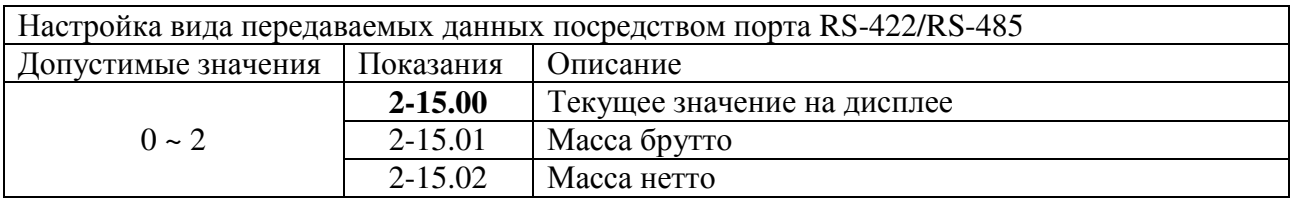

# **Fn2.16**

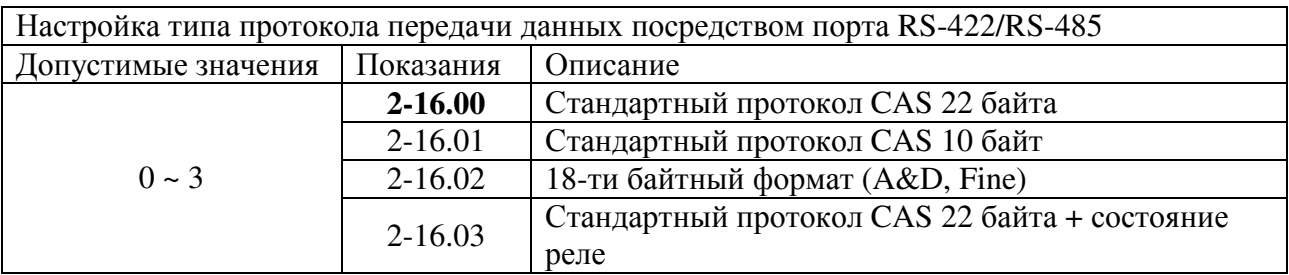

Примечание**.** Для получения детальной информации по протоколам обмена данными см. подраздел 11.1.

### **Fn2.17**

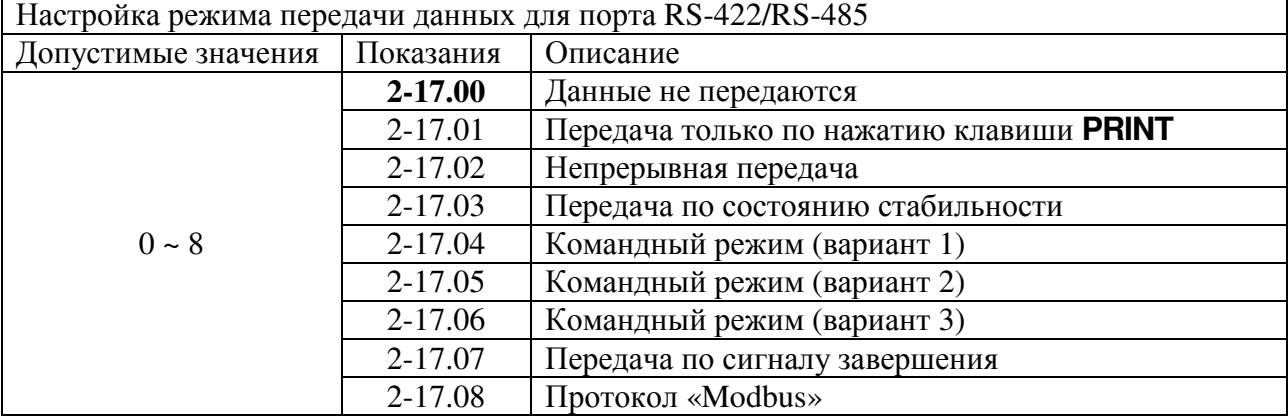

Примечание**.** Для получения детальной информации по командным режимам передачи данных см. подраздел 11.2.

# **8.3** ФУНКЦИИ ПЕЧАТИ

#### **Fn3.01**

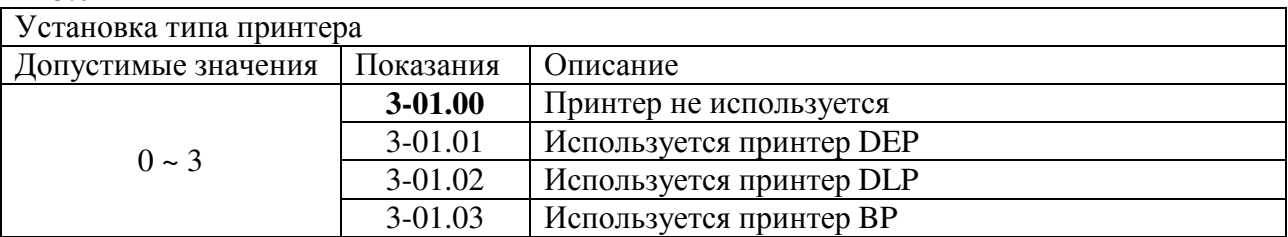

#### **Fn3.02**

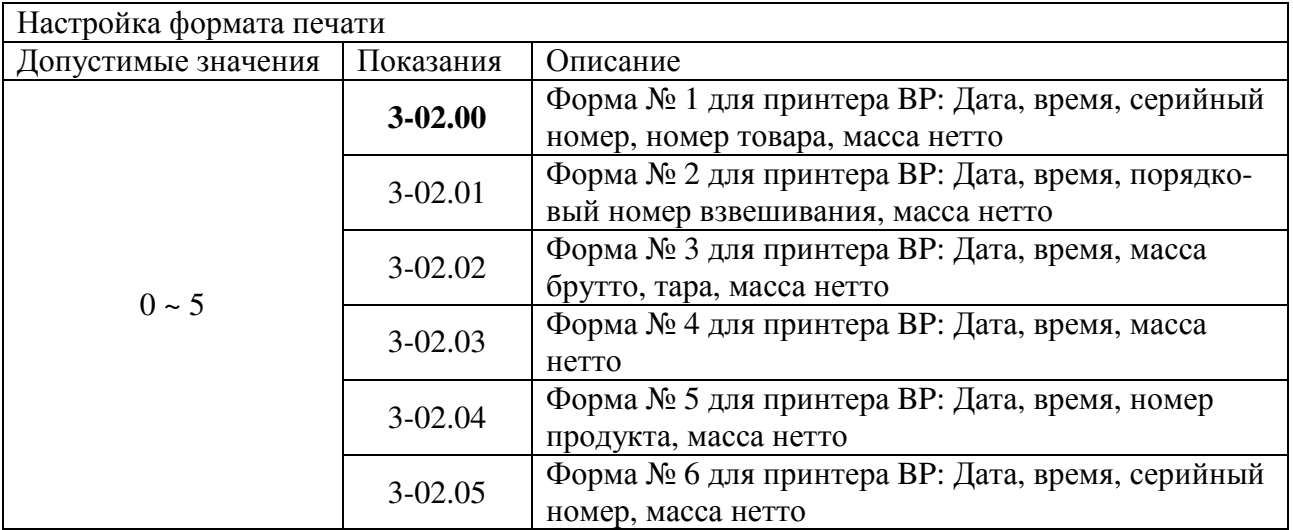

# 【 Форма 1 】

Дата, Время, Серийный номер, Номер товара, Масса нетто

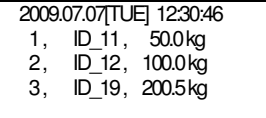

# 【Форма 2 】

Дата, Время, Номер взвешивания, Масса нетто

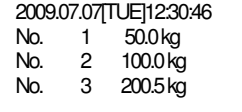

【Форма 3 】

Дата, Время, Масса брутто, Масса тары, Масса нетто

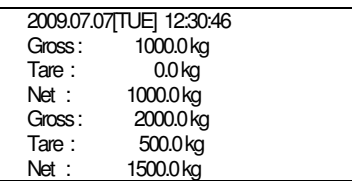

# 【Форма 4 】

# 【Форма 5 】

Дата, Время, Масса нетто

Дата, Время, Номер товара, Масса нетто

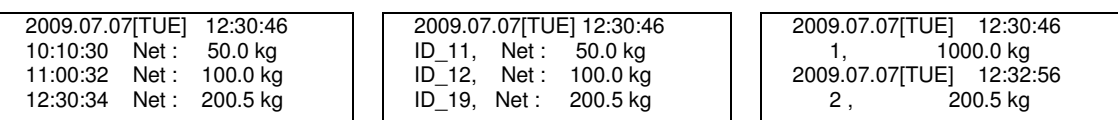

【Форма 6 】

номер, Масса нетто

Дата, Время, Серийный

### Описание протокола принтера **DLP**

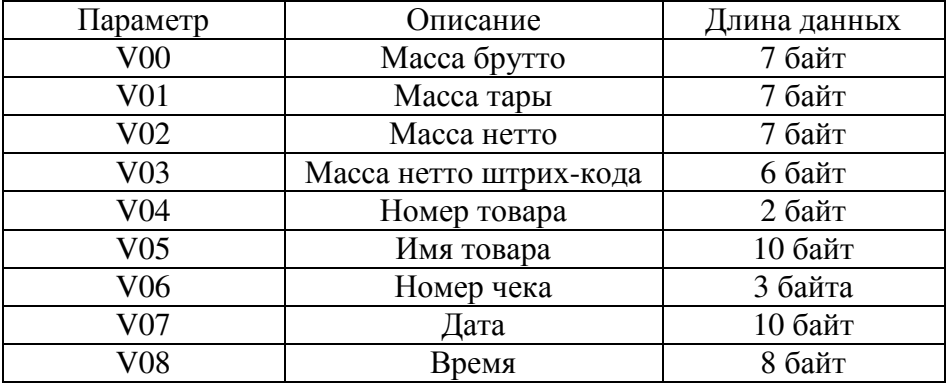

#### Описание протокола принтера **BP**

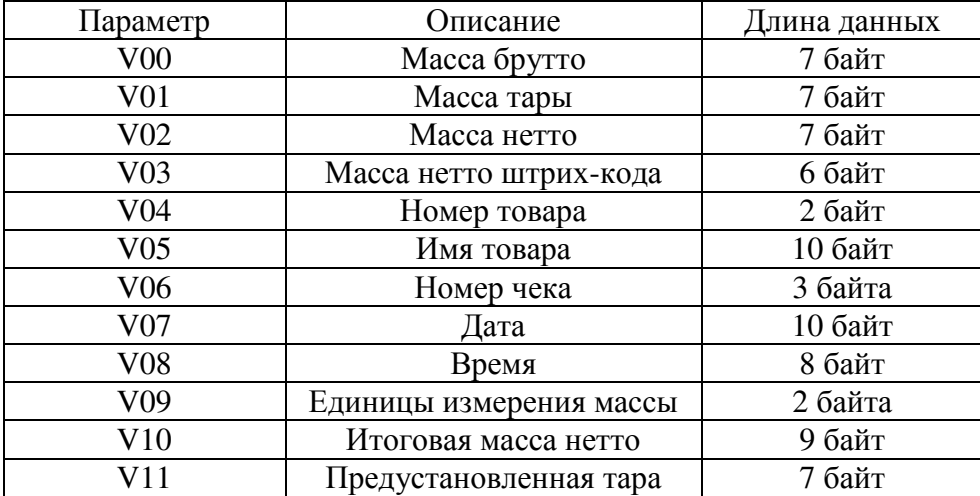

#### **Fn3.03**

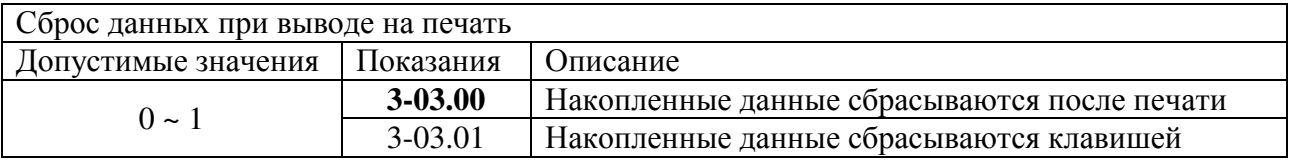

#### **Fn3.04**

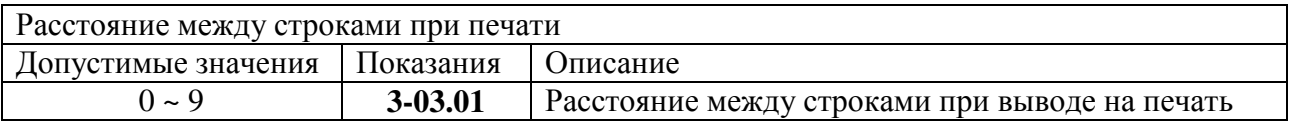

#### **Fn3.05**

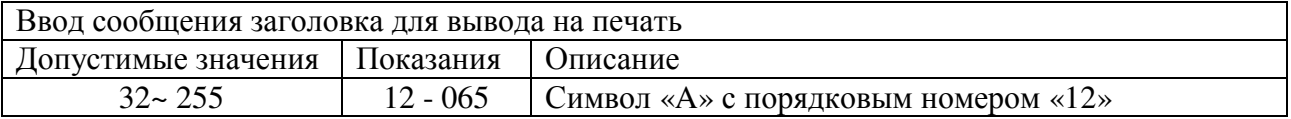

45

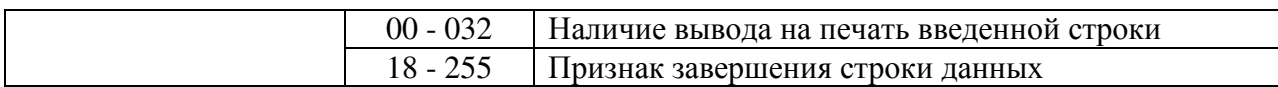

Клавиши **0 ~ 9** используются для ввода числовых значений, клавиши **F1** и **F2** – для переключения между текущими редактируемыми разрядами, а клавиша **MENU** - для установки введенного значения.

Примечание **1.** Данная функция определяет сообщение, которое выводится на печать как заголовок чека. Например, это могут быть: название компании, номер телефона и другие данные.

Примечание **2.** Значение местоположения символа может быть в диапазоне от 0 до 71. Значение для местоположения № «0» определяет наличие вывода строки на печать, также являясь признаком ее начала: если для данного местоположения установлено значение «32», строка на печать выводится. При любом другом значении вывод на печать отсутствует. Значение для каждого местоположения может быть в диапазоне от 1 до 255 в соответствии с таблицей ASCII-кодов.

Примечание **3.** Пример. Для установки сообщения «CAS» должны быть установлены следующие значения:

P00-032 (ASCII-код 32: начало строки данных),

P01-067 (ASCII-код 67: символ «C»)

P02-065 (ASCII-код 65: символ «A»)

P03-083 (ASCII-код 83: символ «S»)

P04-255 (ASCII-код 255: завершение строки данных)

#### **Fn3.06**

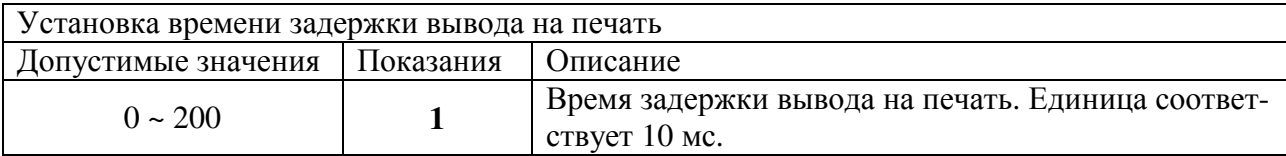

#### **Fn3.07**

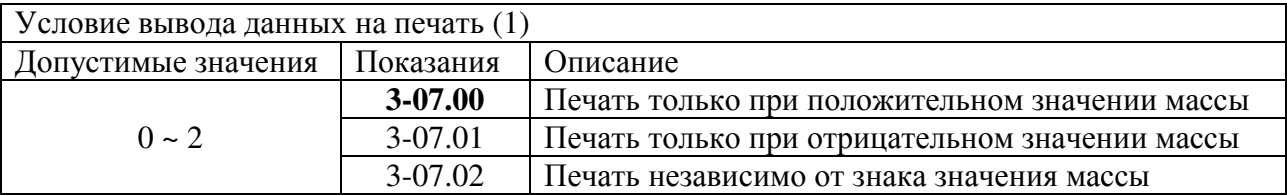

#### **Fn3.08**

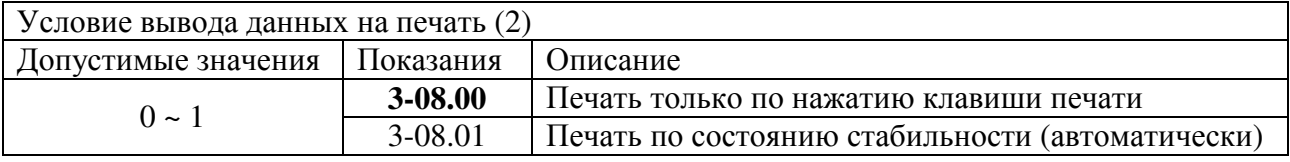

#### **Fn3.09**

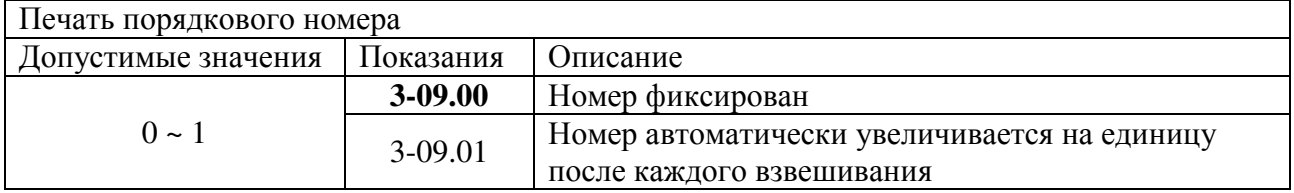

# **8.4** НАЙСТРОЙКИ ОПЦИЙ **(**ПРИ НАЛИЧИИ**)**

#### **Fn4.01**

Настройка выходного значения аналогового выхода, соответствующего точке нулевой нагрузки

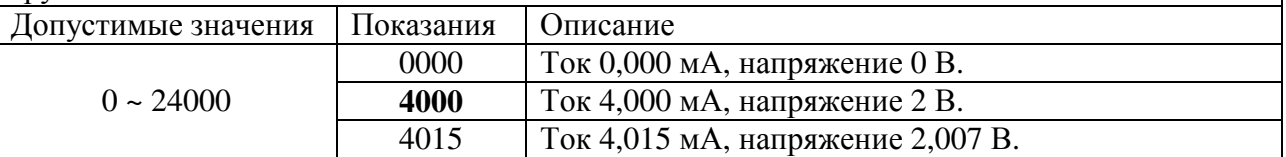

#### **Fn4.02**

Настройка выходного значения аналогового выхода, соответствующего точке максимальной нагрузки

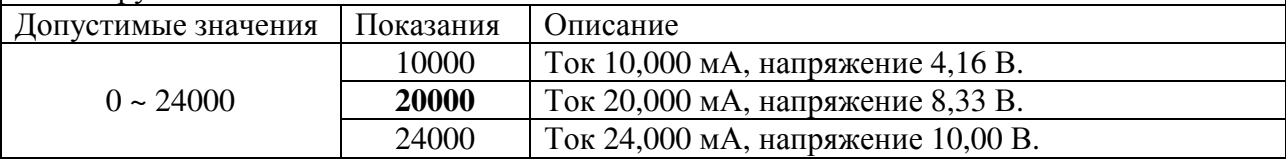

#### **Fn4.03**

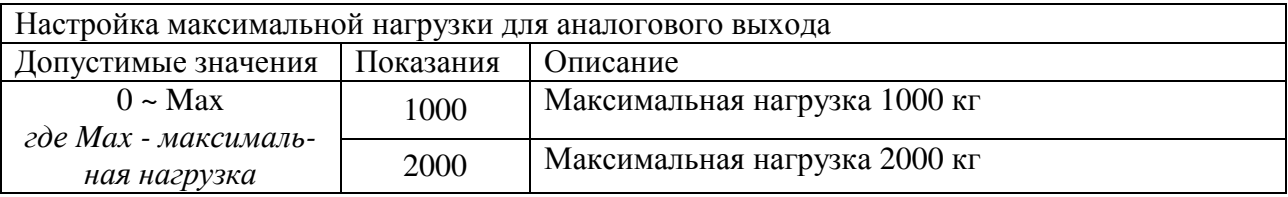

Примечание **1.** Значение заводской настройки – максимальная нагрузка весовой системы.

#### **Fn4.04**

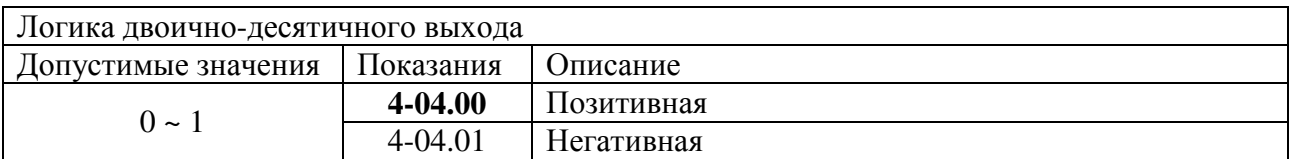

# **8.5** НАСТРОЙКИ АППАРАТНОЙ ЧАСТИ

#### **Fn5.01**

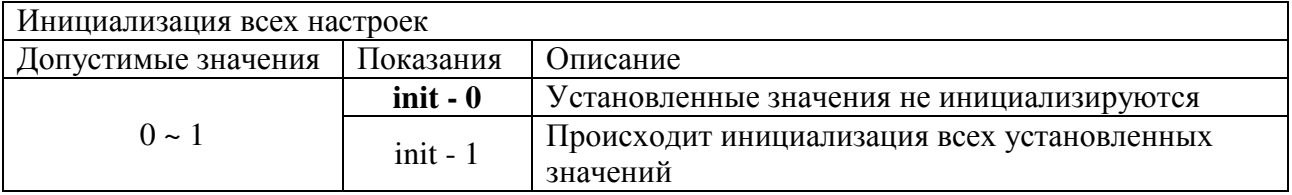

#### **Fn5.02**

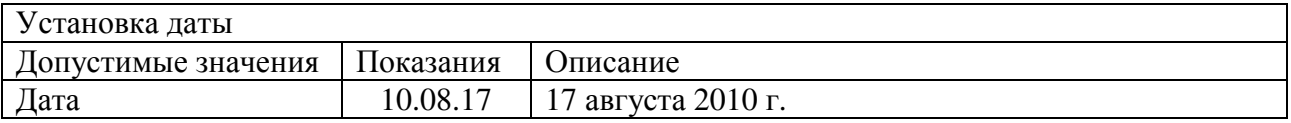

#### **Fn5.03**

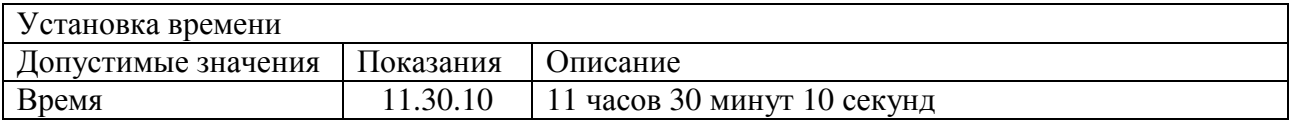

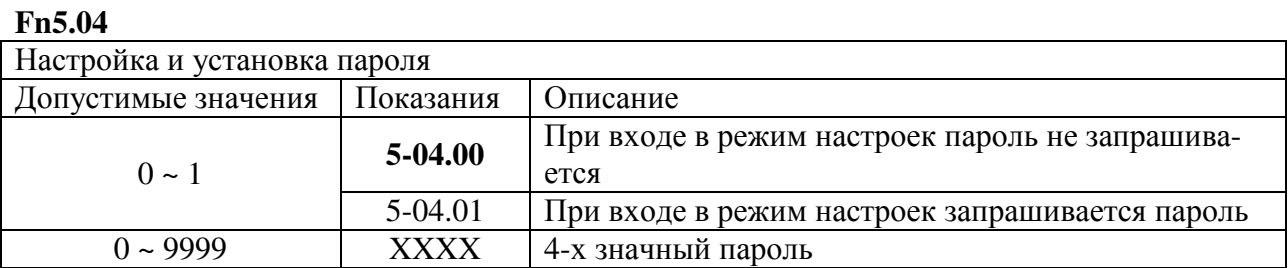

# **8.6** НАСТРОЙКИ РЕЛЕЙНЫХ ВХОДОВ И ВЫХОДОВ

#### **Fn6.01**

Функция Fn6.01 служит для настройки внешнего релейного входа, с помощью которого можно эмулировать работу клавиш основной клавиатуры. Расположение входа на задней стенке индикатора показано на рисунке ниже (обведено красным прямоугольником):

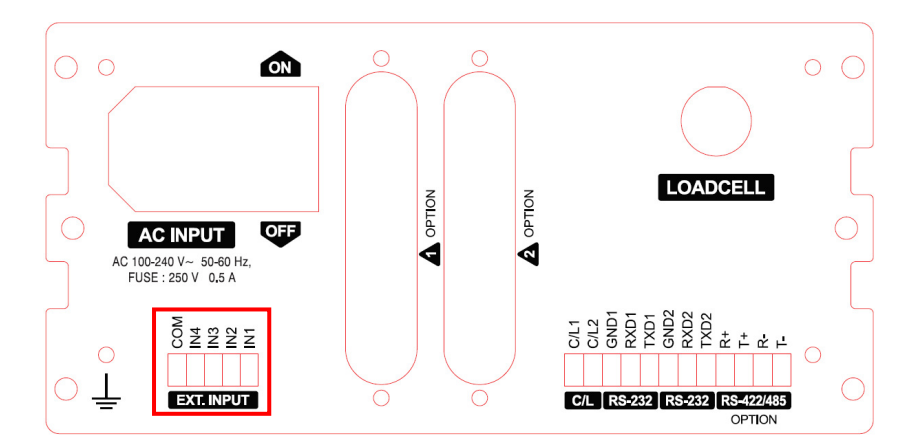

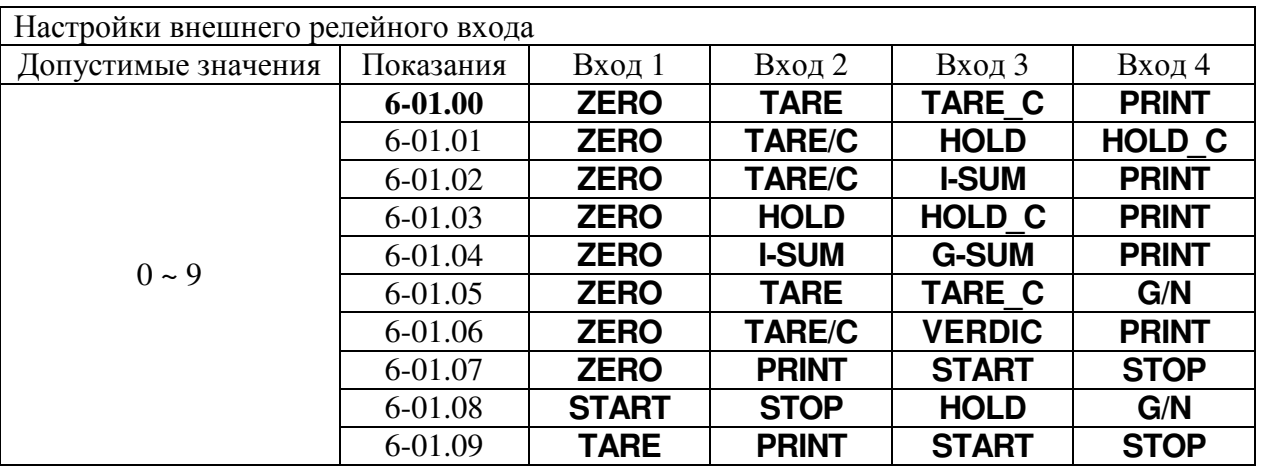

Примечание**.** Клавиши, отсутствующие на основной клавиатуре в явном виде, могут быть назначены на соответствующие функциональные клавиши с помощью функций Fn1.20- Fn1.22 и имеют следующее назначение:

**TARE\_C** – Сброс тары

**TARE/C** – Ввод / отмена тары

**HOLD\_C** – Сброс результатов измерений нестабильных грузов

**G/N** – Переключение индикации массы БРУТТО/НЕТТО

### **Fn6.02**

Функция Fn6.02 служит для настройки дополнительного внешнего релейного входа, с помощью которого можно эмулировать работу клавиш основной клавиатуры, и доступна только для индикторов модификаций CI-405A и CI-407A. Расположение входа на задней стенке индикатора показано на рисунке ниже (обведено красным прямоугольником):

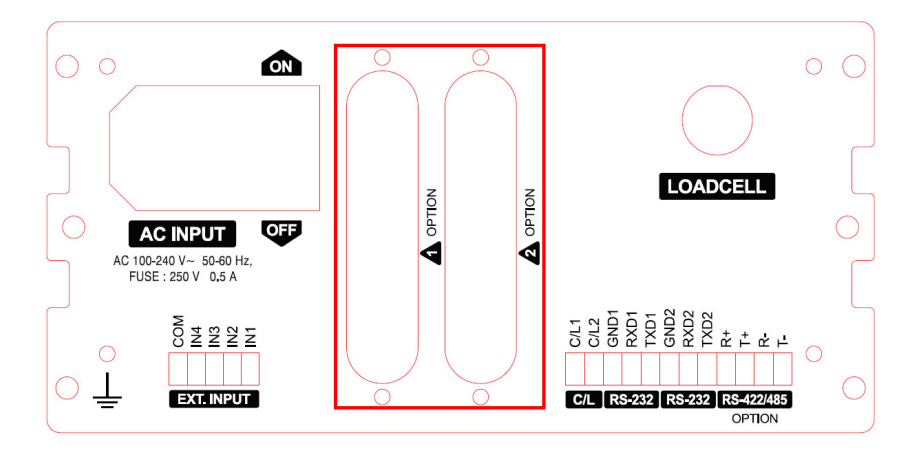

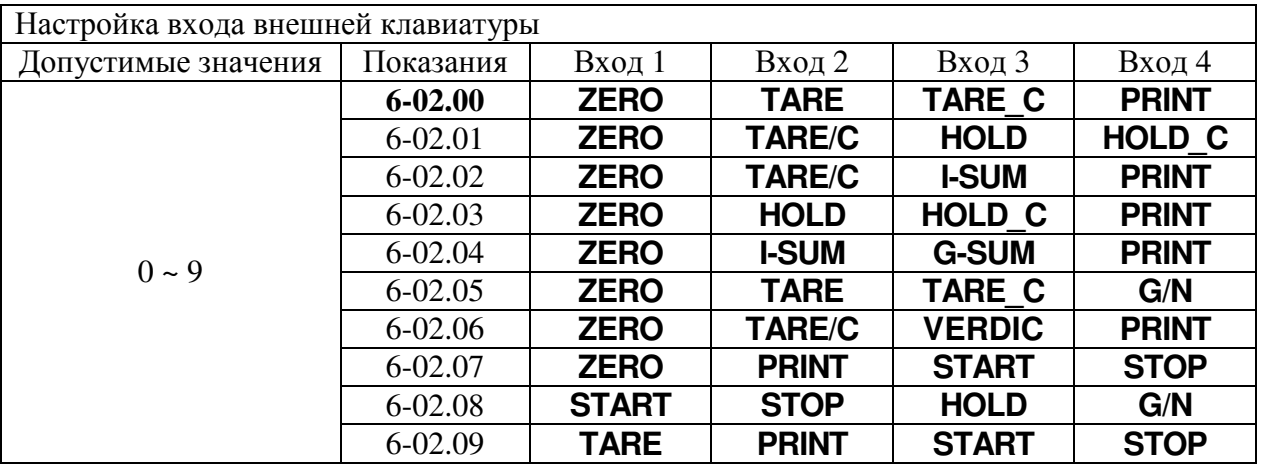

Примечание**.** Клавиши, отсутствующие на основной клавиатуре в явном виде, могут быть назначены на соответствующие функциональные клавиши с помощью функций Fn1.20- Fn1.22 и имеют следующее назначение:

**TARE\_C** – Сброс тары

**TARE/C** – Ввод / отмена тары

**HOLD C** – Сброс результатов измерений нестабильных грузов

**G/N** – Переключение индикации массы БРУТТО/НЕТТО

# Настройки релейных выходов **Fn6.03-Fn6.12** для модификации **CI-405A**

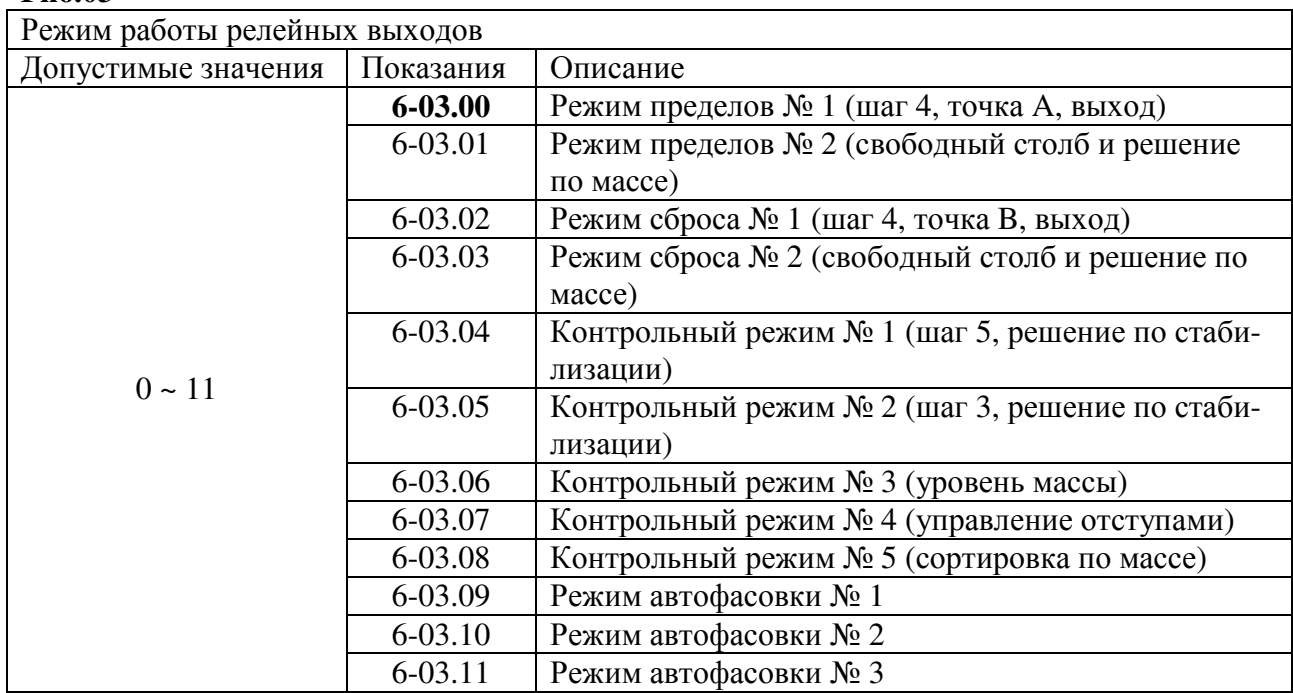

### **Fn6.03**

# Карта точек дозирования в зависимости от выбранного режима **(**функция **Fn6.03)**

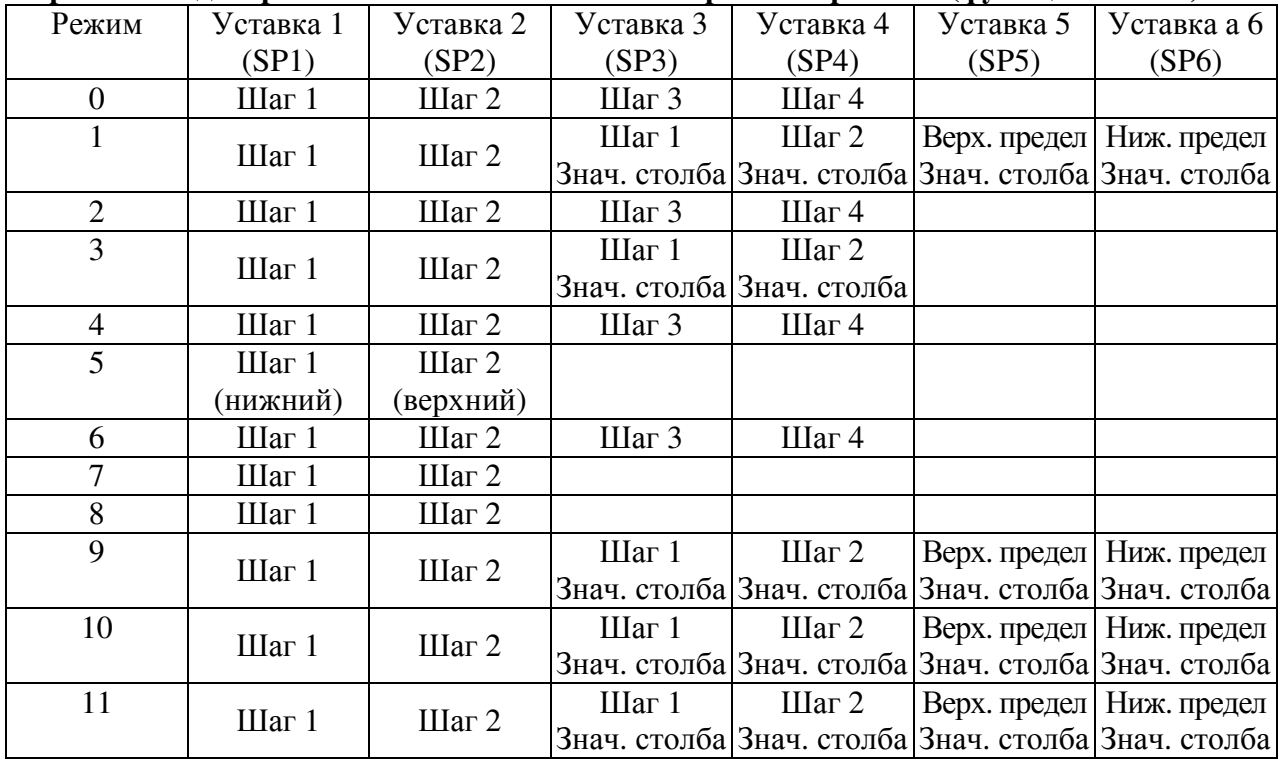

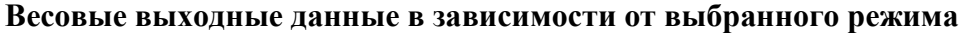

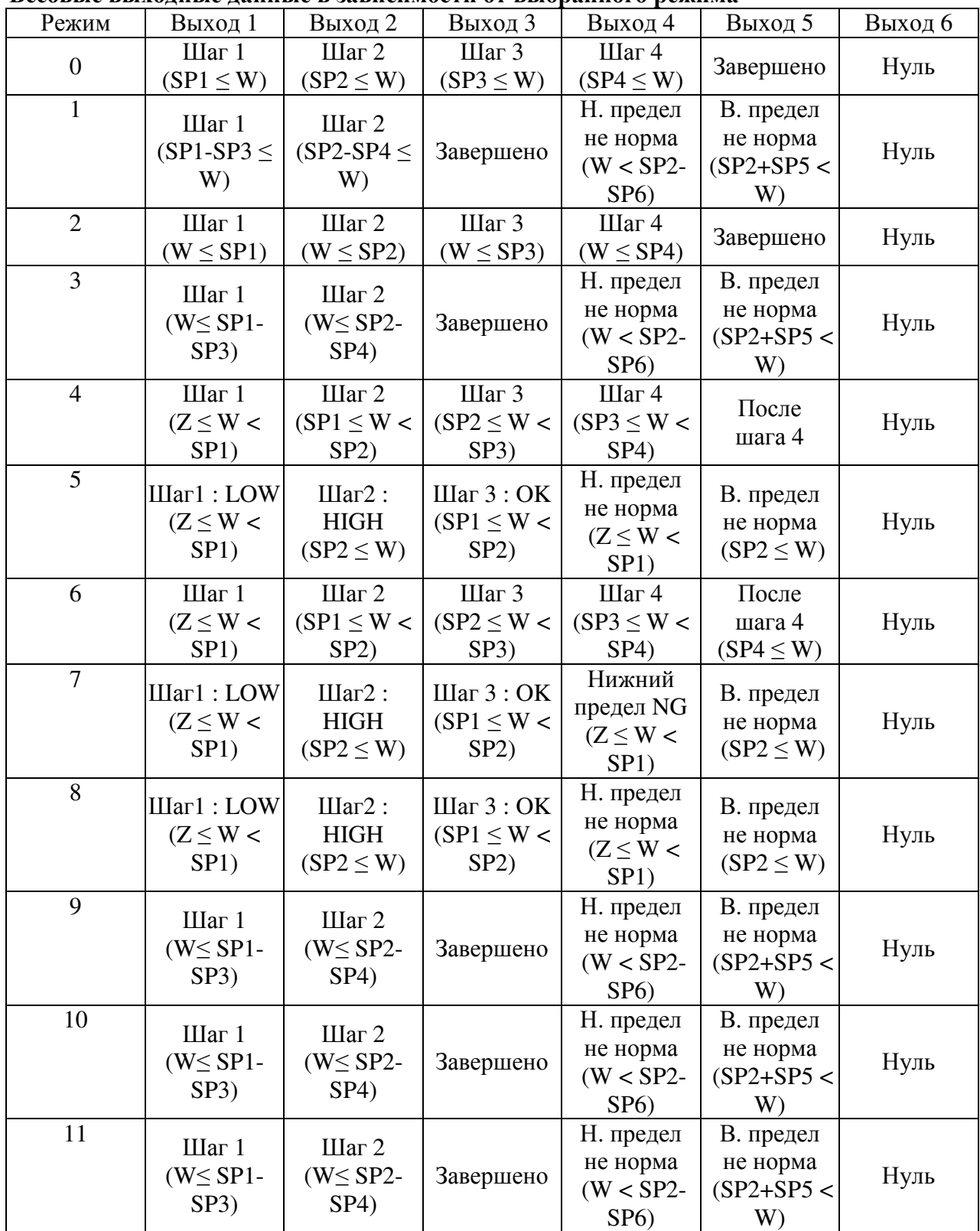

# **Fn6.04**

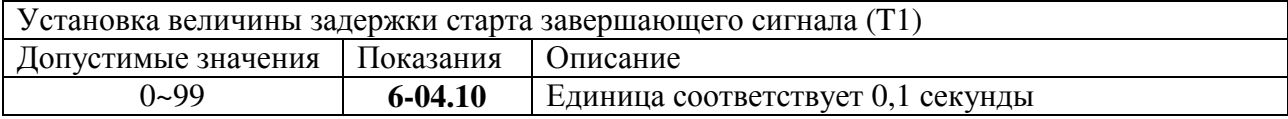

#### **Fn6.05**

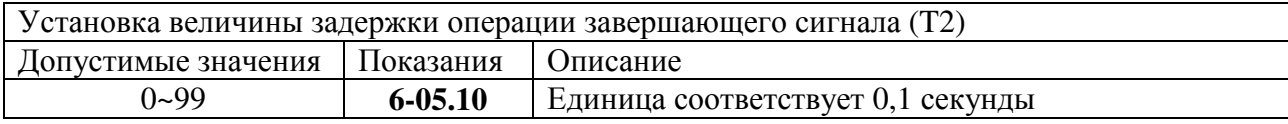

### **Fn6.06**

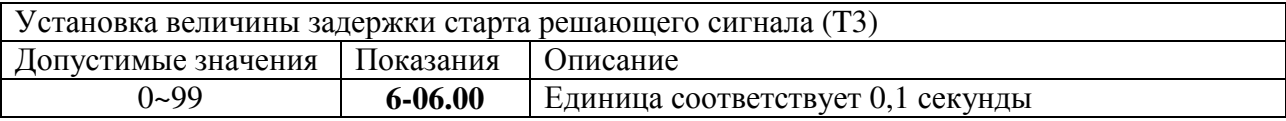

#### **Fn6.07**

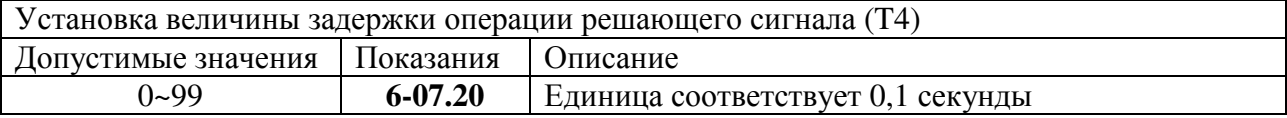

### **Fn6.08**

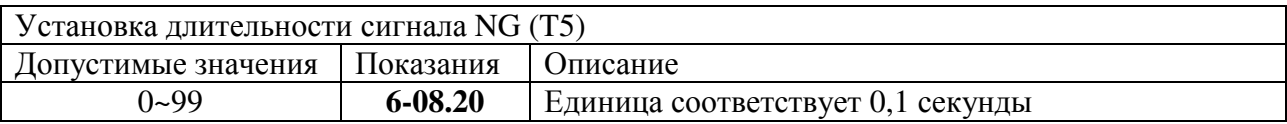

#### **Fn6.09**

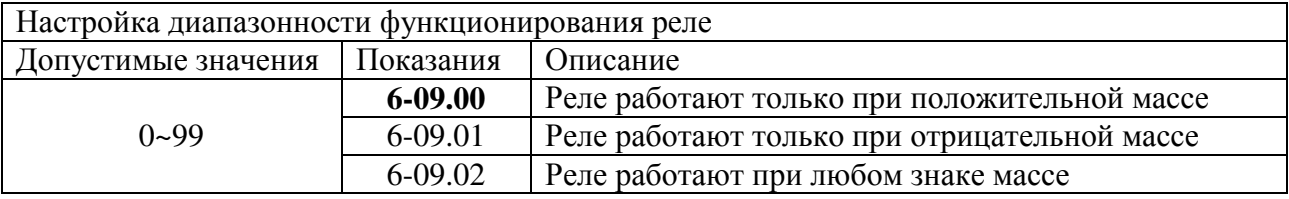

#### **Fn6.10**

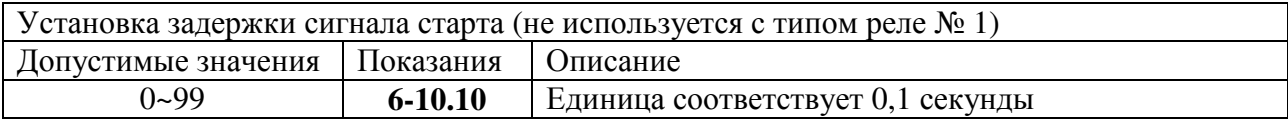

### **Fn6.11**

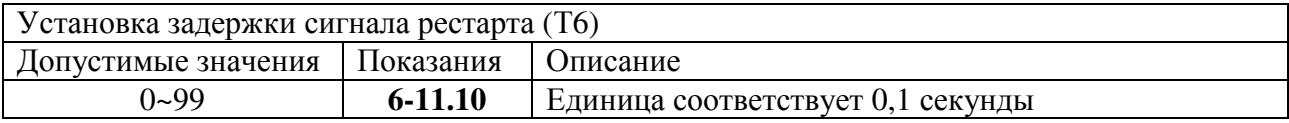

### **Fn6.12**

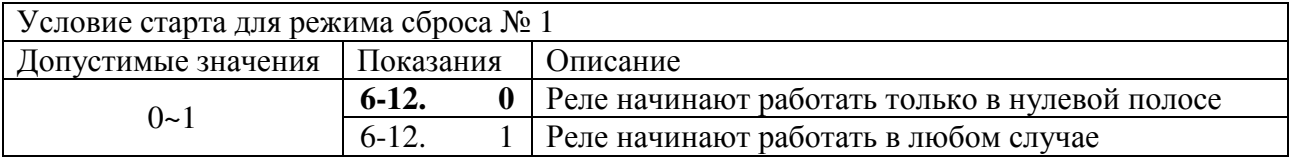

На рисунках 8.1-8.5 приведены временные диаграммы в зависимости от режима дозирования для индикатора CI-605A.

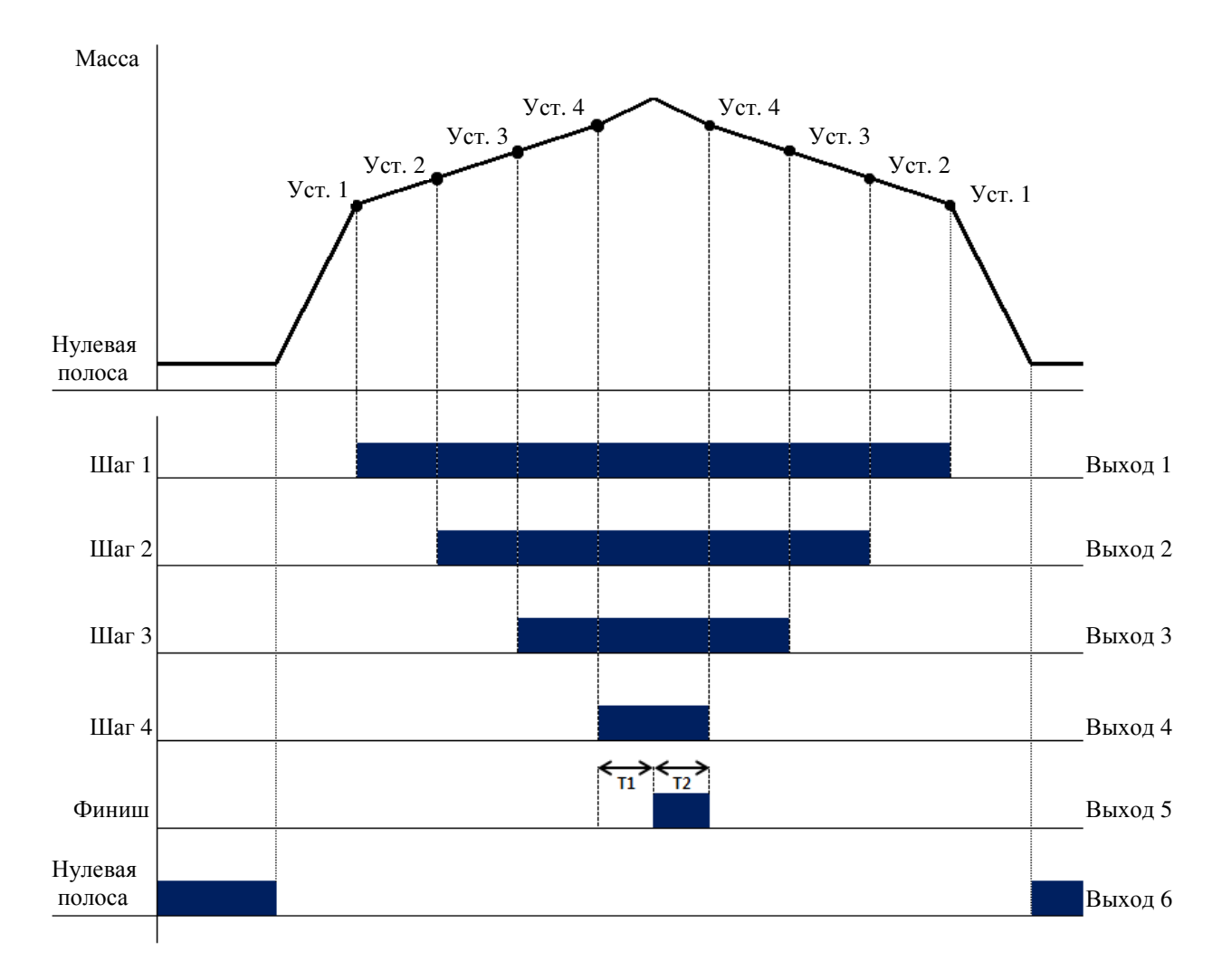

Рисунок 8.1 – Временная диаграмма режима пределов № 1 (значение функции Fn6.03 = 0)

- 1. Для данного режима должны быть заданы значения уставок 1, 2, 3 и 4.
- 2. Значение «Т1» задается функцией Fn6.04, а значение «Т2» функцией Fn6.05.
- 3. Релейные выходы: Выход 1 включен, когда Уставка 1 меньше либо равна текущему значению массы; Выход 2 включен, когда Уставка 2 меньше либо равна текущему значению массы; Выход 3 включен, когда Уставка 3 меньше либо равна текущему значению массы; Выход 4 включен, когда Уставка 4 меньше либо равна текущему значению массы.
- 4. Индикаторы на передней панели дублируют состояние релейных выходов.

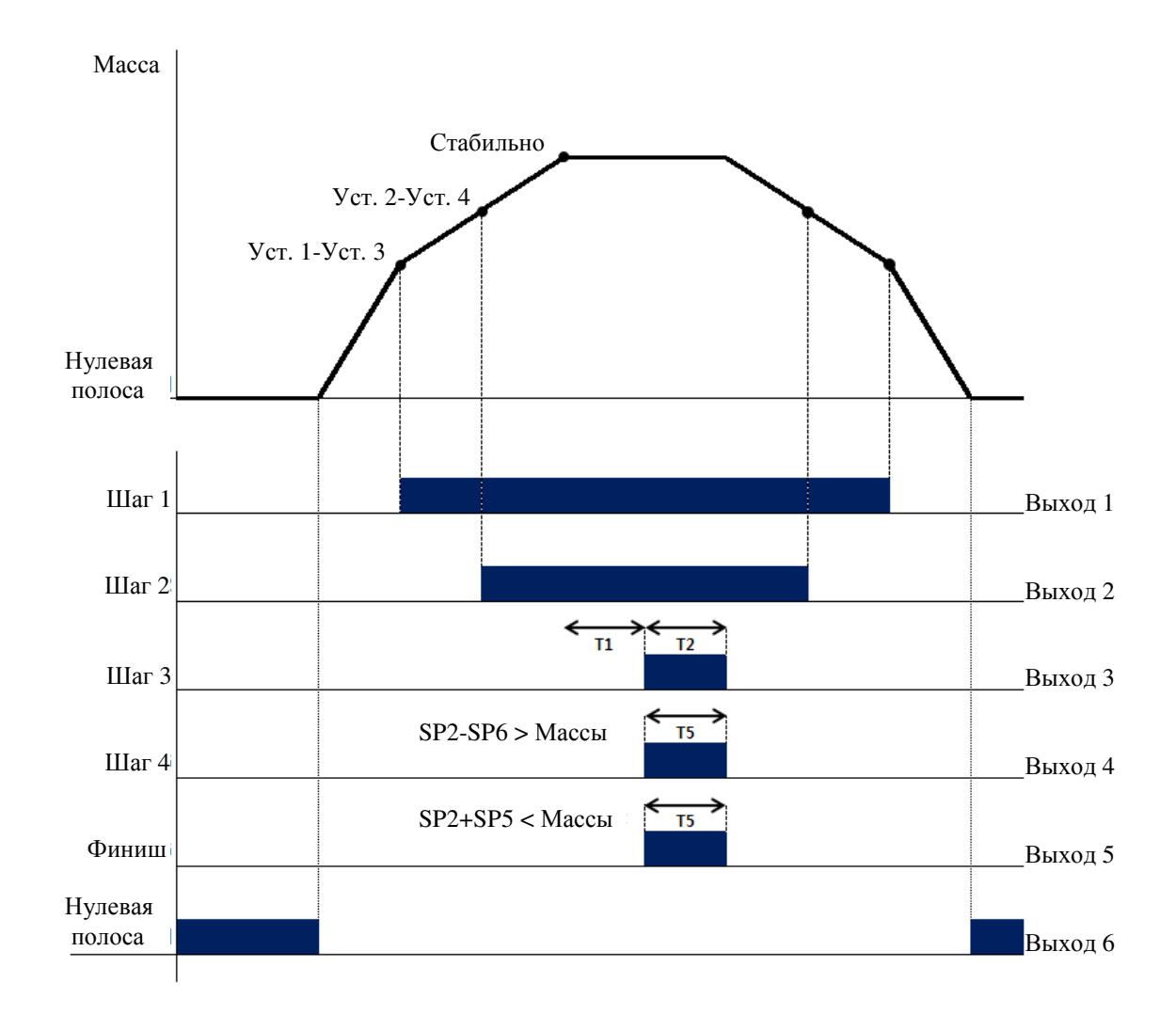

Рисунок 8.2 – Временная диаграмма режима пределов № 2 (значение функции Fn6.03 = 1)

- 1. Для данного режима должно выполняться условие: (Уст. Уст.4) > (Уст.1 Уст.3).
- 2. Значение «Т1» задается функцией Fn6.04 (задержка сигнала «Финиш»), значение «Т2» - функцией Fn6.05 (длительность сигнала «Финиш»), а значение «Т5» - функцией Fn6.08 (длительность сигнала «NG» (не норма)).
- 3. Релейные выходы: Выход 1 включен, когда разница между Уставкой 1 и Уставкой 3 меньше либо равна текущему значению массы; Выход 2 включен, когда разница между Уставкой 2 и Уставкой 4 меньше либо равна текущему значению массы; Выход «Финиш» включается с задержкой Т1 на время Т2; Выход «Нижний предел не в норме» включен, когда разница между Уставкой 2 и Уставкой 6 больше либо равна текущему значению массы; Выход «Верхний предел не в норме» включен, когда сумма Уставок 2 и 5 меньше текущего значения массы; Выход «Нулевая полоса» включен, когда текущее значение массы находится между верхней границей нулевой полосы (задается значением функции Fn1.23) и нулевой точкой либо равно одному из этих значений.
- 4. Индикаторы на передней панели дублируют состояние релейных выходов.

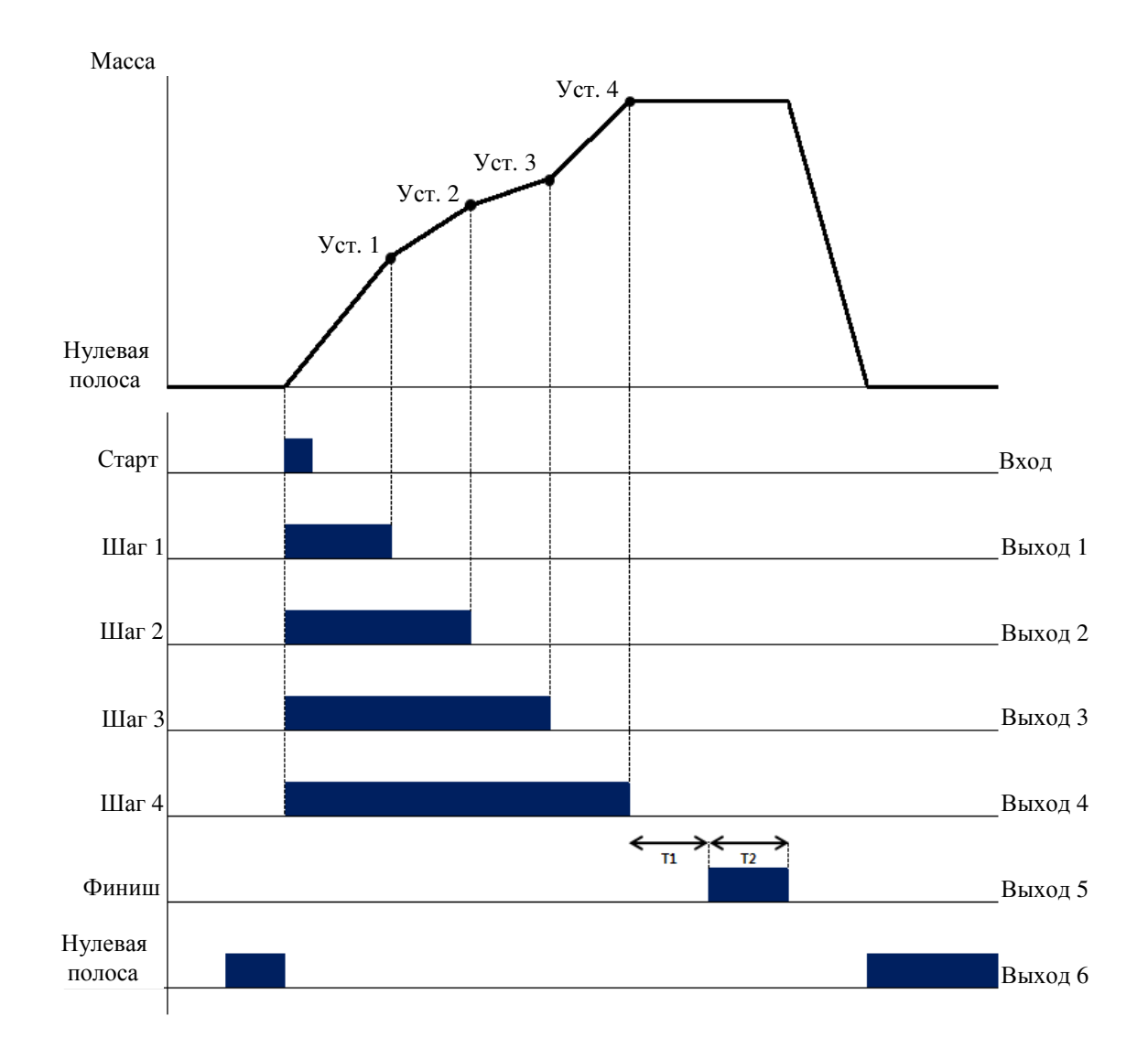

Рисунок 8.3 – Временная диаграмма режима сброса № 1 (значение функции Fn6.03 = 2)

- 1. Для данного режима должно выполняться условие: Уст. 1 > Уст. 2 > Уст. 3 > Уст. 4.
- 2. Значение «Т1» задается функцией Fn6.04 (задержка сигнала «Финиш»), значение «Т2» - функцией Fn6.05 (длительность сигнала «Финиш»).
- 3. Релейные выходы: Выход 1 отключается, когда текущее значение массы достигает значения Уставки 1. Аналогично – выходы 2-4 отключаются при достижении значения соответствующей уставки.
- 4. Индикаторы на передней панели дублируют состояние релейных выходов.

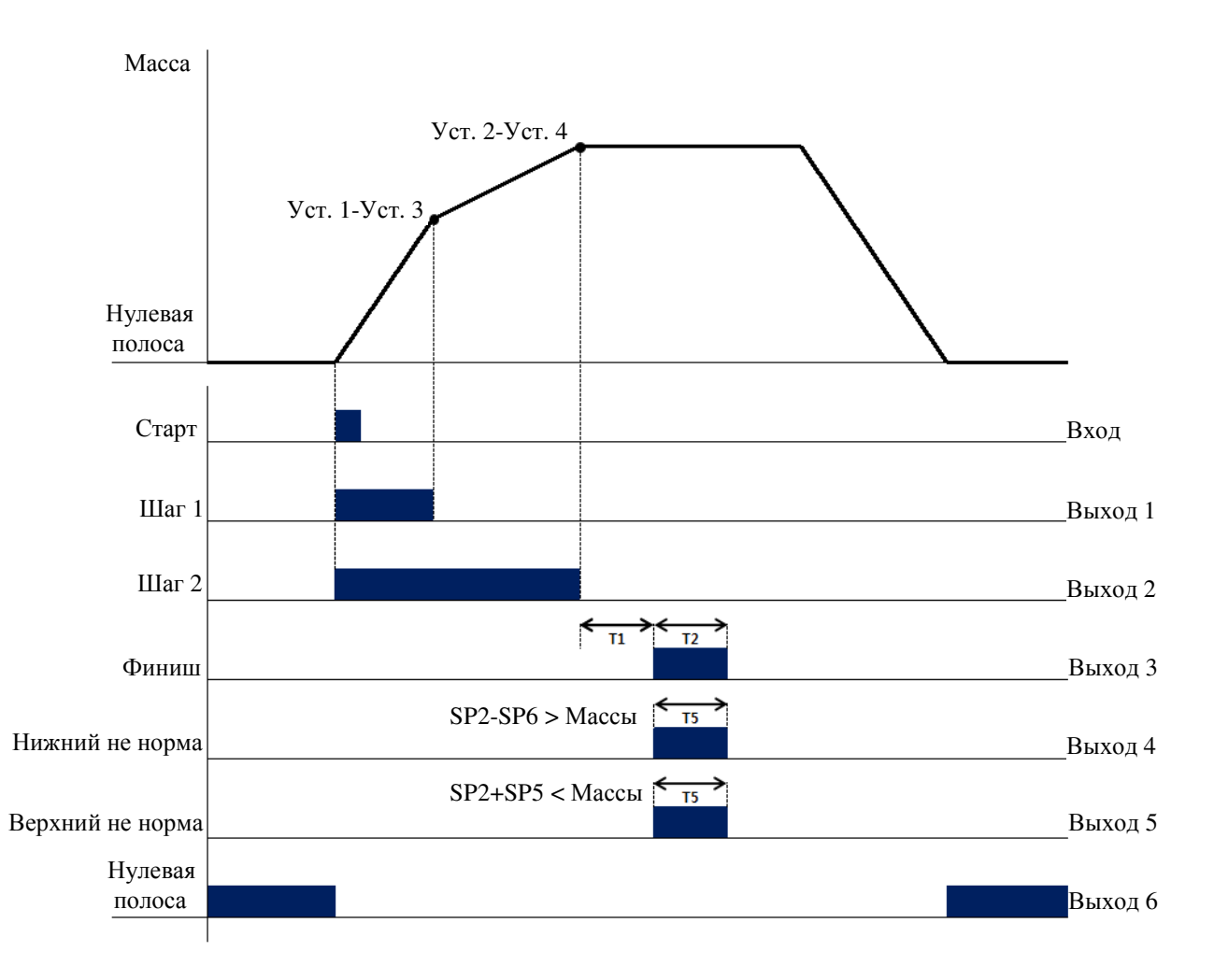

Рисунок 8.4 – Временная диаграмма режима сброса № 2 (значение функции Fn6.03 = 3)

- 1. Для данного режима должно выполняться условие: разница между уставками 2 и 4 должна быть больше разницы между уставками 1 и 3.
- 2. Значение «Т1» задается функцией Fn6.04 (задержка сигнала «Финиш»), значение «Т2» - функцией Fn6.05 (длительность сигнала «Финиш»), а значение «Т5» - функцией Fn6.08 (длительность сигнала «NG» (не норма)).
- 3. Релейные выходы: Выход 1 отключается, когда разница между уставками 1 и 3 меньше либо равна текущему значению массы; Выход 2 отключается, когда разница между уставками 2 и 4 меньше либо равна текущему значению массы; Выход «Финиш» включается с задержкой Т1 на время Т2; Выход «Нижний предел не в норме» включен, когда разница между Уставкой 2 и Уставкой 6 больше либо равна текущему значению массы; Выход «Верхний предел не в норме» включен, когда сумма Уставок 2 и 5 меньше текущего значения массы; Выход «Нулевая полоса» включен, когда текущее значение массы находится между верхней границей нулевой полосы (задается значением функции Fn1.23) и нулевой точкой либо равно одному из этих значений.
- 4. Индикаторы на передней панели дублируют состояние релейных выходов.

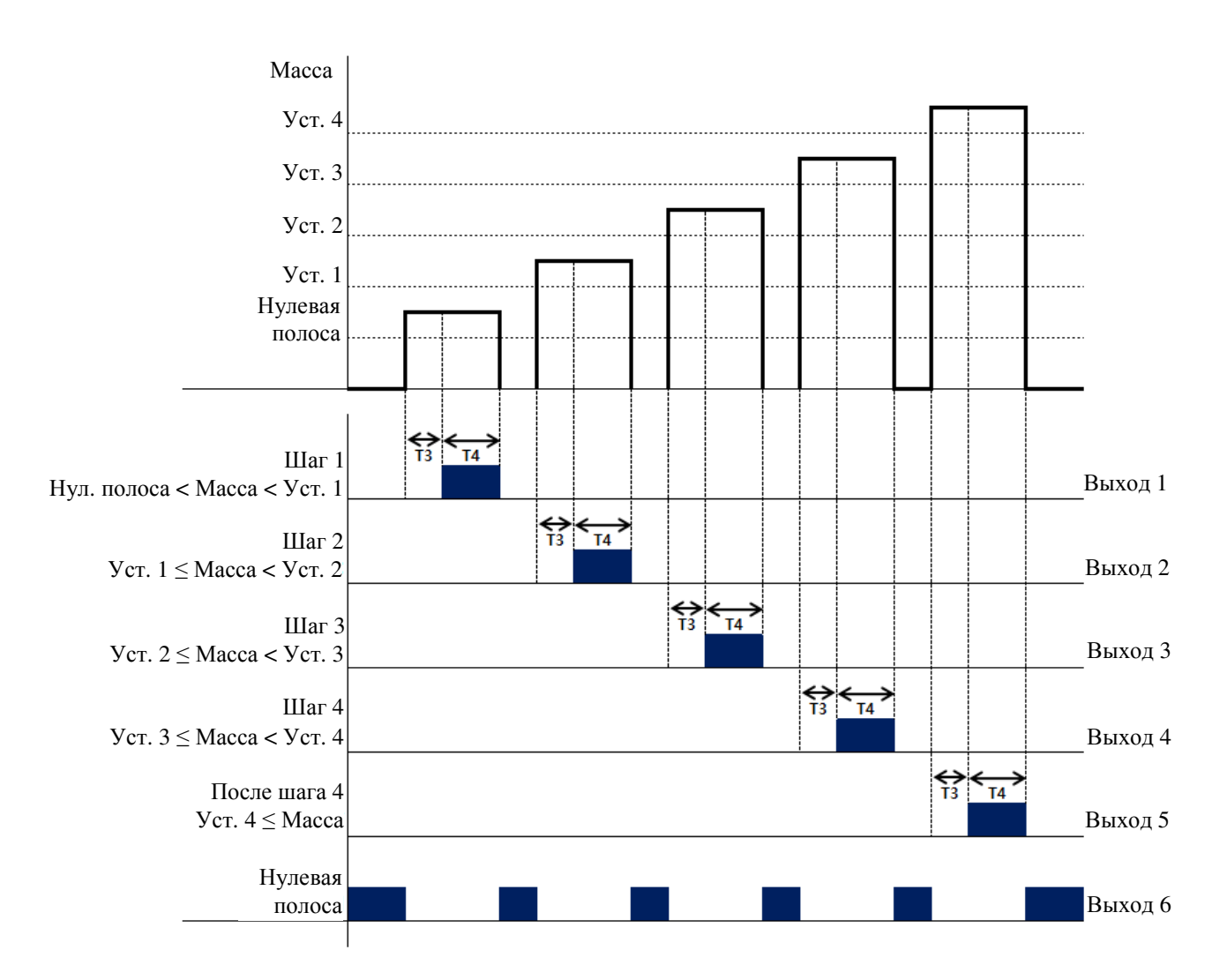

Рисунок 8.5 – Временная диаграмма контрольного режима № 1 (значение функции Fn6.03 = 4)

- 1. Для данного режима должно выполняться условие: Уст. 4 > Уст. 3 > Уст. 2 > Уст. 1.
- 2. Значение «Т3» задается функцией Fn6.06 (задержка старта реле по признаку «C»), значение «Т4» - функцией Fn6.07 (длительность сигнала реле по признаку «C»).
- 3. Релейные выходы: Выход 1 включен, когда текущее значение массы больше либо равно верхней границе нулевой полосы (задается значением функции Fn1.23), но меньше значения Уставки 1; Выход 2 включен, когда текущее значение массы больше либо равно значению Уставки 1, но меньше значения Уставки 2; Выход 3 включен, когда текущее значение массы больше либо равно значению Уставки 2, но меньше значения Уставки 3; Выход 4 включен, когда текущее значение массы больше либо равно значению Уставки 3, но меньше значения Уставки 4; Выход 5 включен, когда текущее значение массы больше либо равно значению Уставки 4; Выход 6 включен, когда текущее значение массы находится в пределах нулевой полосы.
- 4. Индикаторы на передней панели дублируют состояние релейных выходов.

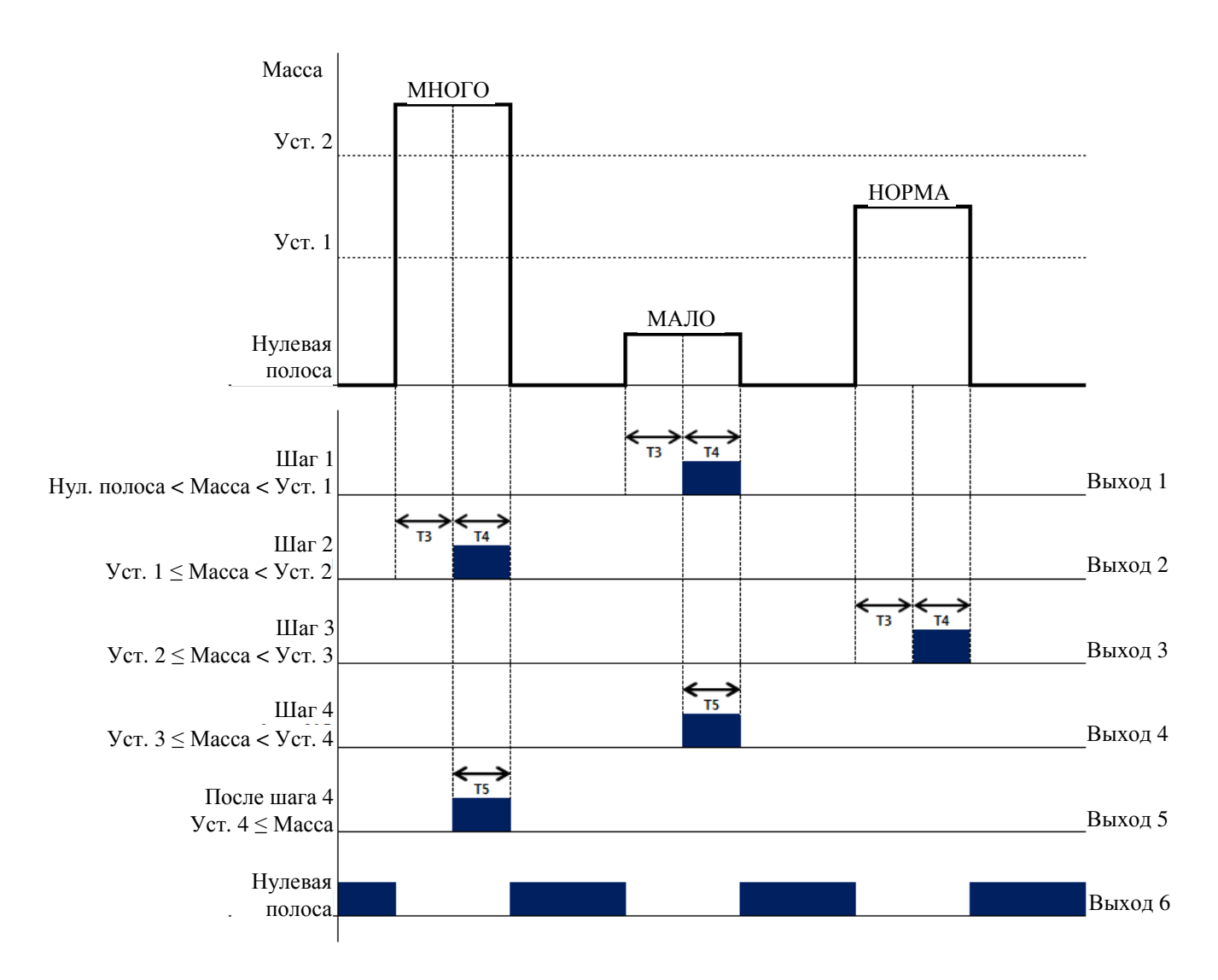

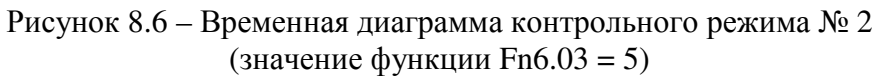

- 1. Для данного режима должно выполняться условие: Уст. 2 > Уст. 1.
- 2. Значение «Т3» задается функцией Fn6.06 (задержка старта реле по признаку «C»); значение «Т4» - функцией Fn6.07 (длительность сигнала реле по признаку «C»); значение «Т5» - функцией Fn6.08 (длительность сигнала NG).
- 3. Релейные выходы.

Выход 1 включен, когда текущее значение массы меньше значения Уставки 1; Выход 2 включен, когда текущее значение массы больше либо равно значению Уставки 2;

Выход 3 включен, когда текущее значение массы больше либо равно значению Уставки 1, но меньше значения Уставки 2;

Выход 4 включен, когда включен Выход 1;

Выход 5 включен, когда включен Выход 2;

Выход 6 включен, когда текущее значение массы находится между значениями функции Fn1.23 и нулевой полосы либо равно одному из них.

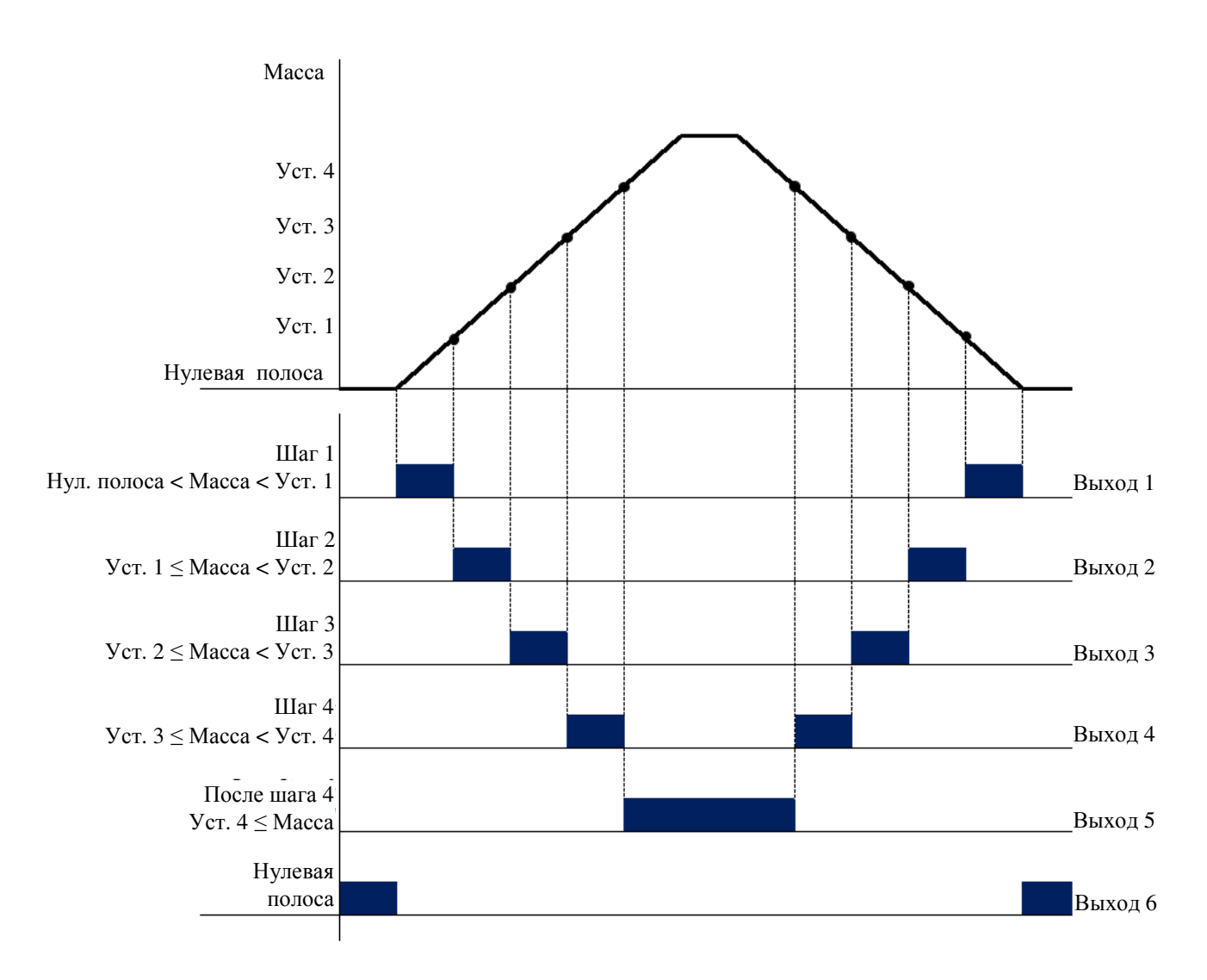

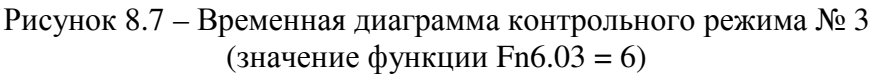

- 1. Для данного режима должно выполняться условие: Уст. 4 > Уст. 3 > Уст. 2 > Уст. 1.
- 2. Каждое реле включается по достижении соответствующего значения массы или при его нахождении в соответствующем диапазоне.
- 3. Релейные выходы.

Выход 1 включен, когда текущее значение массы больше либо равно значению нулевой полосы, но меньше значения Уставки 1;

Выход 2 включен, когда текущее значение массы больше либо равно значению Уставки 1, но меньше значения Уставки 2;

Выход 3 включен, когда текущее значение массы больше либо равно значению Уставки 2, но меньше значения Уставки 3;

Выход 4 включен, когда текущее значение массы больше либо равно значению Уставки 3, но меньше значения Уставки 4;

Выход 5 включен, когда текущее значение массы больше либо равно значению Уставки 4;

Выход 6 включен, когда текущее значение массы находится между значениями функции Fn1.23 и нулевой полосы либо равно одному из них.

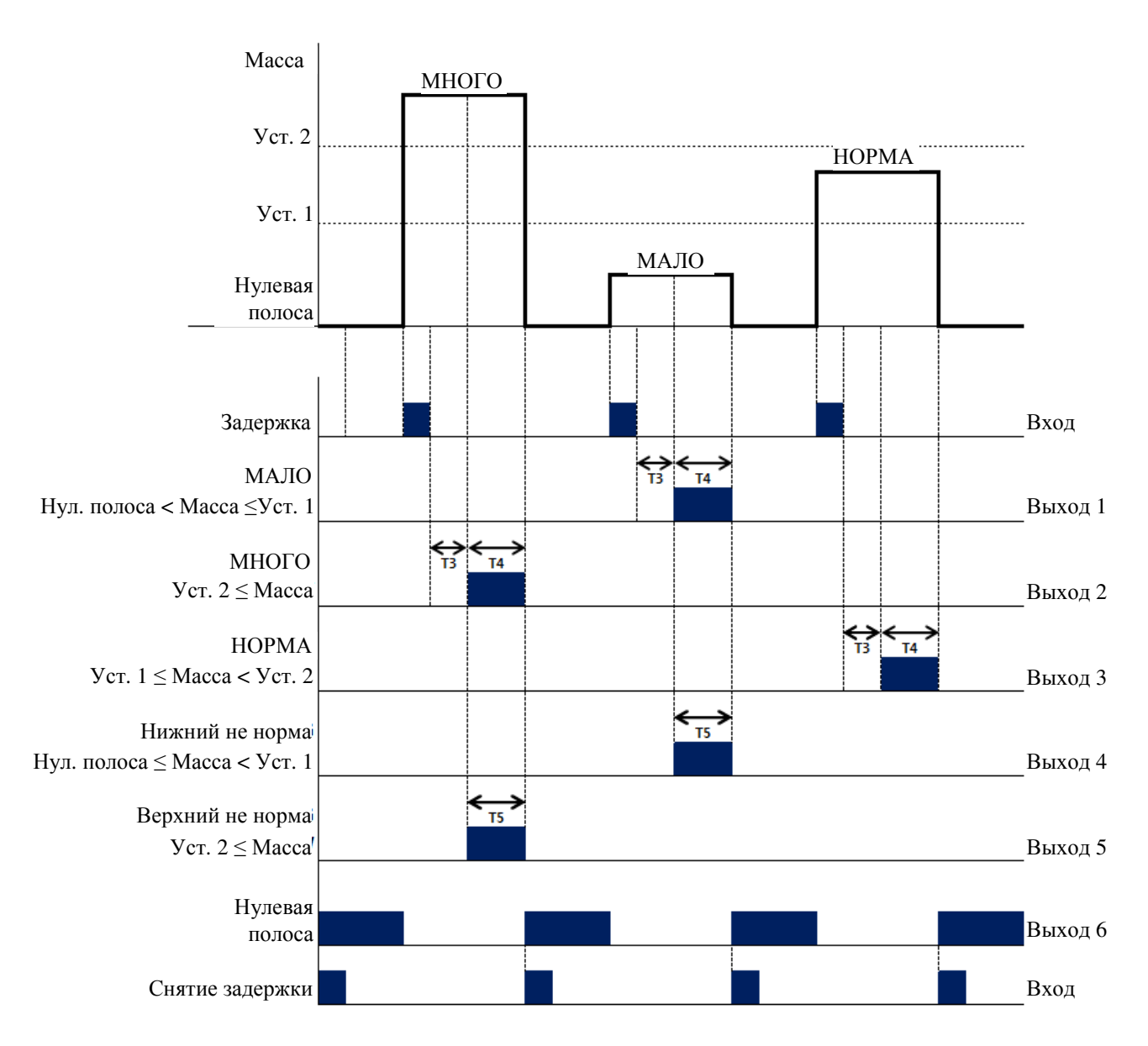

Рисунок 8.8 – Временная диаграмма контрольного режима № 4 (значение функции Fn6.03 = 7)

- 1. Для данного режима должно выполняться условие: Уст.  $4 >$  Уст.  $3 >$  Уст.  $2 >$  Уст. 1.
- 2. Значение «Т3» задается функцией Fn6.06 (задержка старта реле по признаку «С»); значение «Т4» - функцией Fn6.07 (длительность сигнала реле по признаку «C»); значение «Т5» - функцией Fn6.08 (длительность сигнала NG).
- 3. Это режим с управлением по входу.
- 4. Релейные выходы. Выход 1 включен во время активного внешнего входа задержки, когда текущее значение массы меньше значения Уставки 1; Выход 2 включен во время активного внешнего входа задержки, когда текущее значение массы больше значения Уставки 2; Выход 3 включен во время активного внешнего входа задержки, когда текущее значение массы больше либо равно значению Уставки 1 и меньше значения Уставки 2; Выход 4 включается при включении Выхода 1 (время задержки T5 задается функцией Fn6.08); Выход 5 включается при включении Выхода 2 (время задержки T5 задается функцией Fn6.08); Выход 6 включен, когда текущее значение массы находится между значениями функции Fn1.23 и нулевой полосы либо равно одному из них.
- 5. Индикаторы на передней панели дублируют состояние релейных выходов.

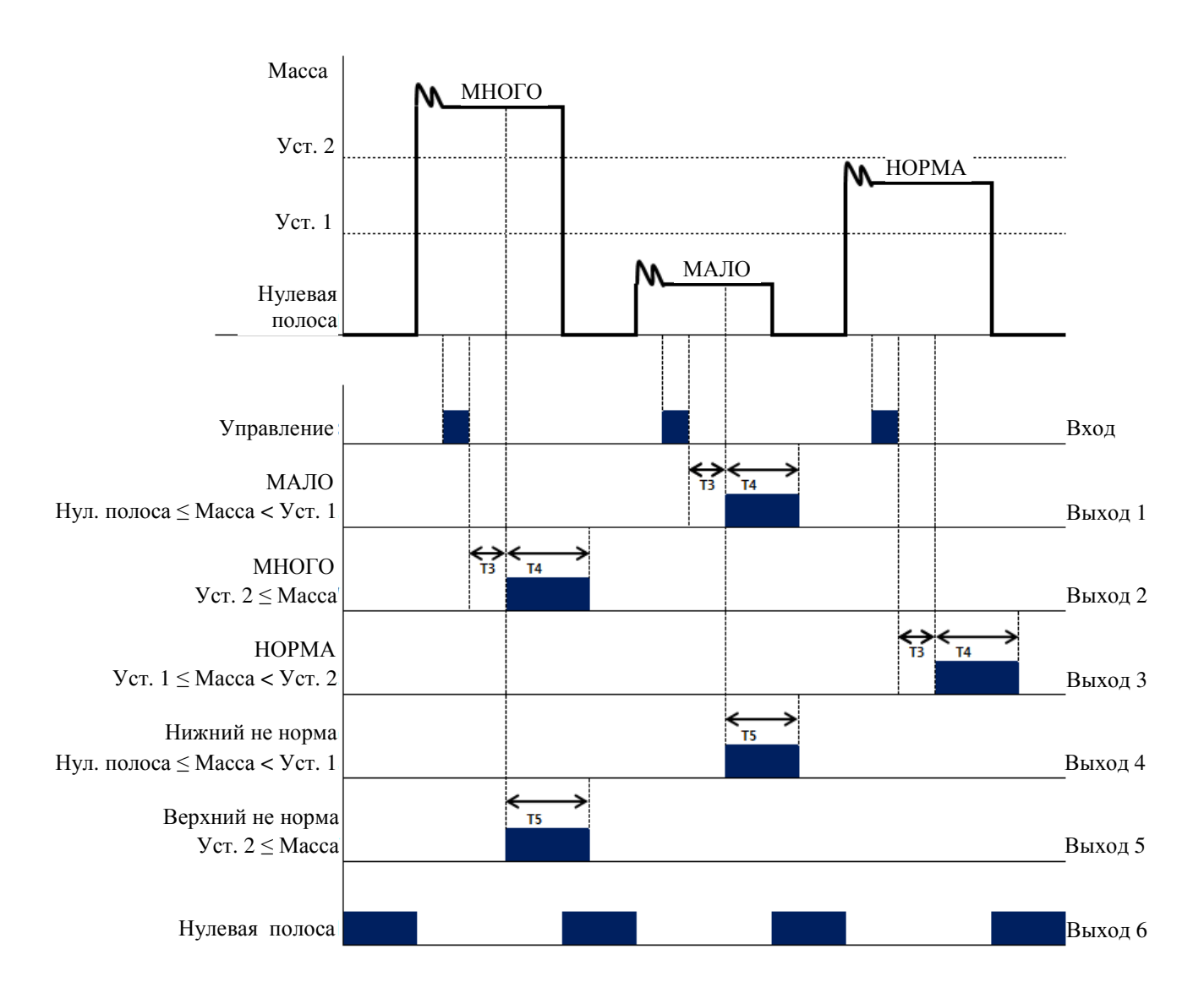

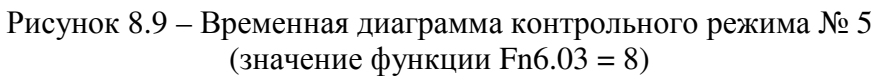

- 1. Для данного режима должно выполняться условие: Уст. 2 > Уст. 1.
- 2. Значение «Т3» задается функцией Fn6.06 (задержка старта реле по признаку «C»); значение «Т4» - функцией Fn6.07 (длительность сигнала реле по признаку «С»); значение «Т5» - функцией Fn6.08 (длительность сигнала NG).
- 3. Это режим с управлением по входу.
- 4. Релейные выходы.

Выход 1 включен во время активного внешнего входа задержки, когда текущее значение массы меньше значения Уставки 1;

Выход 2 включен во время активного внешнего входа задержки, когда текущее значение массы больше значения Уставки 2;

Выход 3 включен во время активного внешнего входа задержки, когда текущее значение массы больше либо равно значению Уставки 1 и меньше значения Уставки 2;

Выход 4 включается при включении Выхода 1 (время задержки T5 задается функцией Fn6.08);

Выход 5 включается при включении Выхода 2 (время задержки T5 задается функцией Fn6.08);

Выход 6 включен, когда текущее значение массы находится между значениями функции Fn1.23 и нулевой полосы либо равно одному из них.

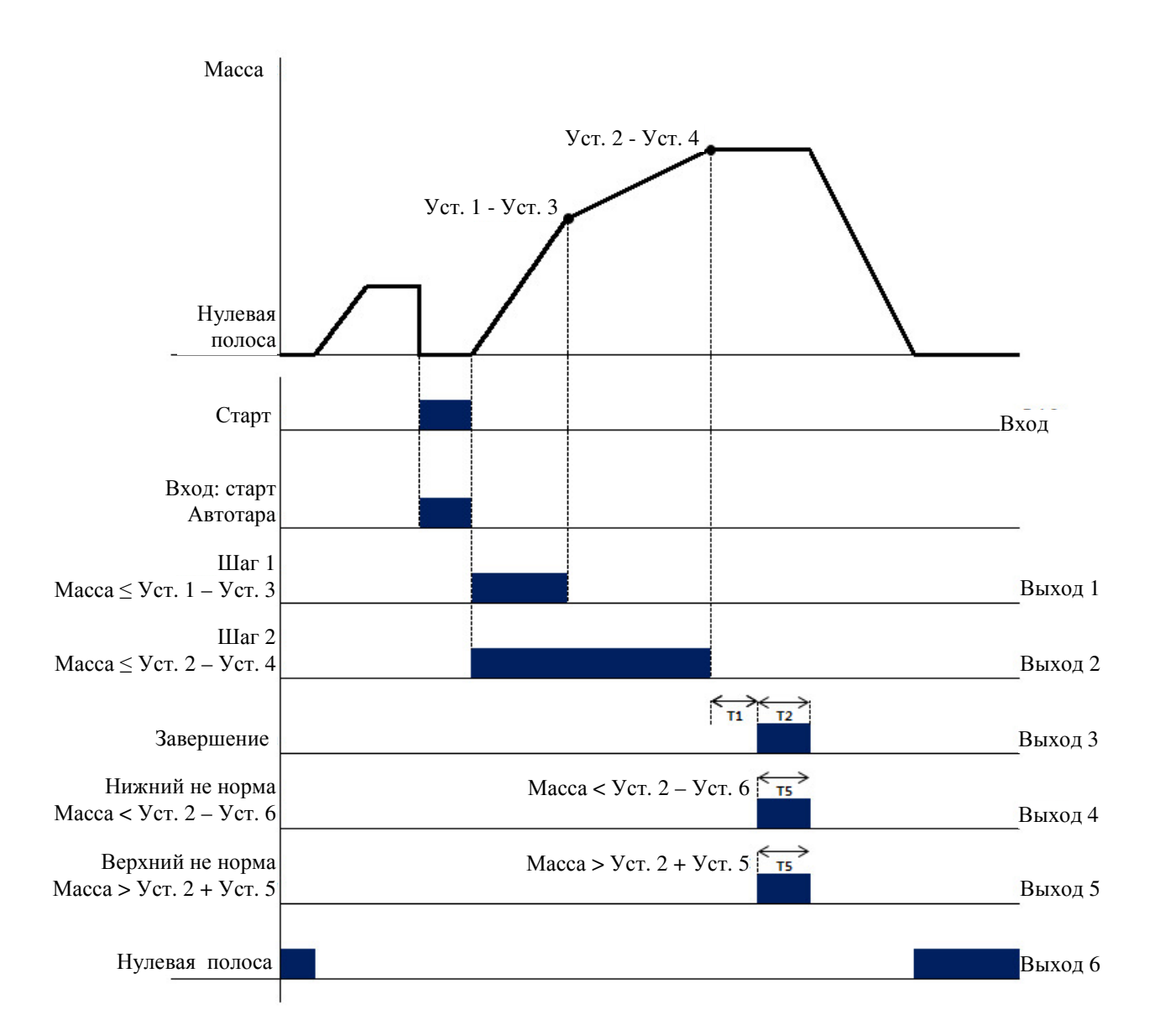

Рисунок 8.10 – Временная диаграмма режима автофасовки № 1 (значение функции Fn6.03 = 9)

- 1. Для данного режима должно выполняться условие: (Уст. 2 Уст. 4) > (Уст. 1 Уст. 3).
- 2. Значение «Т1» задается функцией Fn6.04 (задержка сигнала «Финиш»); значение «Т2» - функцией Fn6.05 (длительность сигнала «Финиш»); значение «Т5» - функцией Fn6.08 (длительность сигнала NG).
- 3. Это режим с управлением по входу.
- 4. Релейные выходы. Выход 1 включен, когда текущее значение массы больше либо равно разнице (Уст.  $1 - Ycr. 3$ :

Выход 2 включен, когда текущее значение массы больше либо равно разнице (Уст.  $2 - Vcr. 4$ :

Выход 3 включается с задержкой T1 на время T2;

Выход 4 включен, когда текущее значение массы меньше разницы (Уст. 2 – Уст. 6); Выход 5 включен, когда текущее значение массы больше суммы (Уст. 2 + Уст. 5); Выход 6 включен, когда текущее значение массы находится между значениями функции Fn1.23 и нулевой полосы либо равно одному из них.

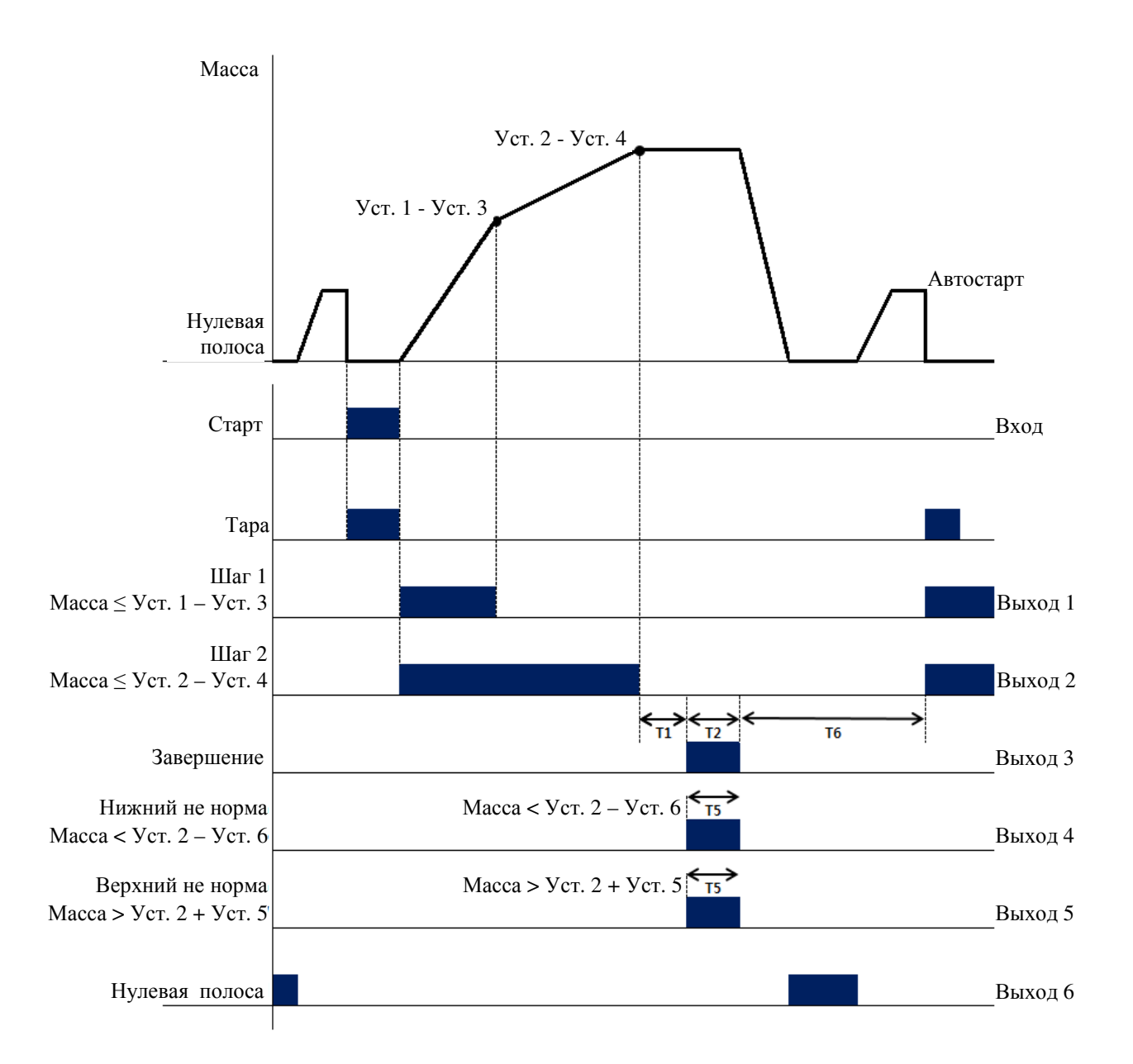

Рисунок 8.11 – Временная диаграмма режима автофасовки № 2 (значение функции Fn6.03 = 10)

- 1. Для данного режима должно выполняться условие: (Уст. 2 Уст. 4) > (Уст. 1 Уст. 3).
- 2. Значение «Т1» задается функцией Fn6.04 (задержка сигнала «Финиш»); значение «Т2» - функцией Fn6.05 (длительность сигнала «Финиш»); значение «Т5» - функцией Fn6.08 (длительность сигнала NG); значение «Т6» - функцией Fn6.11 (длительность сигнала NG).
- 3. Это режим с управлением по входу.
- 4. Релейные выходы. Выход 1 включен, когда текущее значение массы больше либо равно разнице (Уст.  $1 - Vcr. 3$ : Выход 2 включен, когда текущее значение массы больше либо равно разнице (Уст.  $2 - Ycr. 4$ : Выход 3 включается с задержкой T1 на время T2; Выход 4 включен, когда текущее значение массы меньше разницы (Уст. 2 – Уст. 6);
	- Выход 5 включен, когда текущее значение массы больше суммы (Уст. 2 + Уст. 5); Выход 6 включен, когда текущее значение массы находится между значениями функции Fn1.23 и нулевой полосы либо равно одному из них.
- 5. Индикаторы на передней панели дублируют состояние релейных выходов.

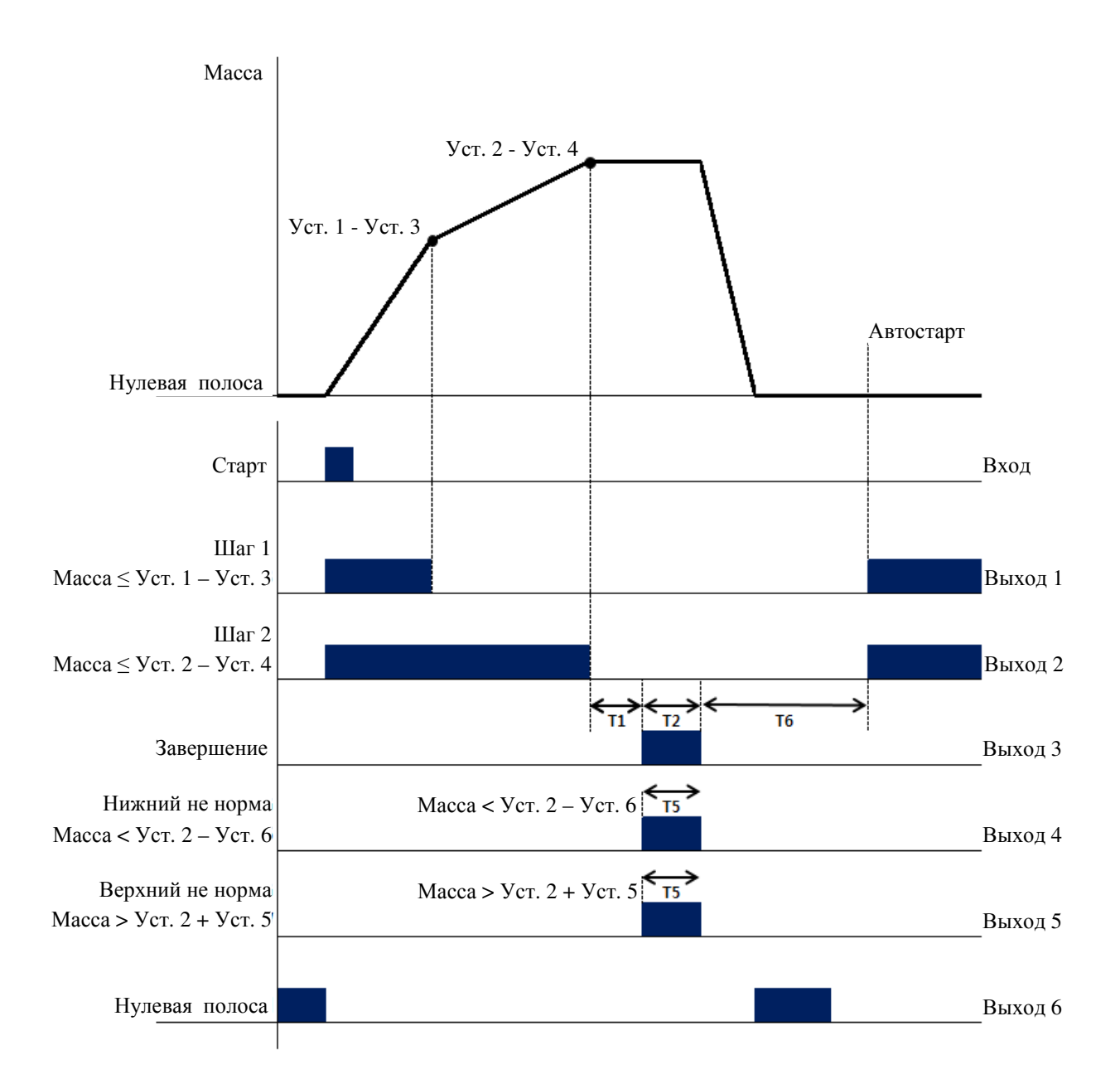

Рисунок 8.12 – Временная диаграмма режима автофасовки № 3 (значение функции Fn6.03 = 11)

- 1. Для данного режима должно выполняться условие: (Уст. 2 Уст. 4) > (Уст. 1 Уст. 3).
- 2. Значение «Т1» задается функцией Fn6.04 (задержка сигнала «Финиш»); значение «Т2» - функцией Fn6.05 (длительность сигнала «Финиш»); значение «Т5» - функцией Fn6.08 (длительность сигнала NG); значение «Т6» - функцией Fn6.11 (длительность сигнала NG).
- 3. Это режим с управлением по входу.
- 4. Релейные выходы. Выход 1 включен, когда текущее значение массы больше либо равно разнице (Уст.  $1 - Vcr. 3$ ; Выход 2 включен, когда текущее значение массы больше либо равно разнице (Уст.  $2 - Vcr. 4);$ Выход 3 включается с задержкой T1 на время T2; Выход 4 включен, когда текущее значение массы меньше разницы (Уст. 2 – Уст. 6); Выход 5 включен, когда текущее значение массы больше суммы (Уст. 2 + Уст. 5); Выход 6 включен, когда текущее значение массы находится между значениями функции Fn1.23 и нулевой полосы либо равно одному из них.
- 5. Индикаторы на передней панели дублируют состояние релейных выходов.

# Настройки релейных выходов **Fn6.03-Fn6.XX** для модификации **CI-407A**

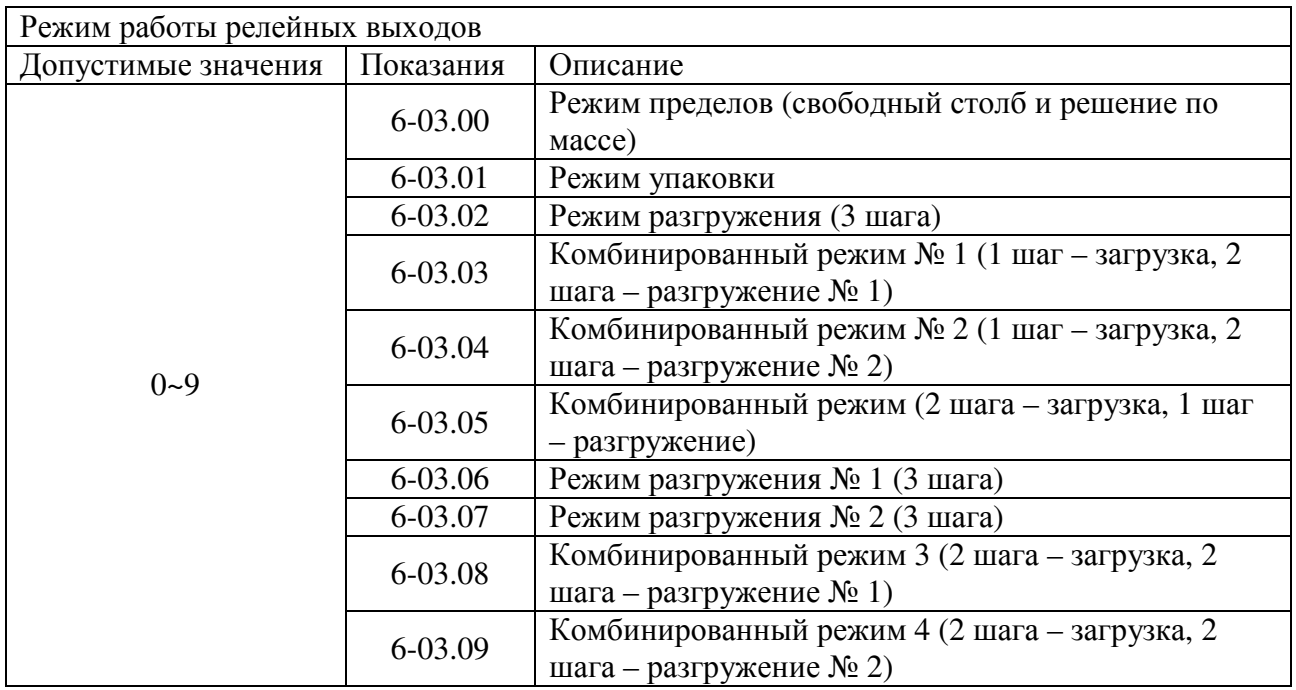

# **Fn6.03**

#### Карта точек дозирования в зависимости от выбранного режима **(**функция **Fn6.03)**

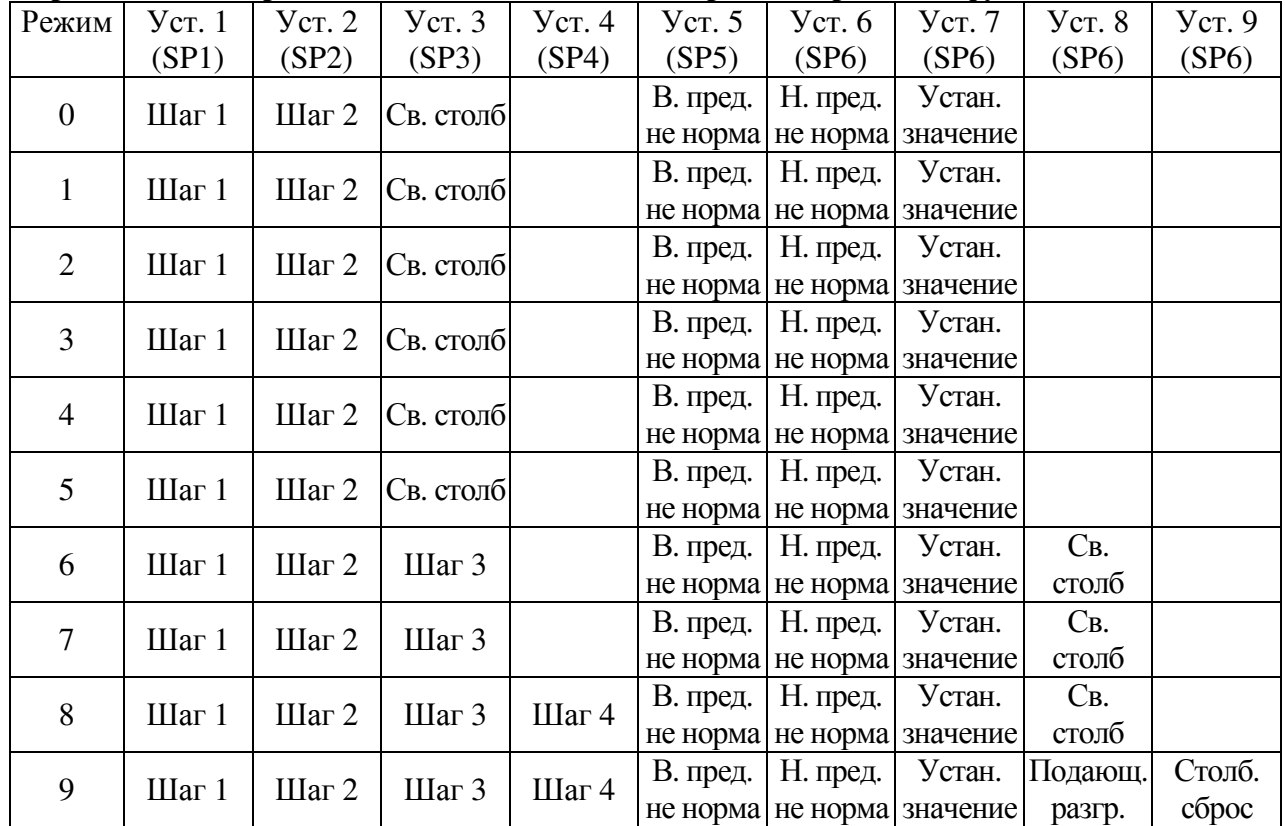

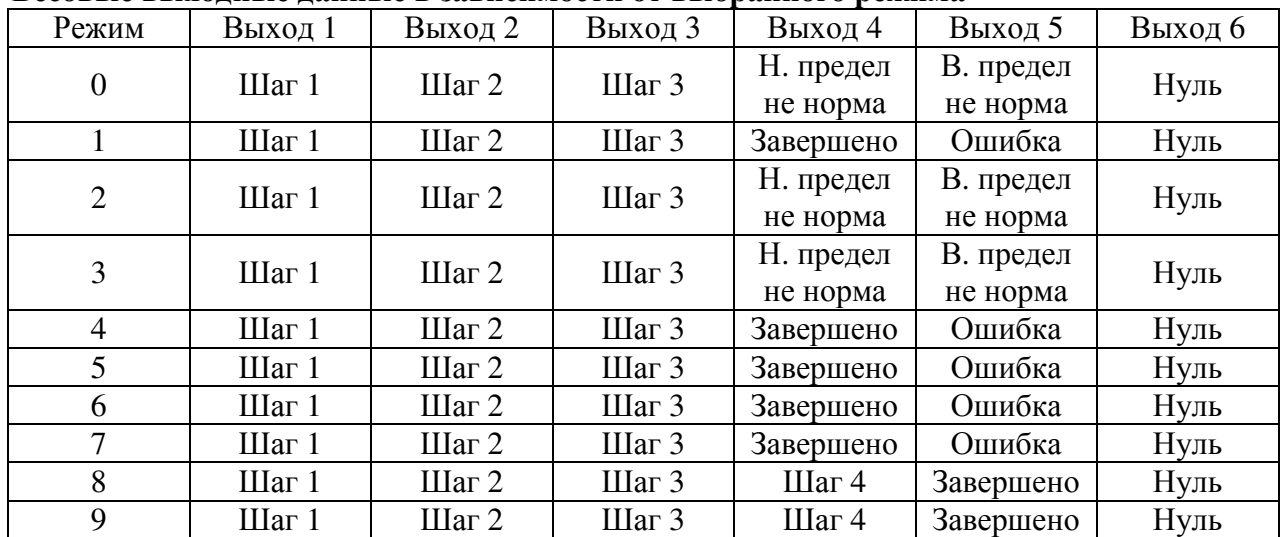

### Весовые выходные данные в зависимости от выбранного режима

### **Fn6.04**

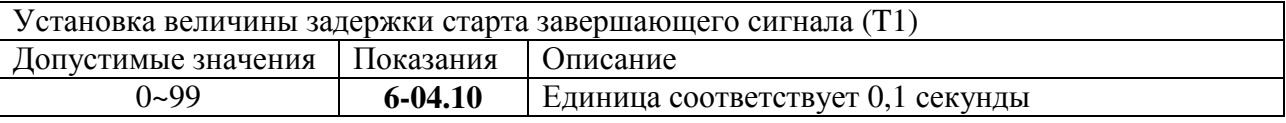

# **Fn6.05**

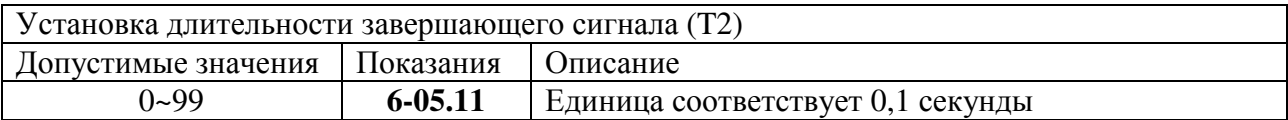

### **Fn6.06**

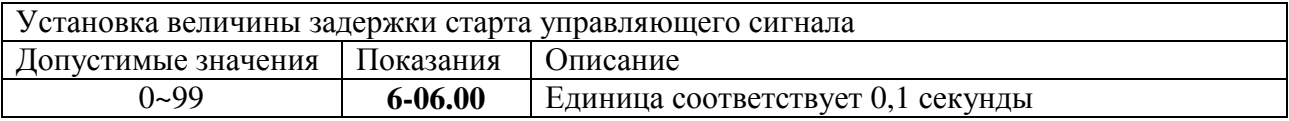

# **Fn6.07**

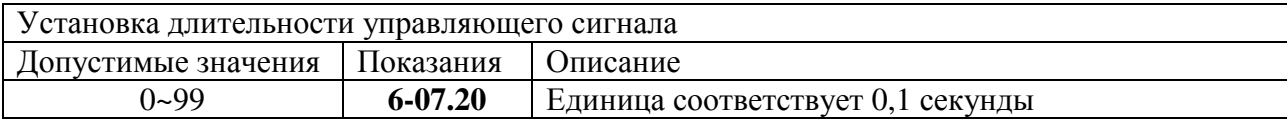

#### **Fn6.08**

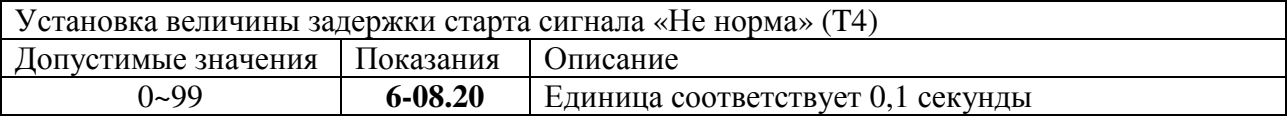

### **Fn6.09**

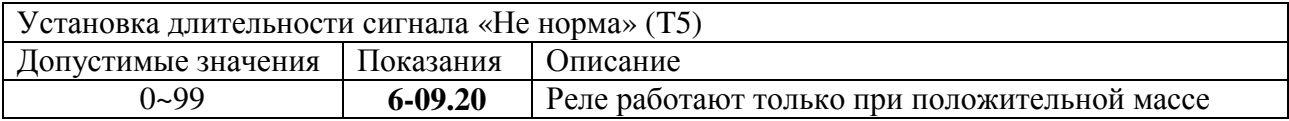

# **Fn6.10**

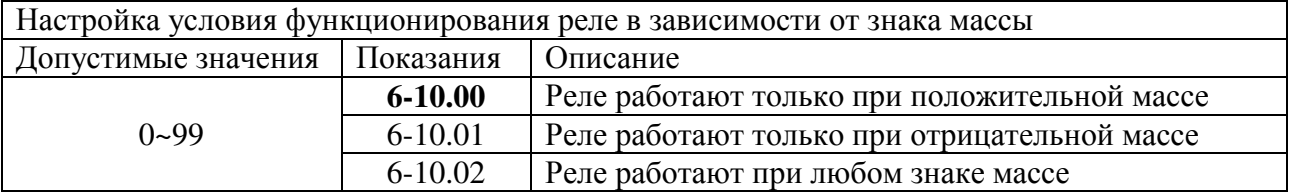

# **Fn6.11**

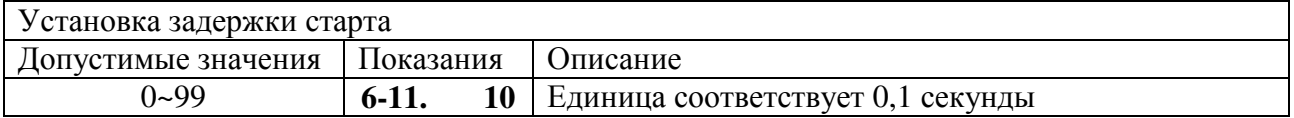

### **Fn6.13**

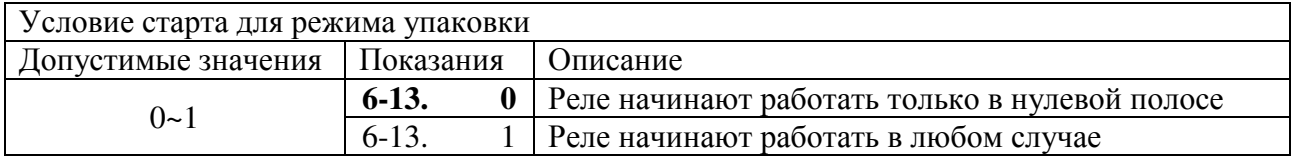

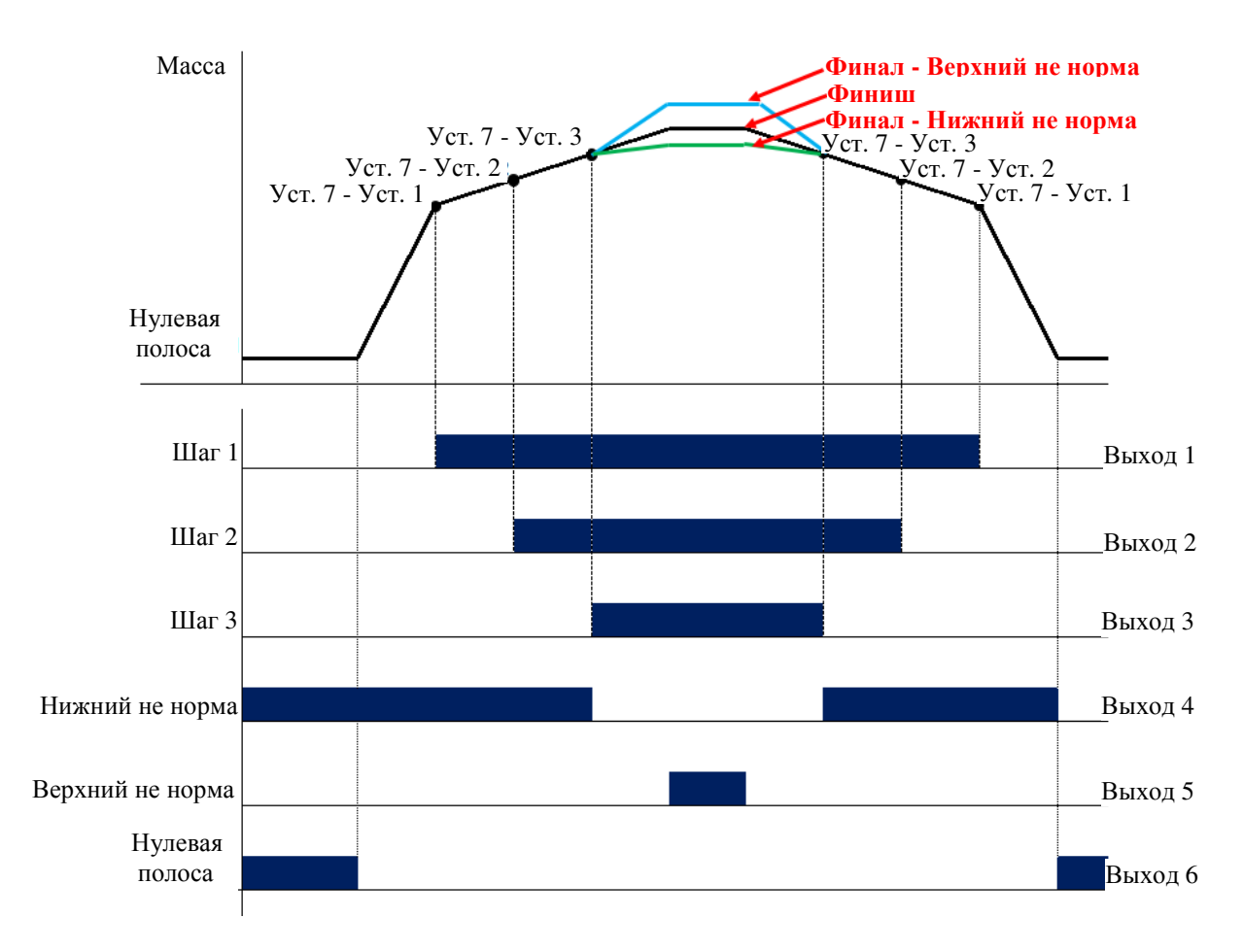

Рисунок 8.13 – Временная диаграмма режима пределов № 1 (значение функции Fn6.03 = 0)

- 1. Для данного режима должны выполняться условия: Уст. 7 > Уст. 1 > Уст. 2 > Уст. 3.
- 2. Уст. 1: Шаг 1; Уст. 2: Шаг 2; Уст. 3: Св. столб; Уст. 5: Верхний не норма; Уст. 6: Нижний не норма; Уст. 7: Финал.
- 3. Верхняя граница нулевой полосы задается функцией Fn1.23.
- 4. Релейные выходы.

Выход 1 включен, когда текущее значение массы больше либо равно разнице (Уст.  $7 - Ycr.$  1):

Выход 2 включен, когда текущее значение массы больше либо равно разнице (Уст.  $7 - Ycr. 2$ :

Выход 3 включен, когда текущее значение массы больше либо равно разнице (Уст.  $7 - Vcr. 3$ :

Выход 4 включен, когда текущее значение массы меньше разницы (Уст. 7 – Уст. 6); Выход 5 включен, когда текущее значение массы больше суммы (Уст. 5 + Уст. 7); Выход 6 включен, когда текущее значение массы находится между значениями функции Fn1.23 и нулевой полосы либо равно одному из них.

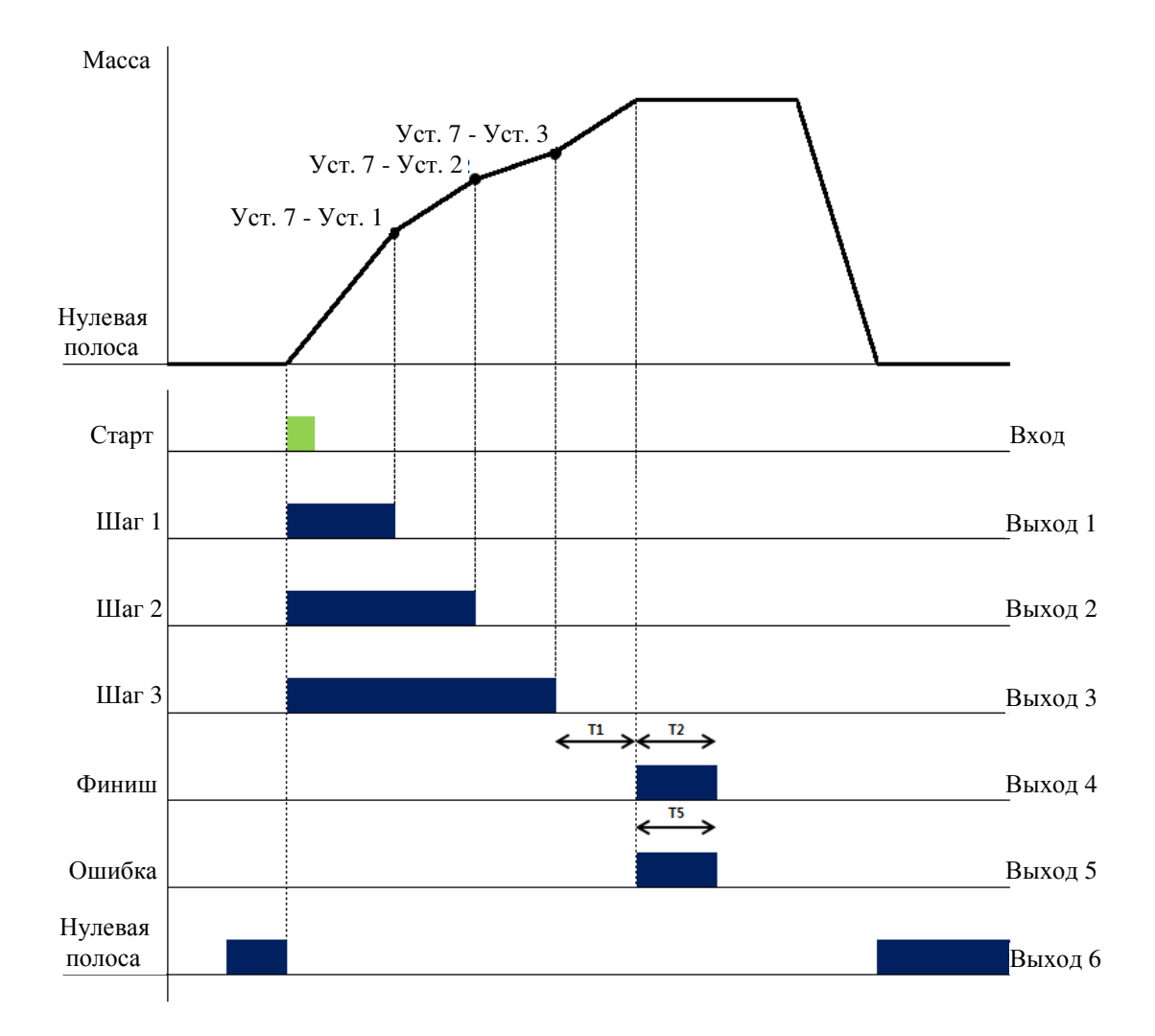

Рисунок 8.14 – Временная диаграмма режима упаковщика (значение функции Fn6.03 = 1)

- 1. Для данного режима должно выполняться условие: Уст. 7 > Уст. 1 > Уст. 2 > Уст. 3.
- 2. Уст. 1: Шаг 1; Уст. 2: Шаг 2; Уст. 3: Св. столб; Уст. 5: Верхний не норма; Уст. 6: Нижний не норма; Уст. 7: Финал.
- 3. Верхняя граница нулевой полосы задается функцией Fn1.23.
- 4. Значение «Т1» задается функцией Fn6.04 (задержка сигнала реле «финиш»); значение «Т2» - функцией Fn6.05 (длительность сигнала реле «финиш»); значение «Т5» - функцией Fn6.09 (длительность сигнала «ошибка»).
- 5. Релейные выходы. Выход 1 отключен, когда текущее значение массы больше либо равно значению разницы между Уставками 7 и 1; Выход 2 отключен, когда текущее значение массы больше либо равно значению разницы между Уставками 7 и 2; Выход 3 отключен, когда текущее значение массы больше либо равно значению разницы между Уставками 7 и 3; Выход 4 включен, когда включен Выход 1; Выход 5 включен, когда включен Выход 2; Выход 6 включен, когда текущее значение массы находится между значениями функции Fn1.23 и нулевой полосы либо равно одному из них.
- 6. Индикаторы на передней панели дублируют состояние релейных выходов.

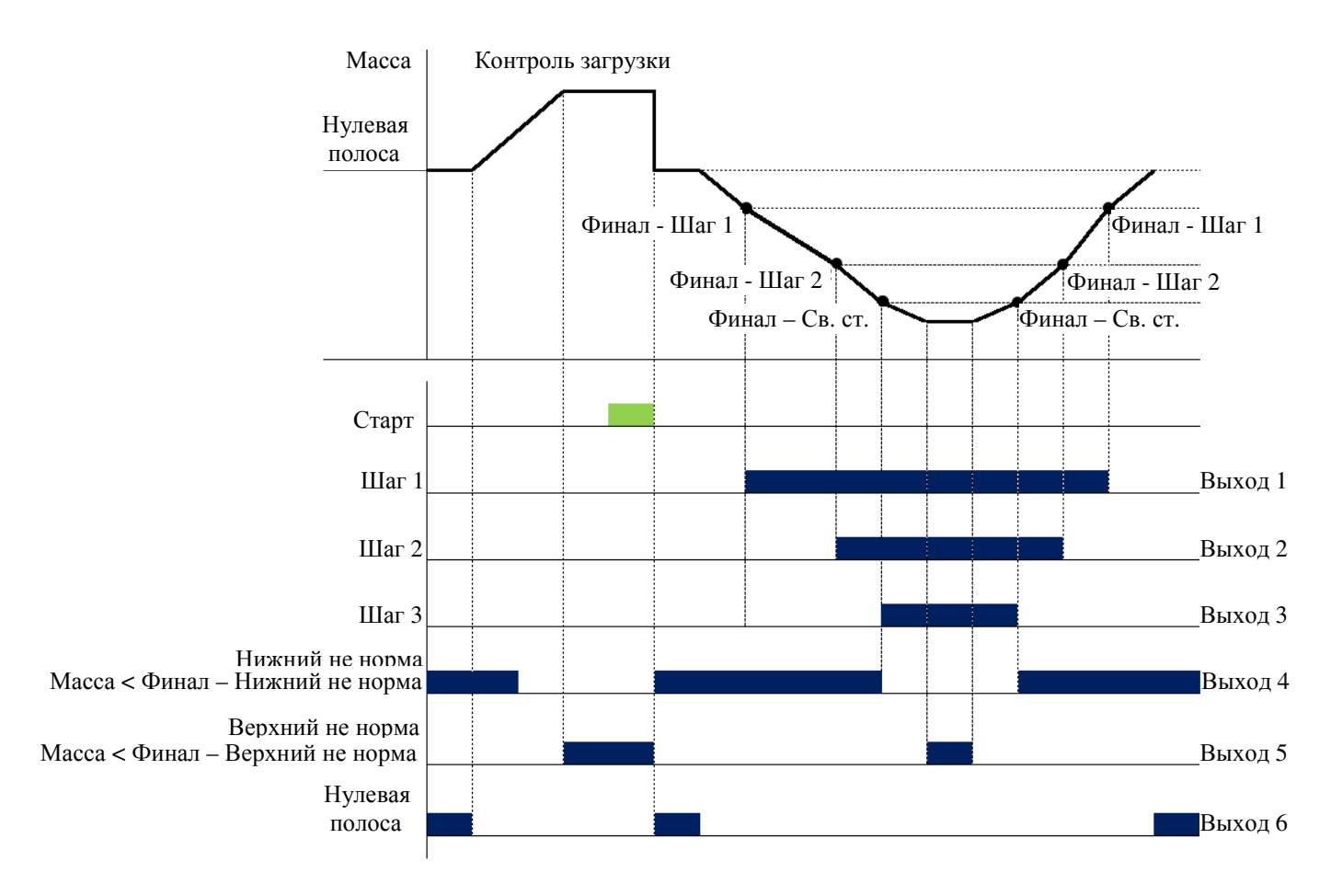

Рисунок 8.15 – Временная диаграмма режима 3-х ступенчатого разгружения (значение функции Fn6.03 = 2)

- 1. Для данного режима должно выполняться условие: Уст. 7 > Уст. 1 > Уст. 2 > Уст. 3.
- 2. Уст. 1: Шаг 1; Уст. 2: Шаг 2; Уст. 3: Св. столб; Уст. 5: Верхний не норма; Уст. 6: Нижний не норма; Уст. 7: Финал.
- 3. Верхняя граница нулевой полосы задается функцией Fn1.23.
- 4. Релейные выходы.

Выход 1 переключается, когда текущее значение разгружаемой массы больше либо равно значению разницы между Уставками 7 и 1;

Выход 2 переключается, когда текущее значение разгружаемой массы больше либо равно значению разницы между Уставками 7 и 2;

Выход 3 переключается, когда текущее значение разгружаемой массы больше либо равно значению разницы между Уставками 7 и 3;

Выход 4 включен, когда текущее значение разгружаемой массы меньше значения разницы между Уставками 7 и 6;

Выход 5 включен, когда текущее значение разгружаемой массы больше значения суммы Уставок 5 и 7;

Выход 6 включен, когда текущее значение массы находится между значениями функции Fn1.23 и нулевой полосы либо равно одному из них.

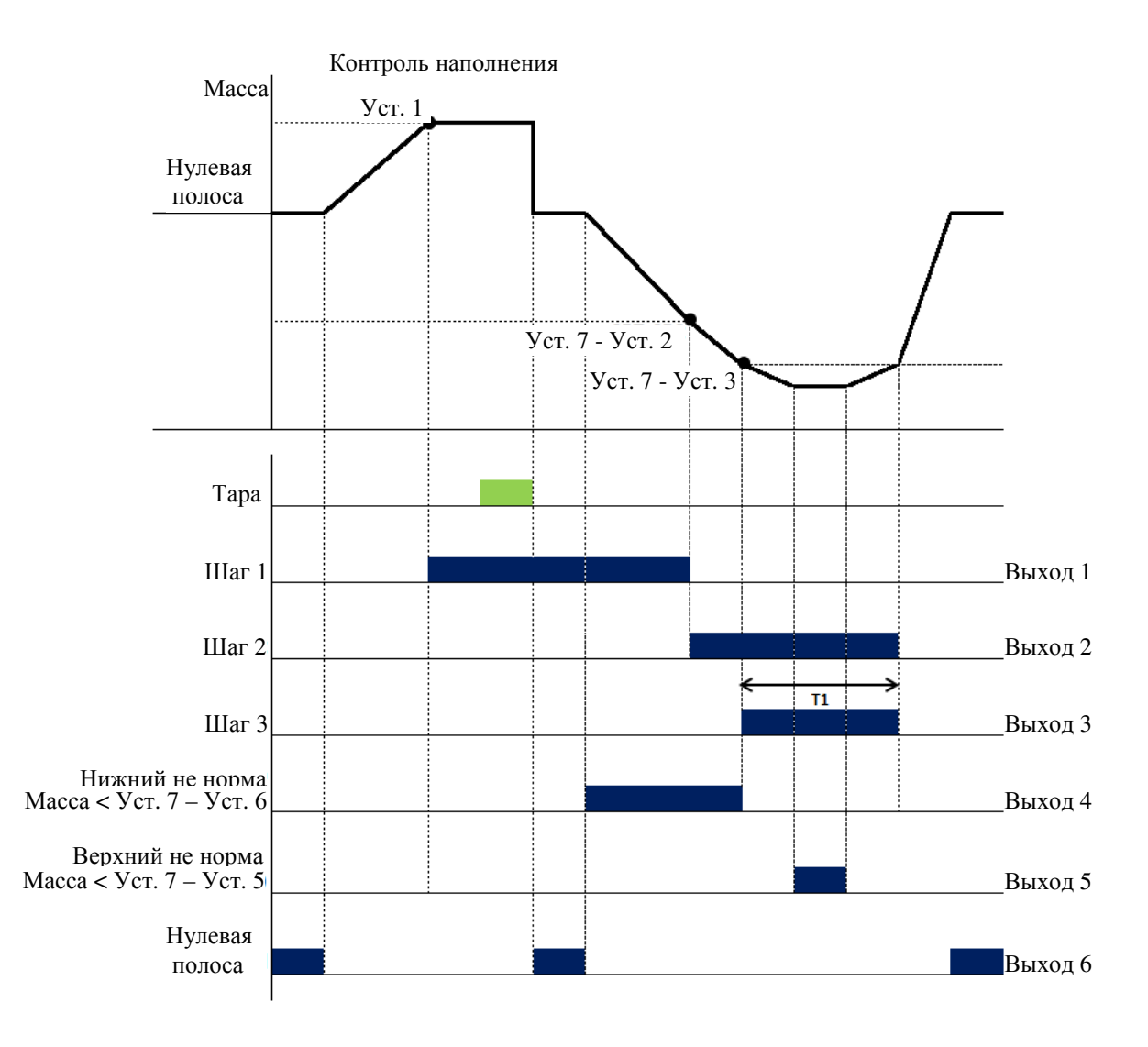

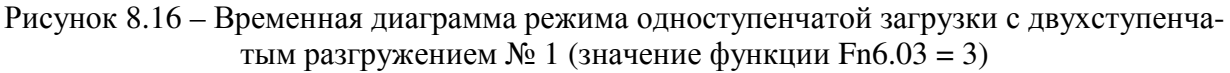

- 1. Для данного режима должно выполняться условие: Уст. 1 > Уст. 7 > Уст. 2 > Уст. 3.
- 2. Уст. 1: Шаг 1; Уст. 2: Шаг 2; Уст. 3: Св. столб; Уст. 5: Верхний не норма; Уст. 6: Нижний не норма; Уст. 7: Финал.
- 3. Верхняя граница нулевой полосы задается функцией Fn1.23.
- 4. Значение «Т1» задается функцией Fn6.04 (задержка сигнала реле «финиш»).
- 5. Релейные выходы.

Выход 1 включен, когда текущее значение массы больше либо равно значению Уставки 1;

Выход 2 переключается, когда текущее значение разгружаемой массы больше либо равно значению разницы между Уставками 7 и 2;

Выход 3 переключается, когда текущее значение разгружаемой массы больше либо равно значению разницы между Уставками 7 и 3;

Выход 4 включен, когда текущее значение разгружаемой массы меньше значения разницы между Уставками 7 и 6;

Выход 5 включен, когда текущее значение разгружаемой массы больше значения суммы Уставок 5 и 7;

Выход 6 включен, когда текущее значение массы находится между значениями функции Fn1.23 и нулевой полосы либо равно одному из них.

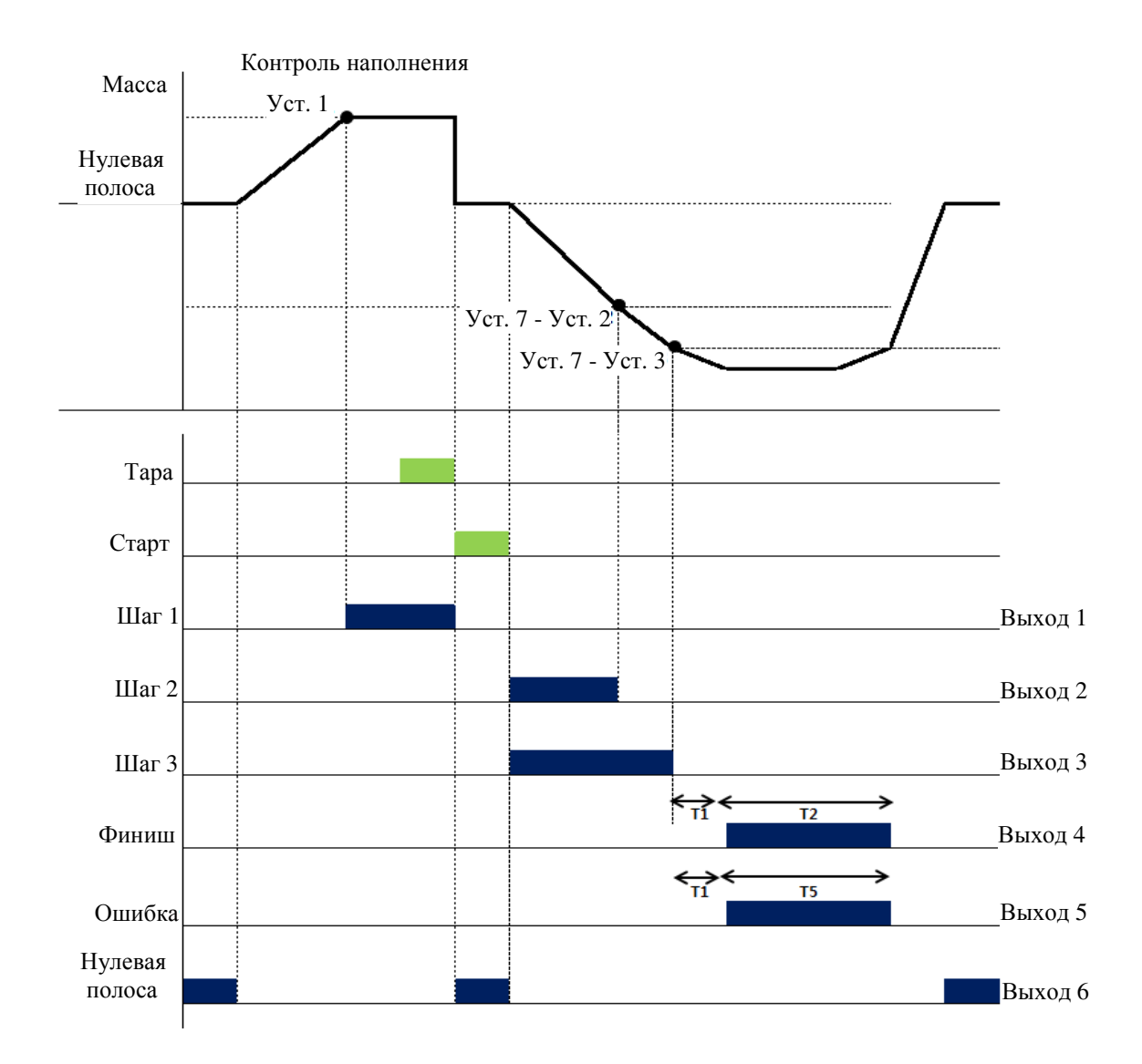

Рисунок 8.17 – Временная диаграмма режима одноступенчатой загрузки с двухступенчатым разгружением № 2 (значение функции Fn6.03 = 4)

- 1. Для данного режима должно выполняться условие: Уст. 1 > Уст. 7 > Уст. 2 > Уст. 3.
- 2. Уст. 1: Шаг 1; Уст. 2: Шаг 2; Уст. 3: Св. столб; Уст. 5: Верхний не норма; Уст. 6:
- Нижний не норма; Уст. 7: Финал.
- 3. Верхняя граница нулевой полосы задается функцией Fn1.23. 4. Значение «Т1» задается функцией Fn6.04 (задержка сигнала реле «финиш»); значение «Т2» - функцией Fn6.05 (длительность сигнала реле «финиш»);
- значение «Т5» функцией Fn6.09 (длительность сигнала «ошибка»). 5. Релейные выходы. Выход 1 включен, когда текущее значение массы больше либо равно значению Уставки 1, выключается при входном сигнале «Старт»; Выход 2 включен при входном сигнале «Старт», отключен когда текущее значение разгружаемой массы больше либо равно значению разницы между Уставками 7 и 2; Выход 3 включен при входном сигнале «Старт», отключен когда текущее значение разгружаемой массы больше либо равно значению разницы между Уставками 7 и 3; Выход 4 включается после истечения времени T1 на время T2; Выход 5 включается после завершения процесса, когда текущее значение разгружаемой массы меньше разницы между Уставками 7 и 6 или больше суммы Уставок 7 и 5 на время T5; Выход 6 включен, когда текущее значение массы находится между значениями функции Fn1.23 и нулевой полосы либо равно одному из них. 6. Индикаторы на передней панели дублируют состояние релейных выходов.
-
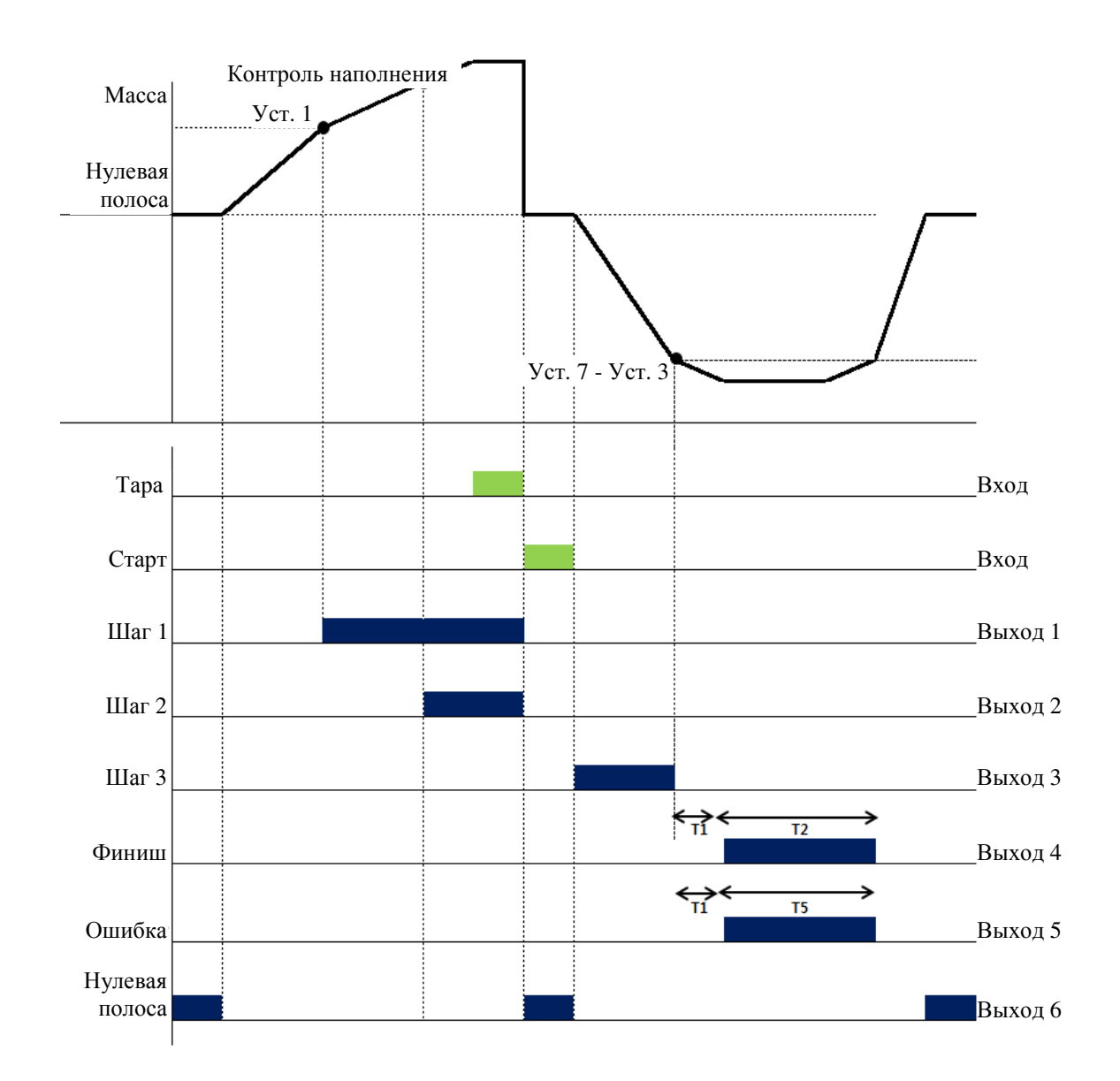

Рисунок 8.18 – Временная диаграмма режима двухступенчатой загрузки с одноступенчатым разгружением (значение функции Fn6.03 = 5)

- 1. Для данного режима должно выполняться условие: Уст. 2 > Уст. 1 > Уст. 7 > Уст. 3.
- 2. Уст. 1: Шаг 1; Уст. 2: Шаг 2; Уст. 3: Св. столб; Уст. 5: Верхний не норма; Уст. 6: Нижний не норма; Уст. 7: Финал.
- 3. Верхняя граница нулевой полосы задается функцией Fn1.23.
- 4. Значение «Т1» задается функцией Fn6.04 (задержка сигнала реле «финиш»); значение «Т2» - функцией Fn6.05 (длительность сигнала реле «финиш»); значение «Т5» - функцией Fn6.09 (длительность сигнала «ошибка»).

6. Индикаторы на передней панели дублируют состояние релейных выходов.

<sup>5.</sup> Релейные выходы. Выход 1 включен, когда текущее значение массы больше либо равно значению Уставки 1, выключается при входном сигнале «Старт»; Выход 2 включен, когда текущее значение массы больше либо равно значению Уставки 2, выключается при входном сигнале «Старт»; Выход 3 включен при входном сигнале «Старт», отключен когда текущее значение разгружаемой массы больше либо равно значению разницы между Уставками 7 и 3; Выход 4 включается после истечения времени T1 на время T2; Выход 5 включается на время T5после завершения процесса, когда текущее значение разгружаемой массы меньше разницы между Уставками 7 и 6 или больше суммы Уставок 7 и 5; Выход 6 включен, когда текущее значение массы находится между значениями функции Fn1.23 и нулевой полосы либо равно одному из них.

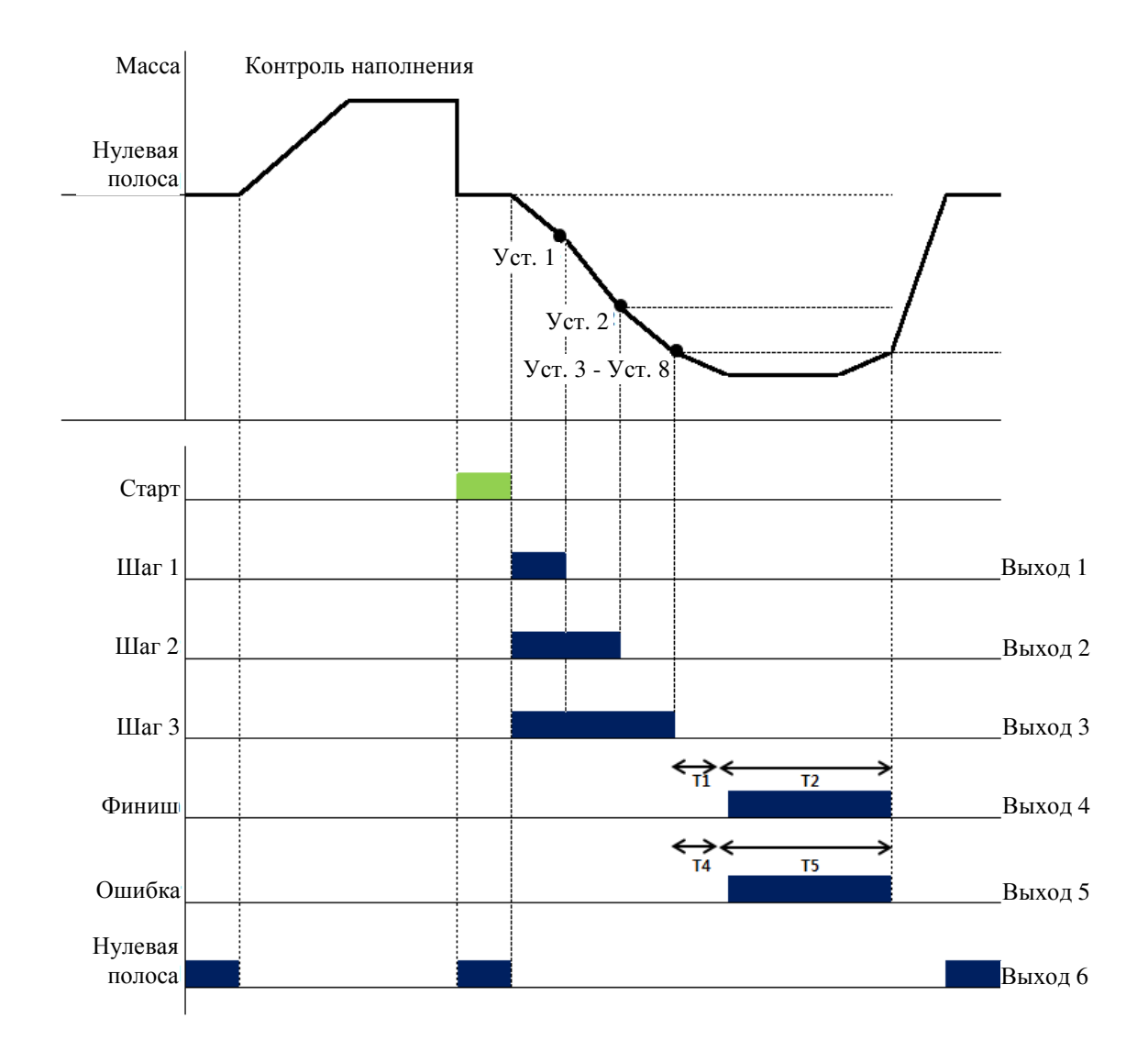

Рисунок 8.19 – Временная диаграмма режима трехступенчатого разгружения № 1 (значение функции Fn6.03 = 6)

- 1. Для данного режима должно выполняться условие: Уст. 3 Уст. 8 > Уст. 2 Уст. 1.
- 2. Уст. 1: Шаг 1; Уст. 2: Шаг 2; Уст. 3: Шаг 3; Уст. 5: Верхний не норма; Уст. 6: Нижний не норма; Уст. 7: Финал; Уст. 8: Св. столб.
- 3. Верхняя граница нулевой полосы задается функцией Fn1.23.
- 4. Значение «Т1» задается функцией Fn6.04 (задержка сигнала реле «финиш»); значение «Т2» - функцией Fn6.05 (длительность сигнала реле «финиш»); значение «Т4» - функцией Fn6.08 (задержка сигнала реле «не норма»); значение «Т5» - функцией Fn6.09 (длительность сигнала «ошибка»).

```
5. Релейные выходы. 
Выход 1 включается при входном сигнале «Старт», отключается, когда текущее
значение массы больше либо равно значению Уставки 1; 
Выход 2 включается при входном сигнале «Старт», отключается, когда текущее
значение массы больше либо равно значению Уставки 2; 
Выход 3 включается при входном сигнале «Старт», отключается, когда текущее
значение массы больше либо равно значению разницы между Уставками 3 и 8; 
Выход 4 включается после истечения времени T1 на время T2; 
Выход 5 включается на время T5 после завершения процесса, когда текущее значе-
ние разгружаемой массы меньше разницы между Уставками 7 и 6 или больше сум-
мы значение Уставок 7 и 5; 
Выход 6 включен, когда текущее значение массы находится между значениями
функции Fn1.23 и нулевой полосы либо равно одному из них.
```
6. Индикаторы на передней панели дублируют состояние релейных выходов.

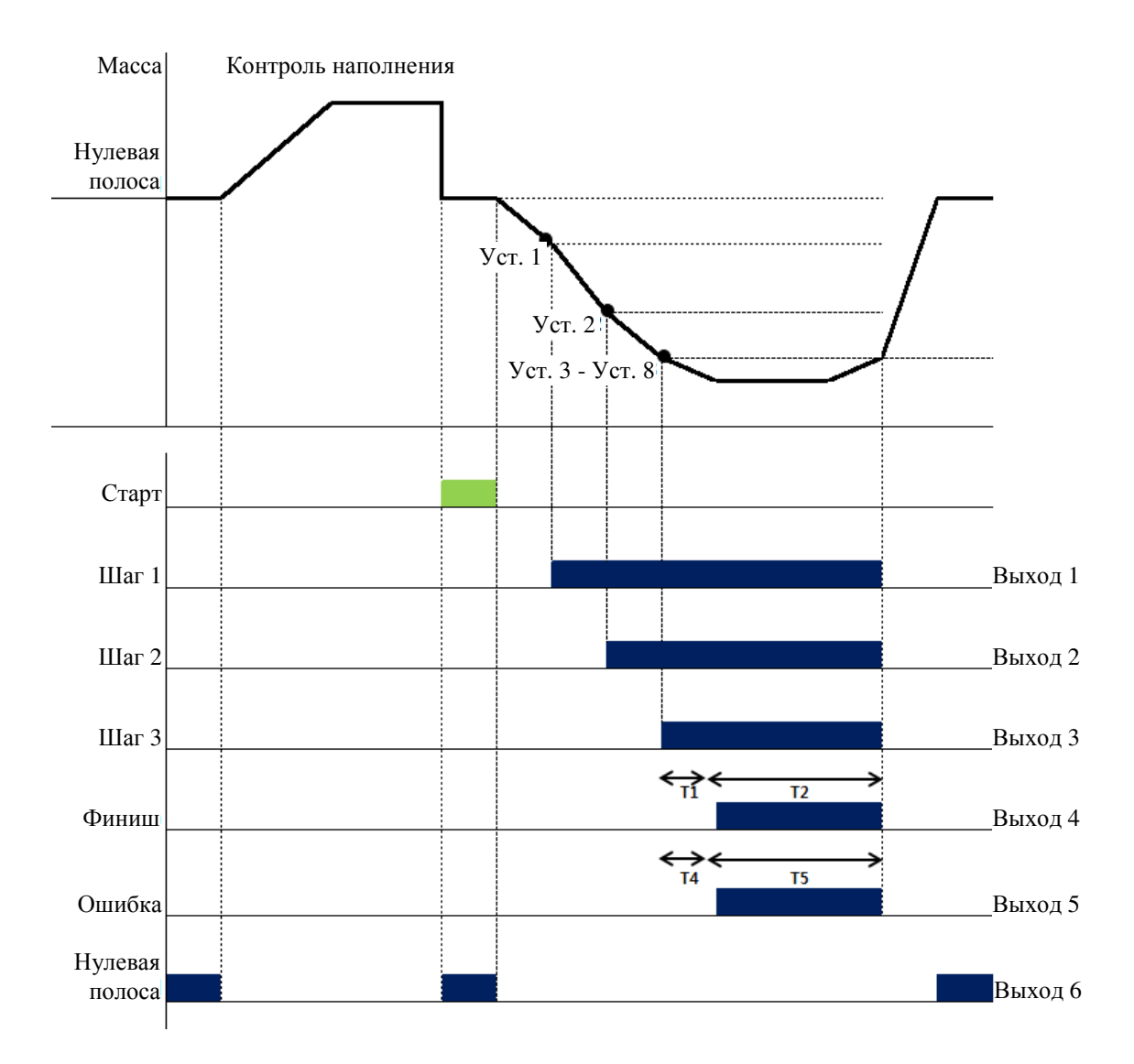

Рисунок 8.20 – Временная диаграмма режима трехступенчатого разгружения № 2 (значение функции Fn6.03 = 7)

- 1. Для данного режима должно выполняться условие: Уст. 3 Уст. 8 > Уст. 2 > Уст. 1.
- 2. Уст. 1: Шаг 1; Уст. 2: Шаг 2; Уст. 3: Шаг 3; Уст. 5: Верхний не норма; Уст. 6: Нижний не норма; Уст. 7: Финал; Уст. 8: Св. столб.
- 3. Верхняя граница нулевой полосы задается функцией Fn1.23.
- 4. Значение «Т1» задается функцией Fn6.04 (задержка сигнала реле «финиш»); значение «Т2» - функцией Fn6.05 (длительность сигнала реле «финиш»); значение «Т4» - функцией Fn6.08 (задержка сигнала реле «не норма»); значение «Т5» - функцией Fn6.09 (длительность сигнала «ошибка»).
- 5. Релейные выходы. Выход 1 включен, когда текущее значение разгружаемой массы больше либо равно значению Уставки 1; Выход 2 включен, когда текущее значение разгружаемой массы больше либо равно значению Уставки 2; Выход 3 включен, когда текущее значение разгружаемой массы больше либо равно значению разницы между Уставками 3 и 8; Выход 4 включается после истечения времени T1 на время T2; Выход 5 включается на время T5 после завершения процесса, когда текущее значение разгружаемой массы меньше разницы между Уставками 7 и 6 или больше суммы значение Уставок 7 и 5; Выход 6 включен, когда текущее значение массы находится между значениями функции Fn1.23 и нулевой полосы либо равно одному из них.
- 6. Индикаторы на передней панели дублируют состояние релейных выходов.

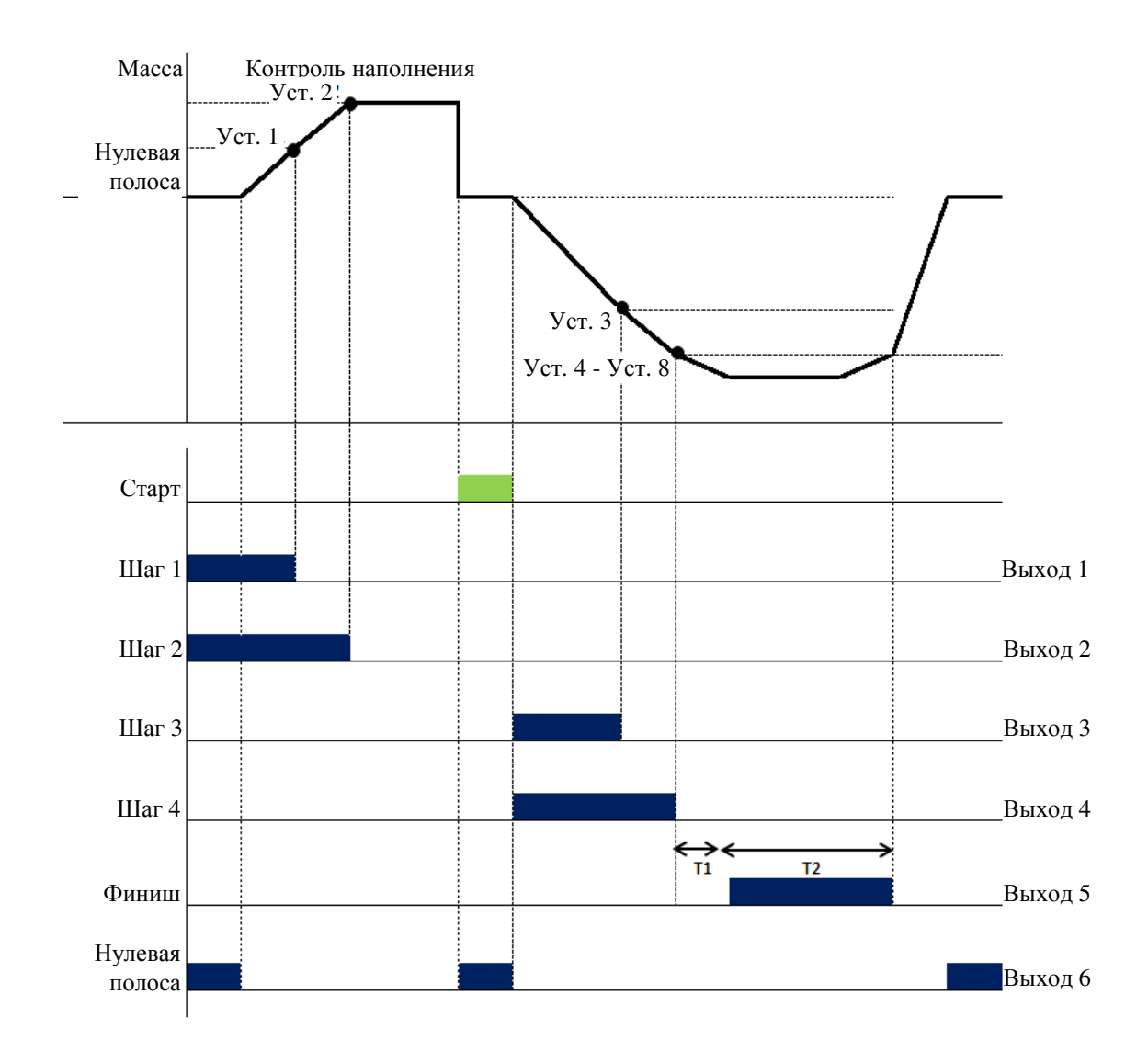

Рисунок 8.21 – Временная диаграмма режима двухступенчатой загрузки с двухступенчатым разгружением  $\mathcal{N}_2$  1 (значение функции Fn6.03 = 8)

- 1. Для данного режима должно выполняться условие: Уст. 2 > Уст. 1, Уст. 4 Уст. 8 > Уст. 3.
- 2. Уст. 1: Шаг 1; Уст. 2: Шаг 2; Уст. 3: Шаг 3; Уст. 4: Шаг 4; Уст. 5: Верхний не норма; Уст. 6: Нижний не норма; Уст. 7: Финал; Уст. 8: Св. столб.
- 3. Верхняя граница нулевой полосы задается функцией Fn1.23.
- 4. Значение «Т1» задается функцией Fn6.04 (задержка сигнала реле «финиш»); значение «Т2» - функцией Fn6.05 (длительность сигнала реле «финиш»).
- 5. Релейные выходы. Выход 1 включен, когда текущее значение массы больше либо равно значению Уставки 1; Выход 2 включен, когда текущее значение массы больше либо равно значению Уставки 2; Выход 3 включается при входном сигнале «Старт», отключается, когда текущее значение разгружаемой массы больше либо равно значению Уставки 3; Выход 4 включается при входном сигнале «Старт», отключается, когда текущее значение разгружаемой массы больше либо равно значению разницы между Уставками 4 и 8;

Выход 5 включается после истечения времени T1 на время T2; Выход 6 включен, когда текущее значение массы находится между значениями функции Fn1.23 и нулевой полосы либо равно одному из них.

6. Индикаторы на передней панели дублируют состояние релейных выходов.

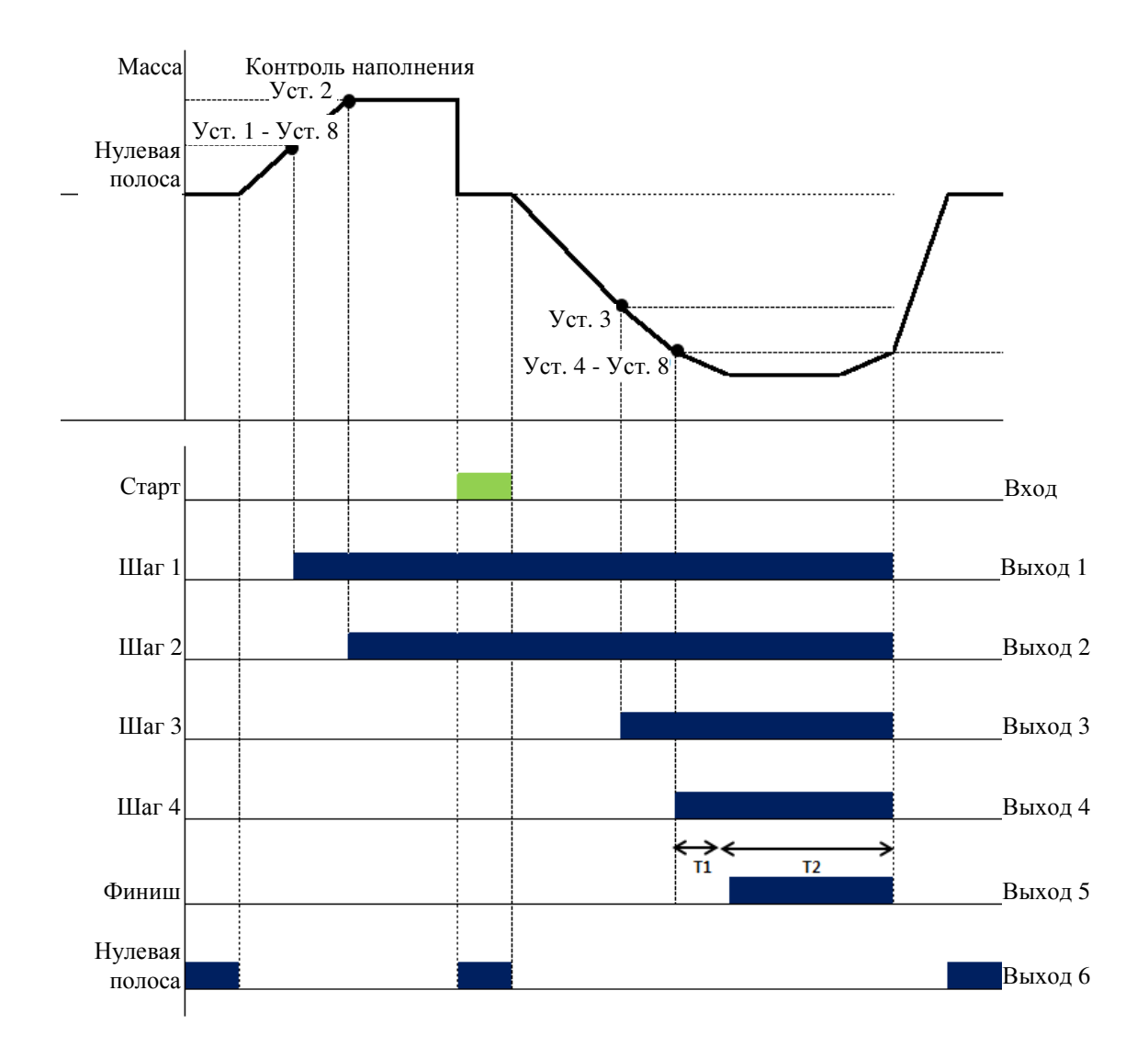

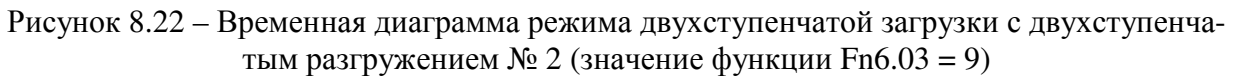

- 1. Для данного режима должно выполняться условие: Уст. 2 Уст. 8 > Уст. 1, Уст. 4 Уст. 9 > Уст. 3.
- 2. Уст. 1: Шаг 1; Уст. 2: Шаг 2; Уст. 3: Шаг 3; Уст. 4: Шаг 4; Уст. 5: Верхний не норма; Уст. 6: Нижний не норма; Уст. 7: Финал; Уст. 8: Загр. столб; Уст. 9: Разгр. столб.
- 3. Верхняя граница нулевой полосы задается функцией Fn1.23.
- 4. Значение «Т1» задается функцией Fn6.04 (задержка сигнала реле «финиш»); значение «Т2» - функцией Fn6.05 (длительность сигнала реле «финиш»).
- 5. Релейные выходы. Выход 1 включен, когда текущее значение массы больше либо равно значению разницы между Уставками 1 и 8; Выход 2 включен, когда текущее значение массы больше либо равно значению Уставки 2; Выход 3 включен, когда текущее значение разгружаемой массы больше либо равно значению Уставки 3; Выход 4 включен, когда текущее значение разгружаемой массы больше либо равно значению разницы между Уставками 4 и 9; Выход 5 включается после истечения времени T1 на время T2; Выход 6 включен, когда текущее значение массы находится между значениями функции Fn1.23 и нулевой полосы либо равно одному из них.
- 6. Индикаторы на передней панели дублируют состояние реле.

# 9 БАЗОВЫЕ ИНТЕРФЕЙСЫ ОБМЕНА ДАННЫМИ **9.1 ИНТЕРФЕЙС RS-232**

Интерфейс RS-232 предназначен для подключения персонального компьютера, принтера и других устройств.

С помощью интерфейса RS-232 передаются данные о текущем состоянии индикатора (стабильное или нестабильное) и текущей массе. Назначение контактов разъема (распайка) при подключении к компьютеру приведено ниже (см. схему 9.1).

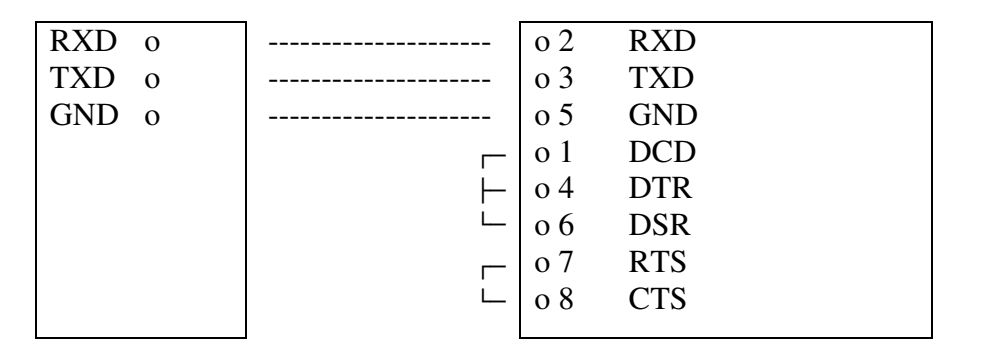

Индикатор, разъем DB-9

Компьютер, разъем DB-9

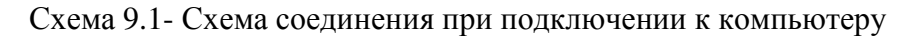

Назначение контактов разъема (распайка) при подключении к принтеру приведено ниже (см. схему 9.2).

| RXD <sub>o</sub>       | <b>RXD</b>         |
|------------------------|--------------------|
| <b>TXD</b><br>$\Omega$ | <b>TXD</b>         |
| <b>GND</b><br>$\Omega$ | <b>GND</b>         |
| Индикатор,             | Принтер,           |
| разъем DB-9            | разъем DB-9 «папа» |

Схема 9.2 - Схема соединения при подключении к принтеру DLP

Примечание. Для корректной работы интерфейса RS-232 также должны быть выполнены соответствующие настройки (см. подраздел 8.2).

# **9.2** ИНТЕРФЕЙС **«**ТОКОВАЯ ПЕТЛЯ**»**

Интерфейс «Токовая петля» отличается от интерфейса RS-232 повышенной помехоустойчивостью, он в большей степени подходит для передачи данных на удаленные устройства.

На рисунке 9.3 приведено подключение выносного табло с помощью интерфейса «Токовая петля».

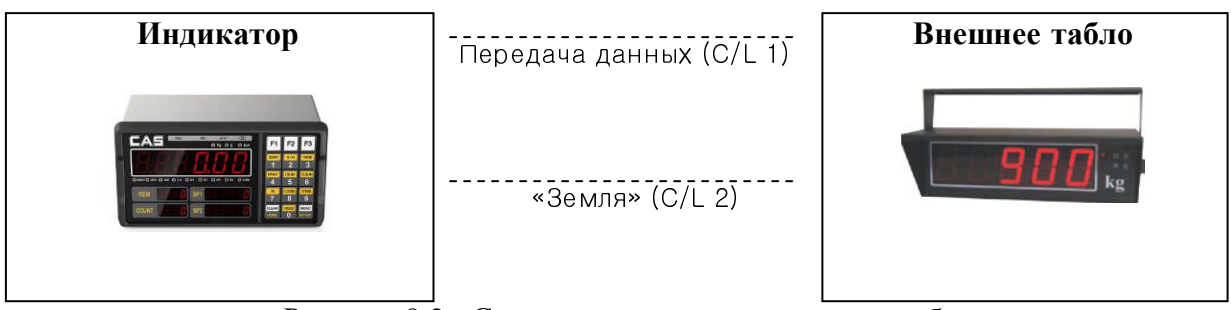

Рисунок 9.3 - Схема подключения внешнего табло

## **9.3** ИНТЕРФЕЙС **RS-422/485**

Передача сигнала по интерфейсам RS-422/485 происходит за счет разных уровней напряжений, благодаря чему они отличаются высокой помехоустойчивостью по сравнению с другими технологиями.

Вместе с тем, к прокладке данной линии связи применяются определенные требования, основные из них: носитель сигнала должен быть проложен отдельно от проводов питания и иметь экранирующую оболочку.

Назначение контактов разъема (распайка) при подключении индикатора к компьютеру приведено на рисунке 9.4.

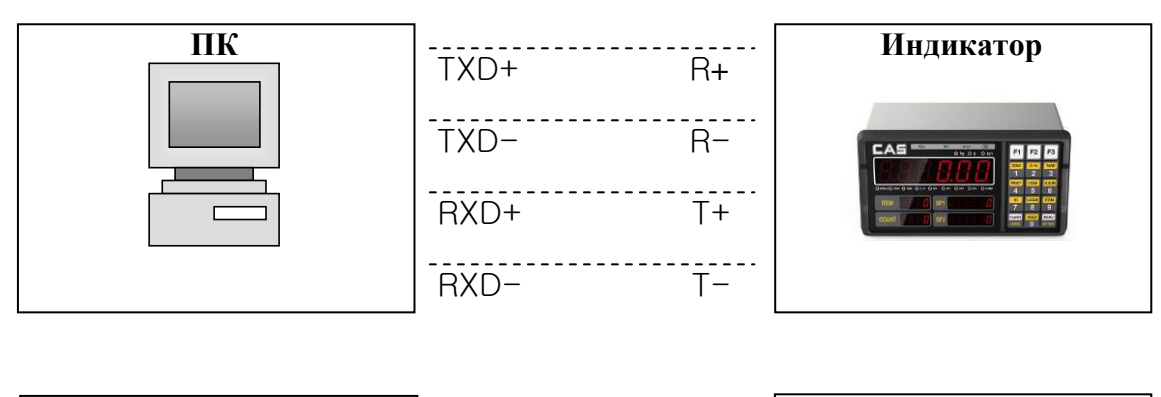

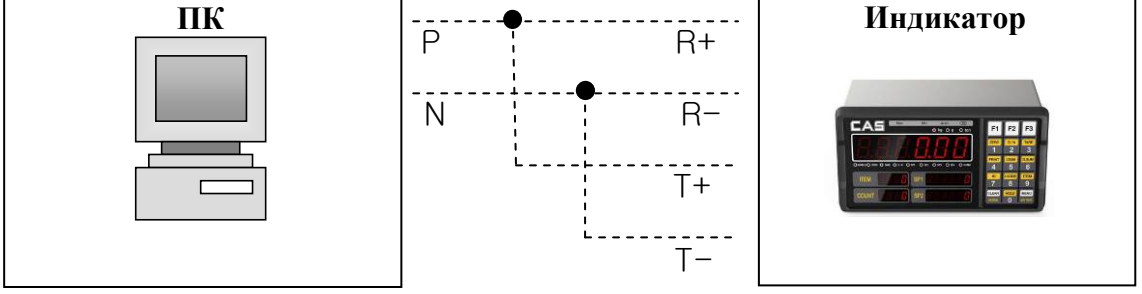

Рисунок 9.4 - Схема соединения при подключении посредством интерфейса RS-422/485

# **10** ОПЦИОНАЛЬНЫЕ ИНТЕРФЕЙСЫ ОБМЕНА ДАННЫМИ **10.1** РЕЛЕЙНЫЙ ВХОД**/**ВЫХОД

Опционально индикатор может поставляться с релейными входами/выходами (4 входа, 6 выходов).

На рисунке 10.1 приведен общий вид платы модуля релейного интерфейса, а в таблице 10.1 – основные технические характеристики.

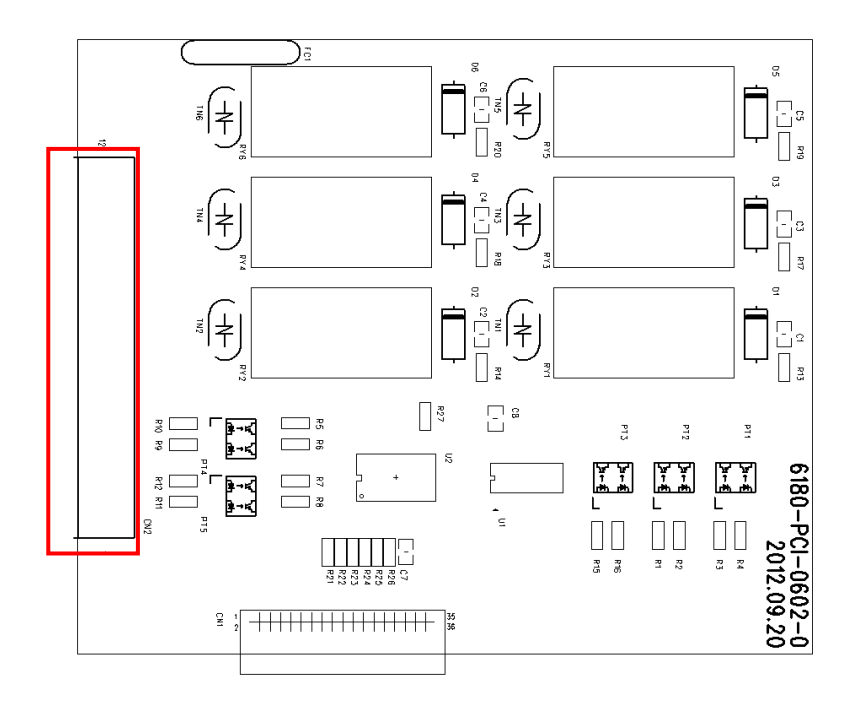

Рисунок 10.1 – Общий вид платы модуля релейного интерфейса

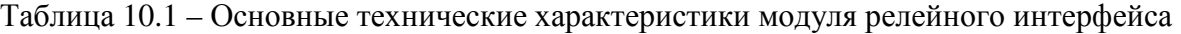

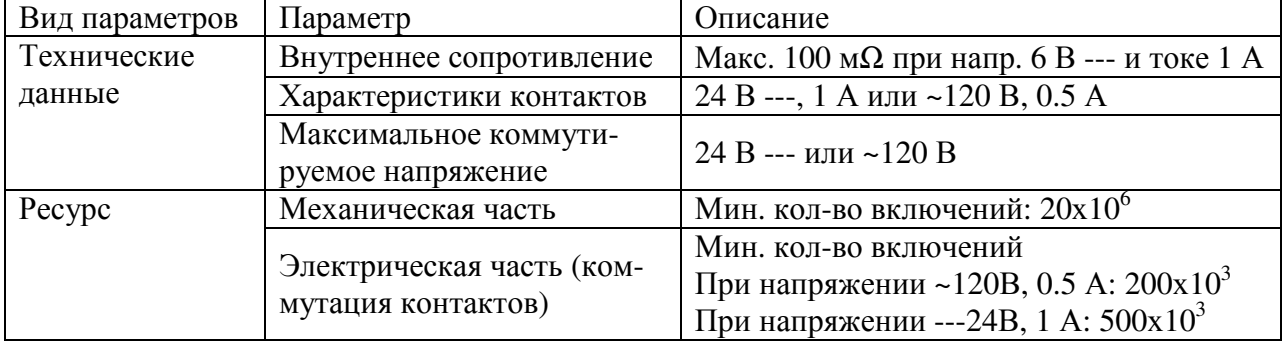

На рисунках 10.2-10.3 приведены схемы релейных входов и выходов.

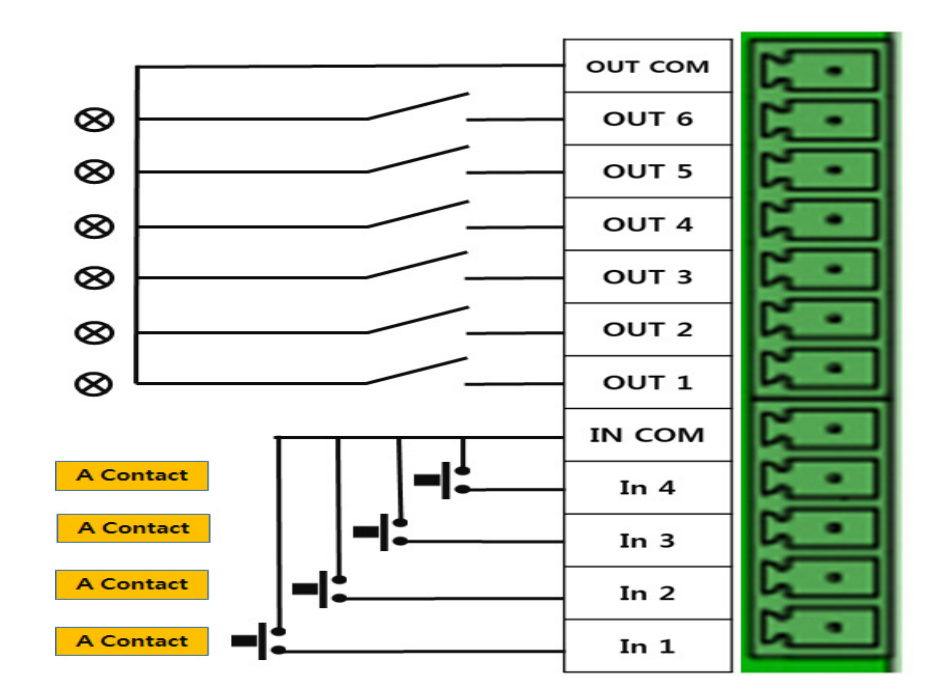

Рисунок 10.2 – Схема релейных входов

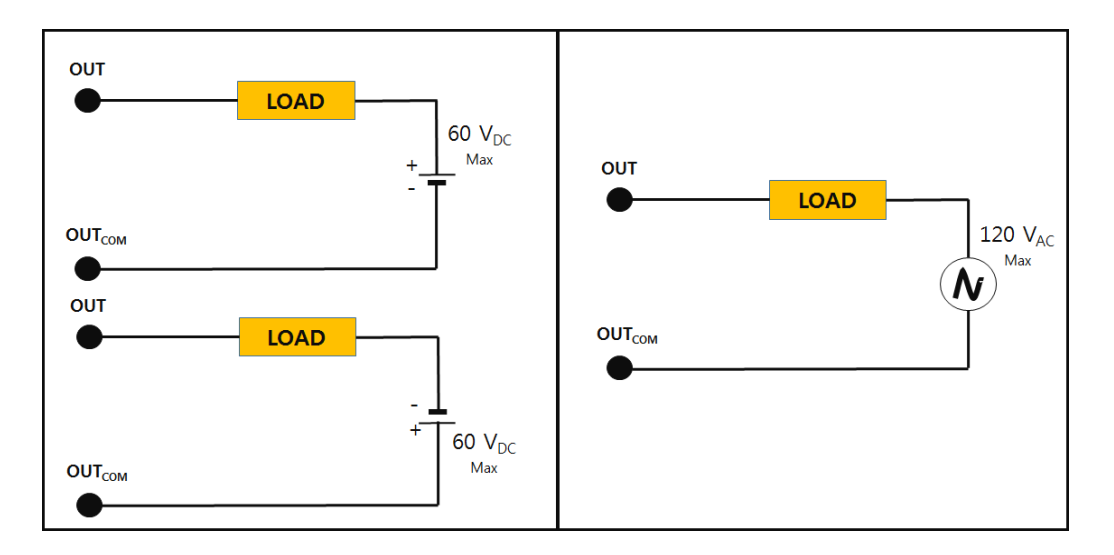

Рисунок 10.3 – Схема релейных входов

# **10.2** АНАЛОГОВЫЙ ВЫХОД

Опционально индикатор может поставляться с аналоговым выходом по напряжению или по току.

Значение на аналоговом выходе по напряжению пропорционально сигналу значения массы.

Значение на аналоговом выходе по току регулируемое и может составлять, например, 4 мА при нулевом значении массы и 20 мА при максимальном.

Общие данные:

Диапазон рабочих температур: -10…+40 °C;

Настройки: фиксированные либо гибкие;

Количество контактов соединительного разъема: 5.

На рисунке 10.4 приведен общий вид платы модуля аналогового выхода, а в таблице 10.2 – назначение его контактов. На рисунках 10.5-10.6 приведены схемы выходов по напряжению и по току.

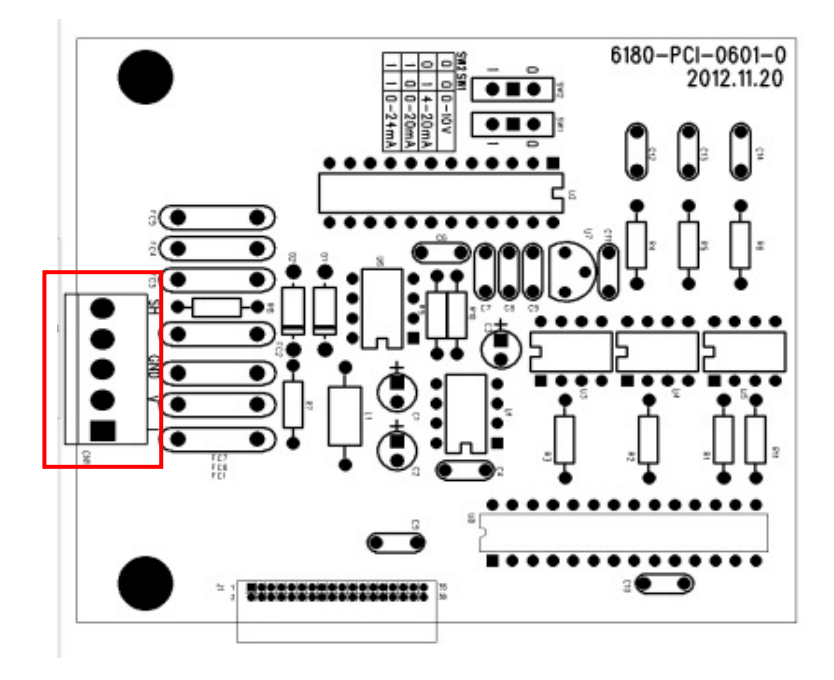

Рисунок 10.4 – Общий вид платы модуля аналогового выхода

| Номер контакта | Назначение          | Дополнительные сведения        |
|----------------|---------------------|--------------------------------|
|                | Выход по току       | $0-20MA$ , $0-24MA$ , $4-20MA$ |
|                | Выход по напряжению | $0-10B$                        |
|                | Земля               |                                |
|                | NC                  |                                |
|                | Экран               |                                |

Таблица 10.2 – Назначение контактов аналогового выхода

В таблице 10.3 представлены дополнительные данные аналогового выхода

| Выход         | Выходные значения | Разрешающая | Максимальное  |  |  |  |  |  |  |
|---------------|-------------------|-------------|---------------|--|--|--|--|--|--|
|               |                   | способность | сопротивление |  |  |  |  |  |  |
| По напряжению | $-0 \sim 10 B$    | Свыше 1000  | -             |  |  |  |  |  |  |
| По току       | $0 \sim 24$ MA    | Свыше 1000  | 500 $\Omega$  |  |  |  |  |  |  |

Таблица 10.3 – Дополнительные данные аналогового выхода

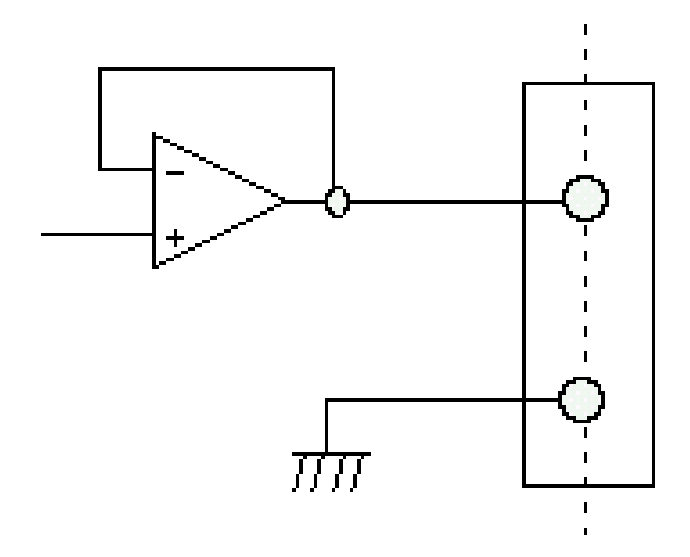

Рисунок 10.5 – Схема выхода по напряжению

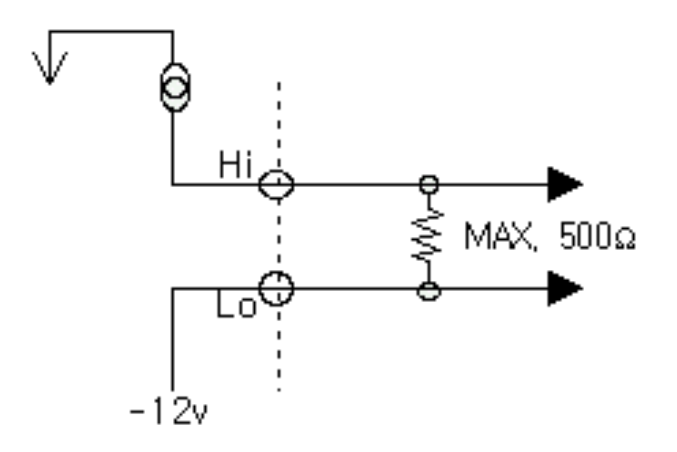

Рисунок 10.6 – Схема выхода по току

Примечание **1.** Выход «Lo» не является землей, поэтому не допускается его подключение к линии земли или к корпусу индикатора либо к другим элементам, которые соединены с землей либо могут оказаться соединены с ней.

Примечание **2.** Значение на выходе по напряжению пропорционально сигналу массы и изменяется в диапазоне от 0 до 10В.

Примечание **3.** Значение на выходе по току настраивается таким образом, чтобы при нулевом значении массы оно составляло 4 мА, а при максимальном – 20 мА. Настройки выполняются с помощью параметров Fn4.01 – Fn4.03 (см. подраздел 8.4).

## **10.3** ДВОИЧНО**-**ДЕСЯТИЧНЫЙ ВЫХОД **(BCD)**

Опционально индикатор может поставляться с модулем двоично-десятичного выхода (BCD).

Выходное значение параллельного двоично-десятичного выхода транслирует значение показаний дисплея индикатора в режиме двоично-десятичного кода.

Внутренняя электросхема двоично-десятичного выхода предусматривает оптогальваническую развязку.

Общие данные:

Диапазон рабочих температур: -10…+40 °C;

Типоразмер разъема подключения: DB-36Pin (CHAMP 57-40360 (Amphenol-Female)).

На рисунке 10.7 приведен общий вид платы модуля двоично-десятичного выхода, а на рисунке 10.8 приведена электросхема части выводов разъема CN2. В таблице 10.4 приведено полное описание контактов разъема CN2.

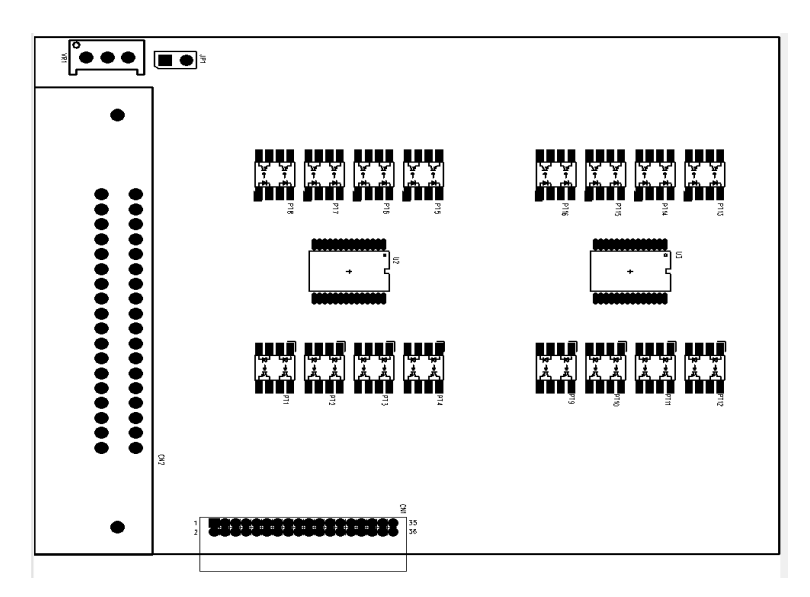

Рисунок 10.7 – Общий вид платы модуля двоично-десятичного выхода

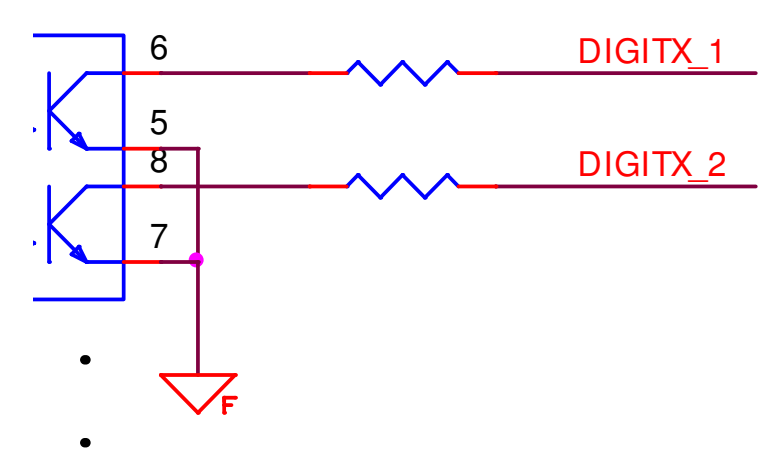

Рисунок 10.8 – Электросхема подключения модуля двоично-десятичного выхода к разъему CN2 с использованием NPN-перехода (см. рисунок 10.5)

| № контакта     | Назначение                                 | № контакта | Назначение                      |
|----------------|--------------------------------------------|------------|---------------------------------|
|                | 1-й разряд: $1x10^0$                       | 19         | 5-й разряд: $1x10^4$            |
| $\overline{2}$ | 1-й разряд: $2x10^0$                       | 20         | 5-й разряд: $2x10^4$            |
| 3              | 1-й разряд: $4x10^0$                       | 21         | 5-й разряд: $4x10^4$            |
| $\overline{4}$ | 1-й разряд: $8x10^0$                       | 22         | 5-й разряд: $8x10^4$            |
| 5              | 2-й разряд: $1x101$                        | 23         | 6-й разряд: $1x10^5$            |
| 6              | 2-й разряд: $2x101$                        | 24         | 6-й разряд: $2x\overline{10^5}$ |
| 7              | 2-й разряд: $4x\overline{10}$ <sup>1</sup> | 25         | 6-й разряд: 4x10 <sup>5</sup>   |
| 8              | 2-й разряд: $8x101$                        | 26         | 6-й разряд: $8x10^5$            |
| 9              | «Земля»                                    | 27         | Выс.: брутто, низ.: нетто       |
| 10             | «Земля»                                    | 28         | Выс.: +, низ.: - (масса)        |
| 11             | 3-й разряд: $1x10^2$                       | 29         | Высокий = Перегруз              |
| 12             | 3-й разряд: $2x10^2$                       | 30         | Не задействован                 |
| 13             | 3-й разряд: $4x10^2$                       | 31         | Положение точки: 10             |
| 14             | 3-й разряд: $8x10^2$                       | 32         | Положение точки: $102$          |
| 15             | 4-й разряд: $1x10^3$                       | 33         | Положение точки: $103$          |
| 16             | 4-й разряд: $2x10^3$                       | 34         | Не задействован                 |
| 17             | 4-й разряд: $4x10^3$                       | 35         | Не задействован                 |
| 18             | 4-й разряд: $8x10^3$                       | 36         | Не задействован                 |

Таблица 10.4 – Описание контактов разъема CN2

# 11 ПРАВИЛА ОБМЕНА ДАННЫМИ 11.1 ПРОТОКОЛЫ ПОСЛЕДОВАТЕЛЬНЫХ ИНТЕРФЕЙСОВ

В этом подразделе приведено описание посылок индикатора.

## Посылка 22 байта

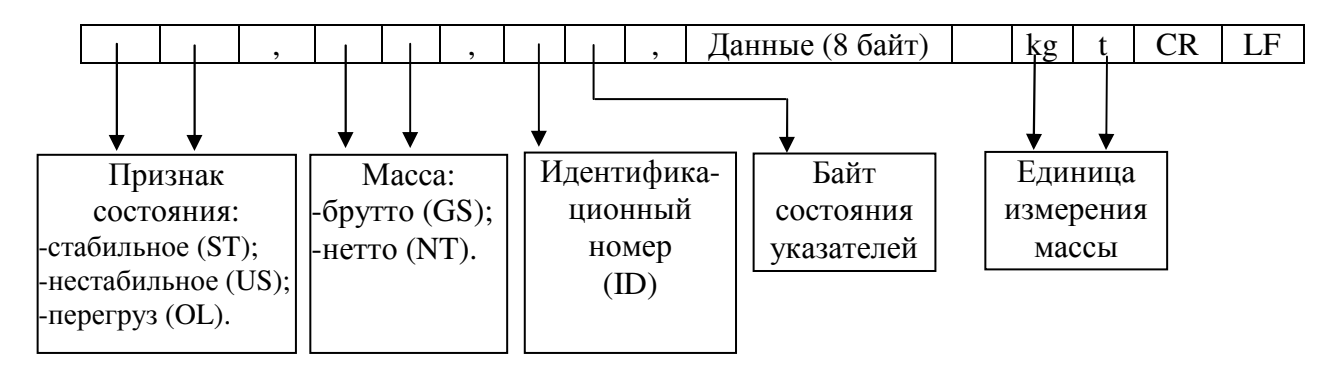

Идентификационный номер устройства: передается 1 байт, содержащий номер передающего устройства; устанавливается в режиме настроек (функция Fn2.01).

#### Байт состояния указателей:

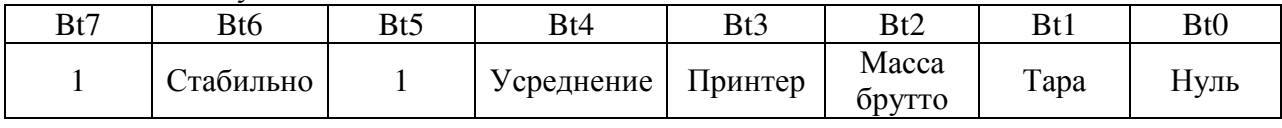

### Данные (8 байт): показания массы:

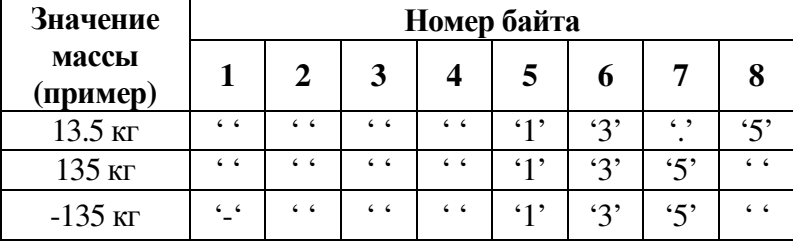

## Посылка 10 байт

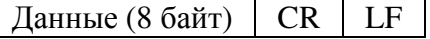

## Посылка 18 байт

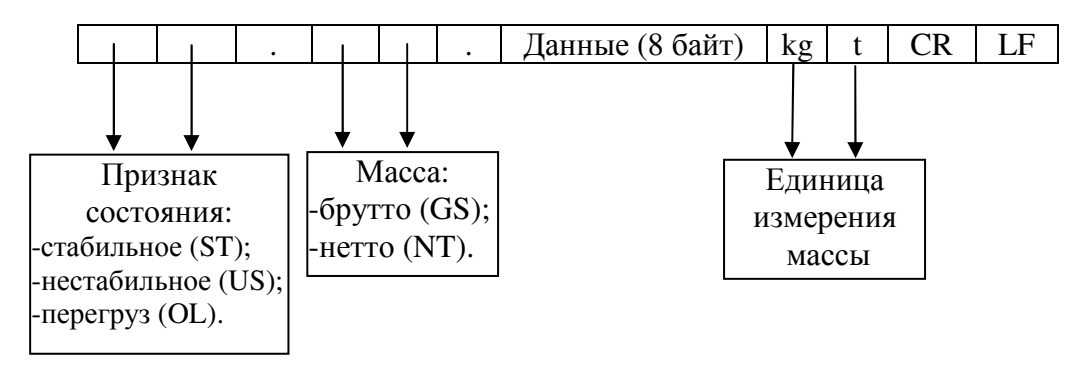

## Посылка **22** байта **(**со статусом релейных выходов**)**

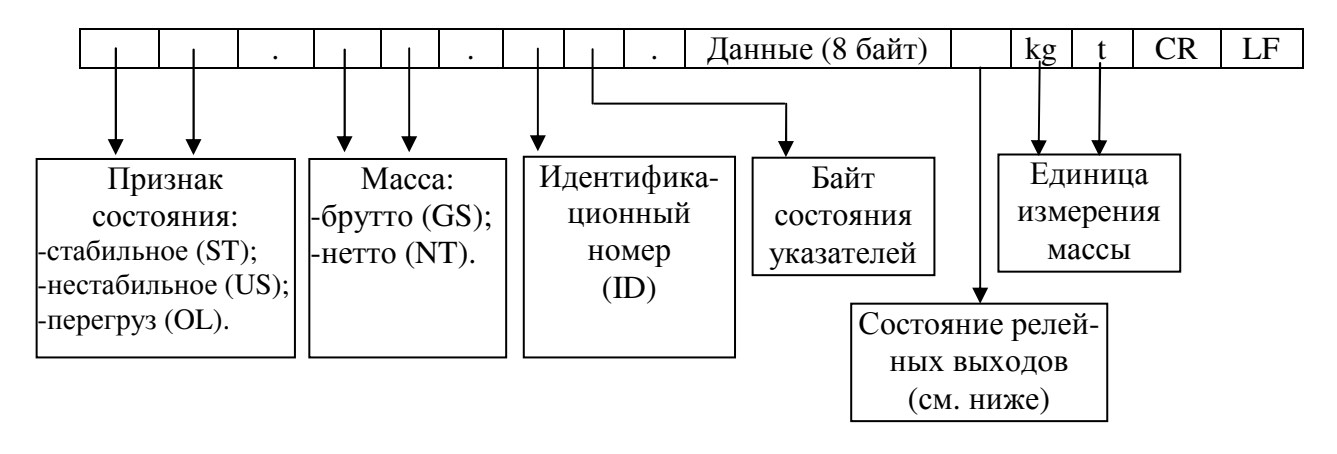

Байт состояния релейных выходов:

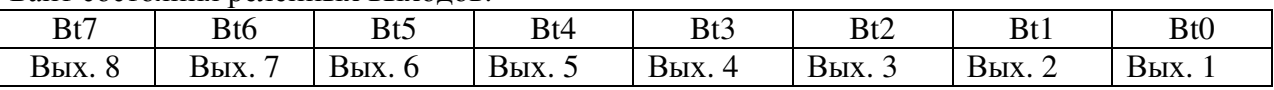

## **11.2** КОМАНДНЫЕ РЕЖИМЫ ПЕРЕДАЧИ ДАННЫХ ПОСЛЕДОВА**-**ТЕЛЬНЫХ ИНТЕРФЕЙСОВ

Всего предусмотрено 3 командных режима передачи данных. В таблицах 11.1 и 11.2 приведены основные команды, по которым индикатор вырабатывает определенные действия, и их описание для командных режимов №№ 1 и 2 соответственно. Командный режим № 3 предполагает передачу данных только по запросу (1-байтная посылка).

Данный индикатор использует набор команд «NT-500» и «NT-570».

| Команда        | Назначение              | Ответ индикатора                                                 |  |
|----------------|-------------------------|------------------------------------------------------------------|--|
| dd RW CR LF    |                         | Передача данных после команды в соот-                            |  |
|                | Запрос данных измерений | ветствии с выбранным форматом                                    |  |
|                |                         | Выполнение действий, соответствую-                               |  |
| dd MZ CR LF    | Имитация клавиши ZERO   | щих нажатию клавиши <b>ZERO</b> и переда-                        |  |
|                |                         | ча ответной команды dd MZ CR LF                                  |  |
|                |                         | Выполнение действий, соответствую-                               |  |
| dd MT CR LF    | Имитация клавиши TARE   | щих нажатию клавиши <b>TARE</b> и переда-                        |  |
|                |                         | ча ответной команды dd MT CR LF                                  |  |
|                |                         | Изменение идентификационного номера                              |  |
| dd PN 00 CR LF |                         | Ввод номера товара (00~50) товара и передача ответной команды dd |  |
|                |                         | PN 00 CR LF                                                      |  |
|                |                         | Выполнение действий, соответствую-                               |  |
| dd OP CR LF    | Имитация клавиши START  | щих нажатию клавиши <b>START</b> и пере-                         |  |
|                |                         | дача ответной команды dd OP CR LF                                |  |
| dd EM CR LF    |                         | Выполнение действий, соответствую-                               |  |
|                | Имитация клавиши STOP   | щих нажатию клавиши STOP и переда-                               |  |
|                |                         | ча ответной команды dd EM CR LF                                  |  |

Таблица 11.1 – Основные команды индикатора («NT-500»)

 $*$  dd: Идентификационный номер (ID) устройства. ASCII-код: 0×30 (hex), 0×31 (если ID устройства 0);

\* 00000,00: Установленные значения пределов: верхний, нижний, верхний свободный столб, нижний свободный столб; ASCII-коды: 0x30(hex), 0x30(hex), 0x33(hex), 0x34(hex),  $0x35$ (hex) (если установленное значение «00345»);

\* В случае неуспешного выполнения команды индикатор отправит: «! CR LF»;

\* В случае ошибки в команде индикатор отправит: «? CR LF».

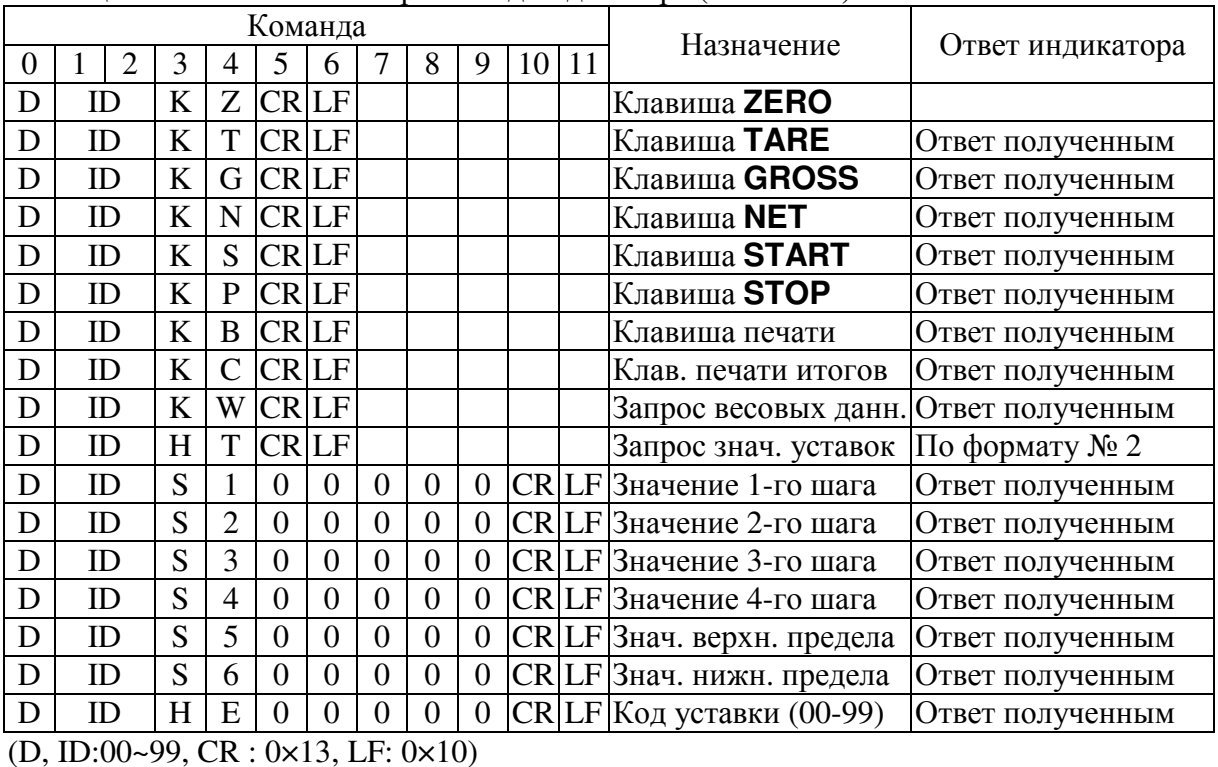

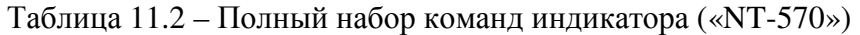

#### Формат **1.** Отправка уставок с ПК на индикатор

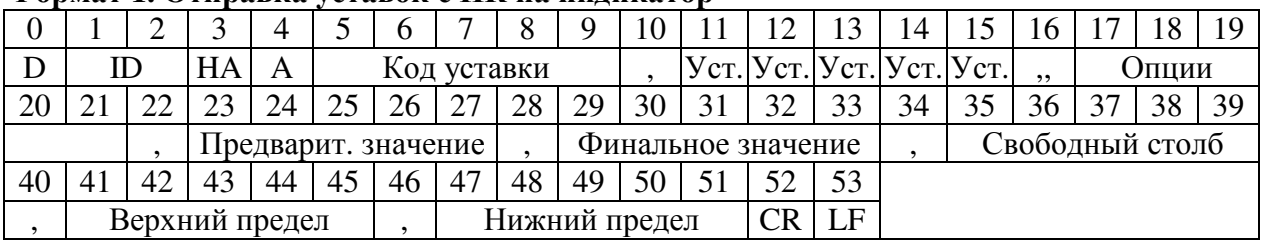

#### Формат **2.** Отправка уставок с индикатора на ПК **(**ответ на запрос**)**

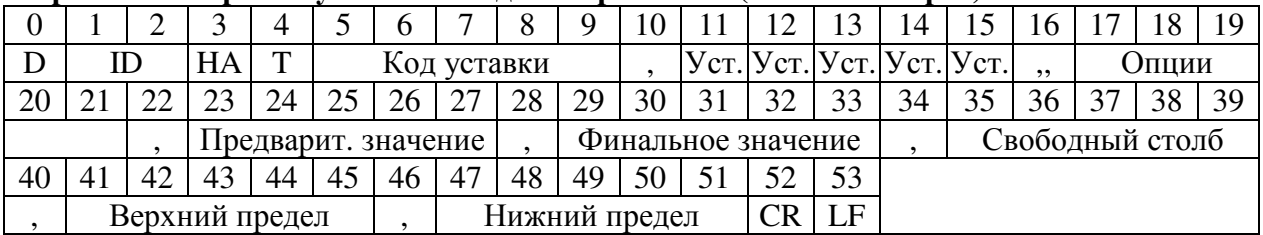

Примечание. Позиция децимальной точки не учитывается.

## **11.3 ТАБЛИЦА ASCII-кодов**

В таблице 11.3 приведены ASCII-коды символов, используемых при работе с индикаторами серии CI-400.

| Симв.                    | Код | Симв.          | Код | Симв.         | Код | Симв.        | Код | Симв.                    | Код | Симв.       | Код              |
|--------------------------|-----|----------------|-----|---------------|-----|--------------|-----|--------------------------|-----|-------------|------------------|
|                          | 32  | $\overline{0}$ | 48  | $\omega$      | 64  | $\mathbf{P}$ | 80  | $\overline{\phantom{0}}$ | 96  | p           | 112              |
|                          | 33  |                | 49  | A             | 65  | Q            | 81  | a                        | 97  | $\mathbf q$ | 113              |
| $\zeta$ $\zeta$          | 34  | $\overline{2}$ | 50  | B             | 66  | $\mathbb{R}$ | 82  | b                        | 98  | r           | 114              |
| #                        | 35  | 3              | 51  | $\mathcal{C}$ | 67  | S            | 83  | $\mathbf{C}$             | 99  | S           | 115              |
| \$                       | 36  | 4              | 52  | D             | 68  | T            | 84  | d                        | 100 | t           | 116              |
| $\%$                     | 37  | 5              | 53  | E             | 69  | U            | 85  | e                        | 101 | u           | 117              |
| &                        | 38  | 6              | 54  | F             | 70  | V            | 86  | $\mathbf f$              | 102 | V           | 118              |
| $\boldsymbol{\varsigma}$ | 39  | 7              | 55  | G             | 71  | W            | 87  | g                        | 103 | W           | 119              |
|                          | 40  | 8              | 56  | H             | 72  | X            | 88  | h                        | 104 | $\mathbf X$ | 120              |
|                          | 41  | 9              | 57  | I             | 73  | Y            | 89  | $\mathbf{i}$             | 105 | y           | 121              |
| $\ast$                   | 42  |                | 58  | J             | 74  | Z            | 90  |                          | 106 | Z           | 122              |
| $\pm$                    | 43  |                | 59  | K             | 75  |              | 91  | $\bf k$                  | 107 |             | 123              |
| ,                        | 44  | $\,<\,$        | 60  | L             | 76  |              | 92  |                          | 108 |             | 124              |
|                          | 45  | $=$            | 61  | M             | 77  |              | 93  | m                        | 109 |             | 125              |
|                          | 46  | $\geq$         | 62  | N             | 78  | Λ            | 94  | $\mathbf n$              | 110 | ~           | 126              |
|                          | 47  | $\gamma$       | 63  | $\Omega$      | 79  |              | 95  | $\mathbf{O}$             | 111 | End         | $\boldsymbol{0}$ |

Таблина 11.3 – Перечень символов и соответствующих ASCII-колов

## **11.4 ПРОТОКОЛ MODBUS-RTU**

Операции чтения и записи регистра могут выполняться в рамках стандартных правил Modicon PI-MBUS-300.

Для реализации протокола Modbus предусмотрены соответствующие настройки последовательных интерфейсов (см. подраздел 8.2 настоящего руководства).

Если данные были записаны непосредственно в память EEPROM, рекомендуется избегать излишних действий с данными, поскольку количество записей в память данного типа ограничено и составляет 100 000.

Нижеприведенные числа, если они следуют после «0х», описываются десятичным или шестнадцатиричным методом.

#### Параметры обмена данными при использовании протокола Modbus

Стартовых бит: 1; Бит данных: 8 (младший бит передается первым); Бит четности: присутствует (настройки); Стоповый бит: присутствует (настройки).

#### Поддерживаемые функции при использовании протокола Modbus

Для управления связью с индикатором используются только нижеприведенные команды. Другие команды могут быть неверно интерпретированы либо привести к ошибке в работе системы. Перечень допустимых команд приведен в таблице 11.4.

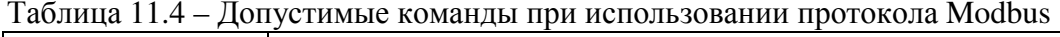

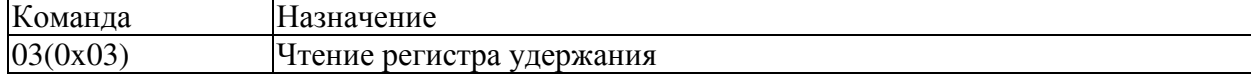

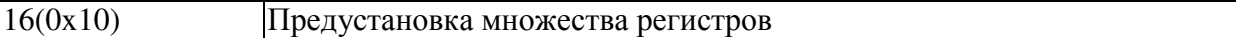

Цикл запроса согласован с установленной скоростью обмена данными (индикатору требуется задержка передачи 3-х байт для ответа на запрос).

Следует учитывать то, что настройки последовательных интерфейсов имеют параметры задержек, которые непосредственно влияют на скорость запросов, из-за чего задерживается ответ от индикатора.

Для получения полной информации относительно обмена данными по протоколу **Modbus** рекомендуется ознакомиться с правилами «PI\_MBUS\_300».

Ниже приведены типовые команды запросов и ответов для ведомого устройства.

#### Функция **3.** Чтение буферных регистров

Запрос

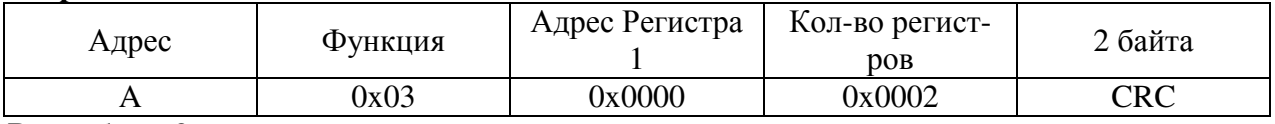

Всего байт: 8

#### Ответ

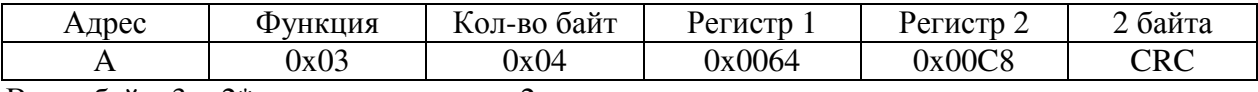

Всего байт: 3 + 2\*кол-во регистров + 2;

Количество регистров: количество регистров **Modbus** для чтения, старт на 1-ом регистре; Количество байт: количество байт в нижеприведенных данных.

#### Функция **16.** Предустановка нескольких регистров

#### Запрос

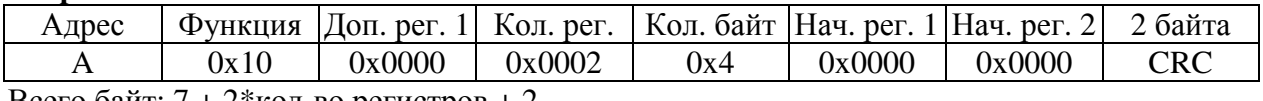

Всего байт: 7 + 2\*кол-во регистров + 2

#### Ответ

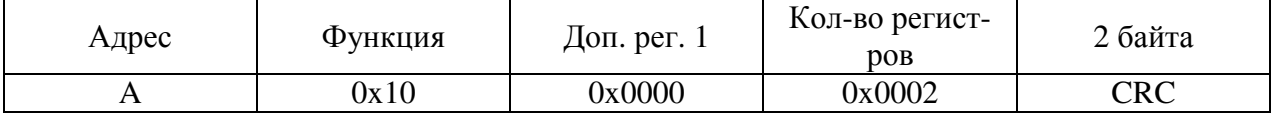

Всего байт: 8

Количество регистров: количество регистров **Modbus** для чтения, старт на 1-ом регистре; Количество байт: количество байт в нижеприведенных данных;

Нач. рег. 1: содержание стартового регистра;

В ответе содержится количество преобразованных кодов, начиная с адреса 1, входящего в это число.

#### Управление ошибками

Ошибки передаваемых данных должны контролироваться CRC (CRC – проверка избыточности цикла).

Если случается какая-либо ошибка связи, ведомое устройство прекращает отвечать на все запросы.

Ведущее устройтво должно выдержать тайм-аут, по истечении которого, если ответ не получен, расценить это как ошибку.

Если данные были получены корректно, но не могут быть обработаны, отправляется ответ нижеприведенного содержания.

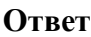

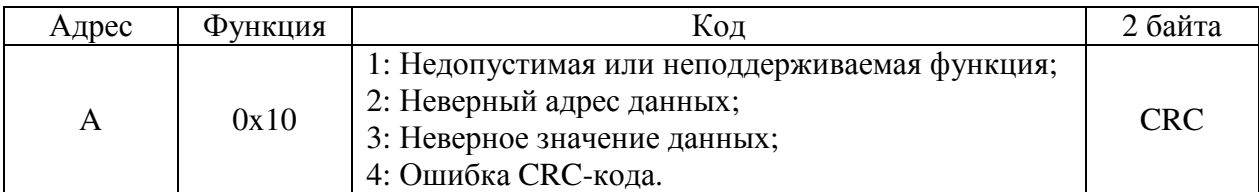

#### Перечень регистров

Перечень регистров протокола **Modbus**, поддерживаемых данным индикатором, приведен в таблице 11.5.

Таблица 11.5 – Перечень доступных регистров

|         |                                     |                | Запись в энер-           |             |
|---------|-------------------------------------|----------------|--------------------------|-------------|
| Регистр | Описание                            | Вводимое зна-  | гонезависимую            | Доступность |
|         |                                     | чение          | память                   |             |
| 40002   | Тип инструмента                     |                |                          | $\mathbf R$ |
| 40008   | Macca брутто «Н»                    |                |                          | $\mathbf R$ |
| 40009   | Масса брутто «L»                    | $\overline{a}$ | $\overline{\phantom{0}}$ | $\mathbf R$ |
| 40010   | Масса нетто «Н»                     |                |                          | $\mathbf R$ |
| 40011   | Macca нетто «L»                     |                |                          | $\mathbf R$ |
| 40014   | Вых. АЦП «Н»                        |                | $\overline{a}$           | $\mathbf R$ |
| 40015   | Вых. АЦП «L»                        |                | $\overline{\phantom{0}}$ | $\mathbf R$ |
| 40017   | Уставка 1 «Н»                       | $0 - 99999$    | $\pm$                    | R/W         |
| 40018   | Уставка 1 «L»                       | $0 - 99999$    | $\ddot{}$                | R/W         |
| 40019   | Уставка 2 «Н»                       | $0 - 99999$    | $+$                      | R/W         |
| 40020   | Уставка 2 «L»                       | $0 - 99999$    | $\ddot{}$                | R/W         |
| 40021   | Уставка 3 «Н»                       | $0 - 99999$    | $\ddot{}$                | R/W         |
| 40022   | Уставка 3 «L»                       | $0 - 99999$    | $+$                      | R/W         |
| 40023   | Уставка 4 «Н»                       | $0 - 99999$    | $\ddot{}$                | R/W         |
| 40024   | Уставка 4 «L»                       | $0 - 99999$    | $\pm$                    | R/W         |
| 40037   | Внешний вход                        |                | $\overline{a}$           | R/W         |
| 40038   | Внешний выход                       |                | $\overline{a}$           | R/W         |
|         | 40042   Анал. вых. массы юстир. «Н» | $0 - 99999$    | $+$                      | R/W         |
| 40043   | Анал. вых. массы юстир. «L»         | $0 - 99999$    | $\ddot{}$                | R/W         |
| 40044   | Анал. вых. нуля (настр.) «Н»        | $0 - 99999$    | $\ddot{}$                | R/W         |
| 40045   | Анал. вых. нуля (настр.) «L»        | $0 - 99999$    | $+$                      | R/W         |
| 40046   | Анал. вых. массы (настр.) «Н»       | $0 - 99999$    | $\ddot{}$                | R/W         |
| 40047   | Анал. вых. массы (настр.) «L»       | $0 - 99999$    | $+$                      | R/W         |
| 40050   | Анал. вых. по напряжению -          | $0 - 99999$    |                          |             |
|         | настройка вых. диапазона            |                |                          |             |
| 40051   | Анал. вых. по току - настрой-       | $0 - 99999$    |                          |             |
|         | ка вых. диапазона                   |                |                          |             |
| 40052   | Анал. вых. двойной - на-            | $0 - 99999$    |                          |             |
|         | стройка вых. диапазона              |                |                          |             |
| 40060   | Скорость АЦП                        | $0 - 99999$    | $\pm$                    | R/W         |

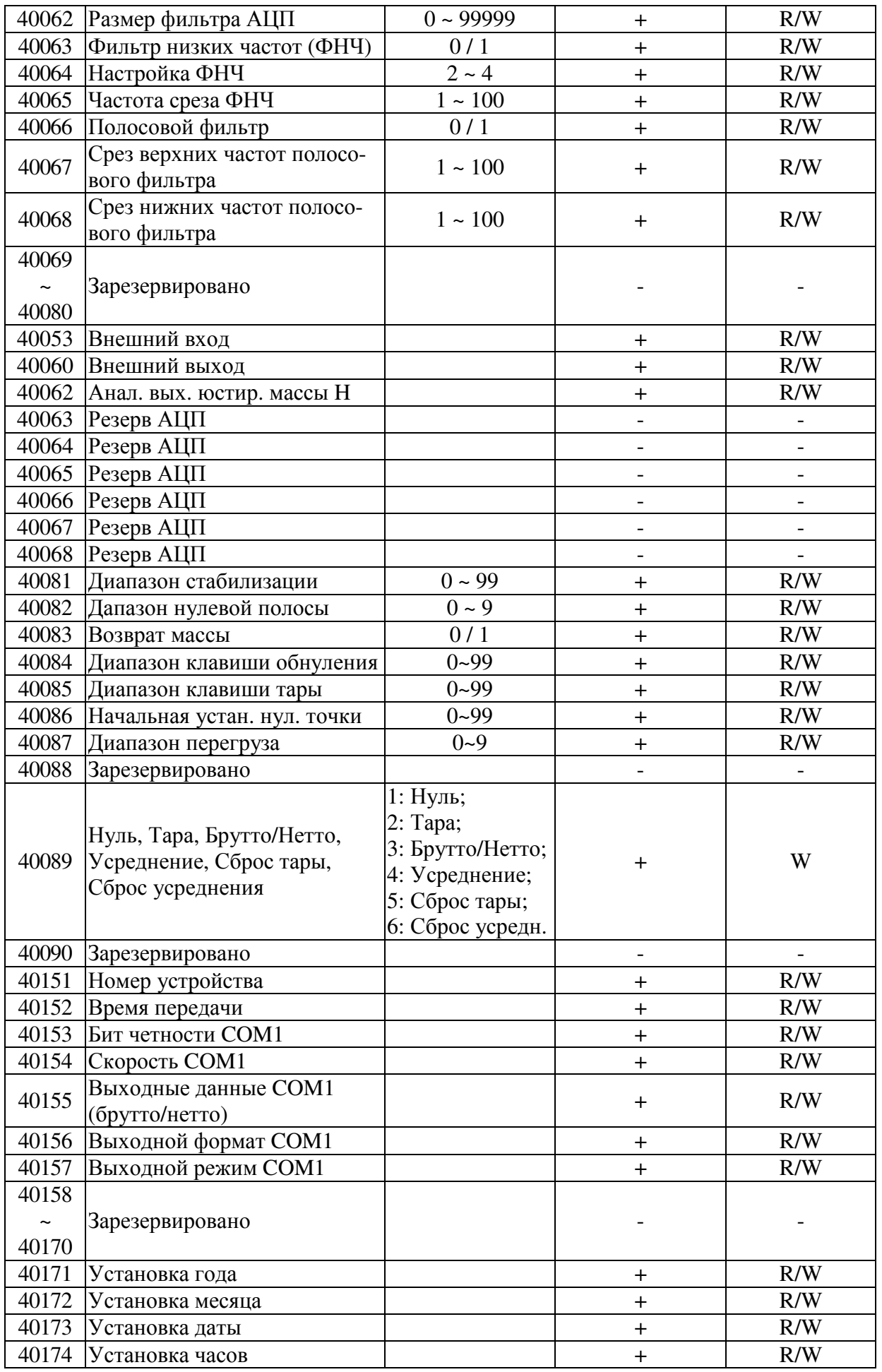

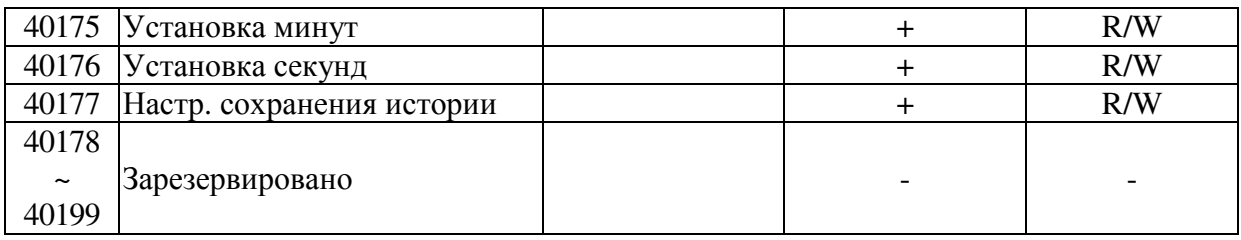

Примечание. Значение 0 / 1 означает 2 возможных состояния: «Да» (1) или «Нет» (0).

Доступность регистров:

R – регистр, доступный только для чтения;

W – регистр, доступный только для записи;

R/W – регистр, доступный для чтения и для записи;

- H Высшее слово двойного слова, составляющего регистр;
- L Низшее слово двойного слова, составляющего регистр.

# 12 НЕИСПРАВНОСТИ И ПРЕДПРИНИМАЕМЫЕ МЕРЫ 12.1 ОШИБКИ В РЕЖИМЕ ЮСТИРОВКИ

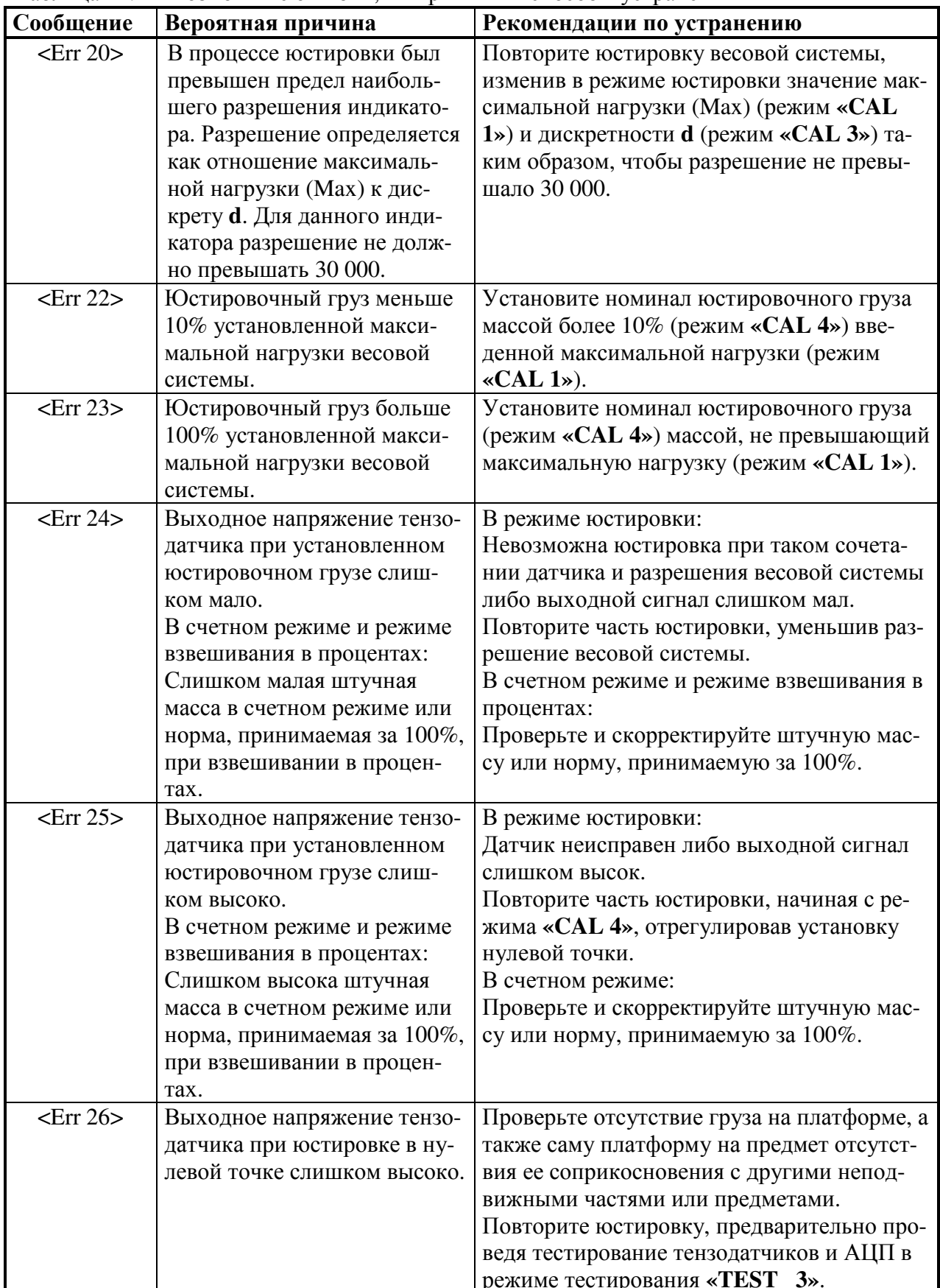

Таблица 12.1 – Возможные ошибки, их причины и способы устранения

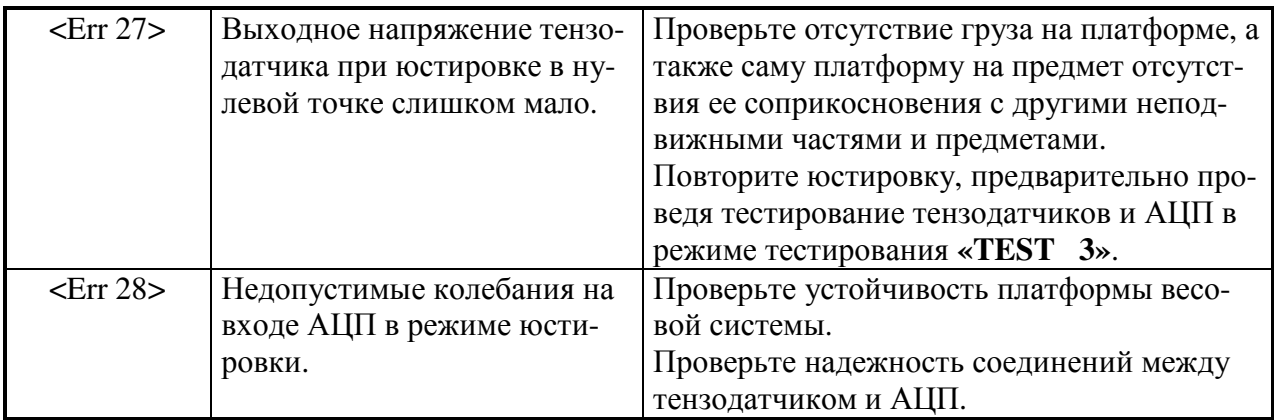

# 12.2 ОШИБКИ В РЕЖИМЕ ВЗВЕШИВАНИЯ

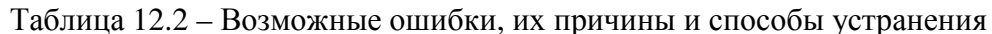

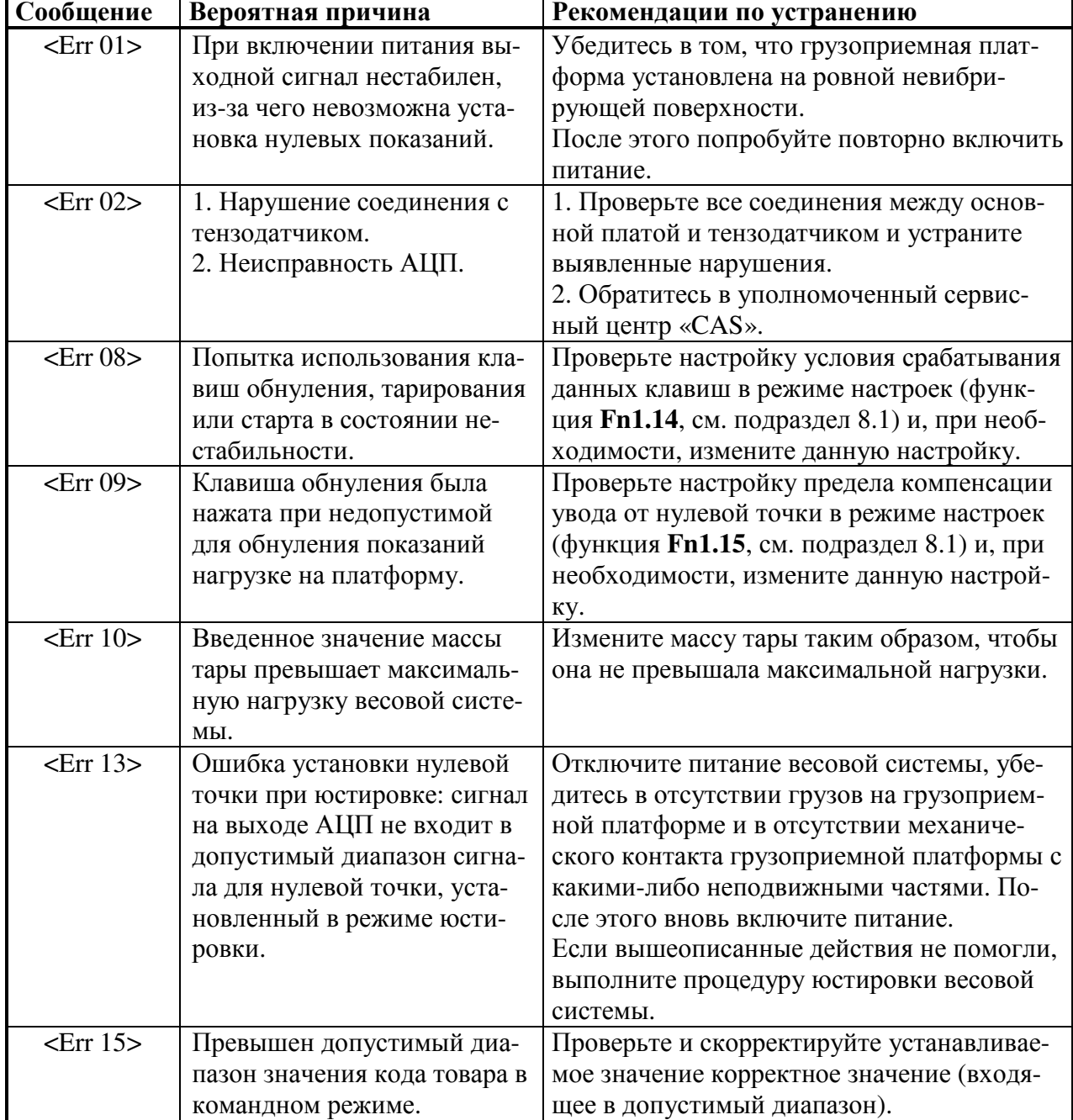

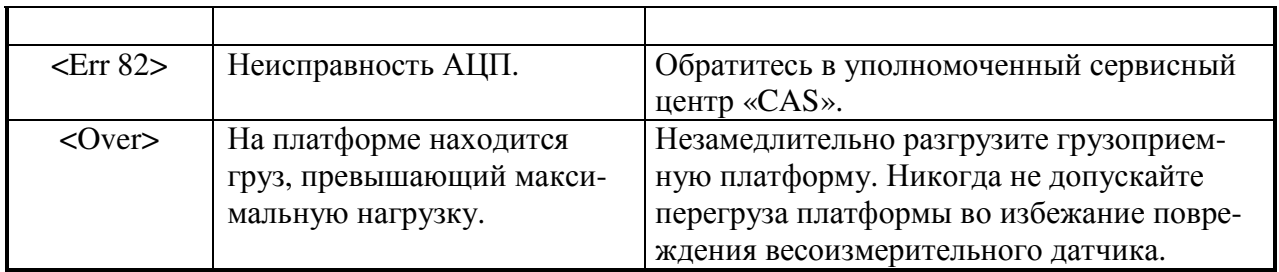

Примечание**.** Информацию о реквизитах уполномоченных сервисных центров CAS Вы можете получить у своего поставщика.

# **13** ПРАВИЛА ХРАНЕНИЯ**,** ТРАНСПОРТИРОВАНИЯ**,** РЕАЛИ**-**ЗАЦИИ И УТИЛИЗАЦИИ

## Хранение

Хранить индикатор следует в оригинальной упаковке в теплых сухих помещениях. Температура хранения +5°C ~ +40°C, относительная влажность не более 80% без конденсата.

Не допускается подвергать упаковку индикатора воздействию атмосферных осадков, а также механическим нагрузкам, например, перекидыванию во время погрузки/выгрузки.

#### Транспортирование

Транспортировку индикатора следует производить только в оригинальной упаковке при температуре окружающей среды -20°С  $\sim$  +50°С и влажности не более 80% без конденсата. Перед транспортировкой необходимо:

1. Отсоединить от индикатора разъемы питания, тензодатчика и всех внешних устройств.

2. Упаковать индикатор и все дополнительные элементы в коробку.

Допускается транспортировка всеми видами транспорта. Не допускается подвергать упаковку индикатора воздействию атмосферных осадков, а также механическим нагрузкам, например, перекидыванию во время погрузки/выгрузки.

#### Реализация

Индикатор должен поставляться в оригинальной упаковке в разобранном виде. Минимальная комплектность должна соответствовать Разделу 3 настоящего руководства по эксплуатации.

#### Утилизация

Требования по утилизации индикатора должны быть согласованы с местными нормами по утилизации электронных продуктов (электронной техники промышленного назначения).

Использованная аккумуляторная батарея подлежат сдаче на пункт приема на утилизацию химических источников тока для последующей переработки.

Не допускается выбрасывать индикатор или батареи в обычный мусор либо в качестве твердых бытовых отходов.